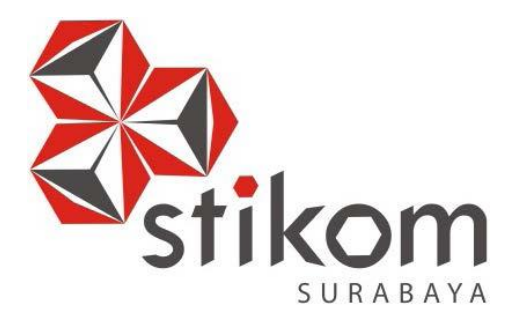

## **RANCANG BANGUN SISTEM INFORMASI PENJUALAN UNTUK STARTUP BISNIS** *CAFE* **ONLINE PADA** *CAFE* **DI DAERAH CARUBAN JAWA TIMUR BERBASIS WEB**

**TUGAS AKHIR**

**Program Studi S1 Sistem Informasi**

SURABAYA

**Oleh:**

**Riski Wahyu Nugroho 12.41010.0085**

**FAKULTAS TEKNOLOGI DAN INFORMATIKA INSTITUT BISNIS DAN INFORMATIKA STIKOM SURABAYA 2018**

# **RANCANG BANGUN SISTEM INFORMASI PENJUALAN UNTUK STARTUP BISNIS** *CAFE* **ONLINE PADA** *CAFE* **DI DAERAH CARUBAN JAWA TIMUR BERBASIS WEB**

**TUGAS AKHIR**

Diajukan sebagai salah satu syarat untuk menyelesaikan

Program Sarjana Komputer

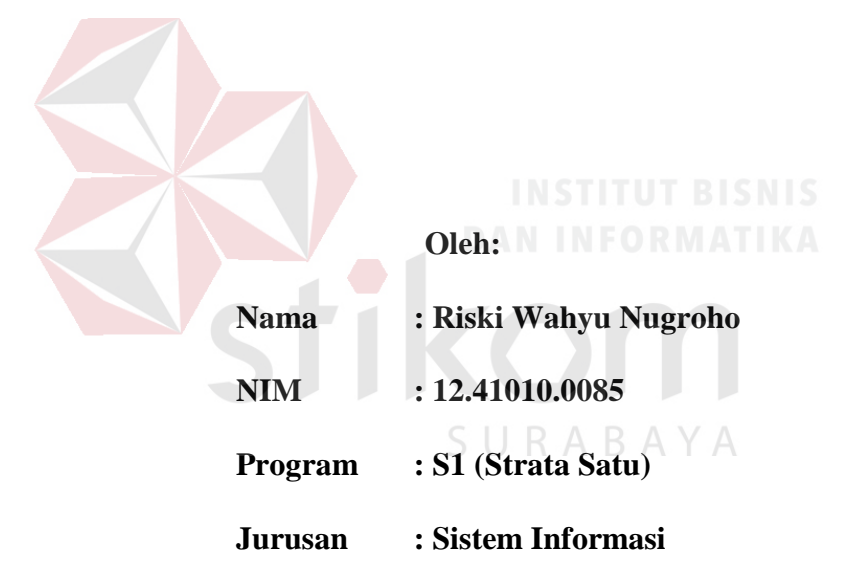

## **FAKULTAS TEKNOLOGI DAN INFORMATIKA**

## **INSTITUT BISNIS DAN INFORMATIKA STIKOM SURABAYA**

**2018**

## **TUGAS AKHIR**

## RANCANG BANGUN SISTEM INFORMASI PENJUALAN UNTUK STARTUP BISNIS CAFE ONLINE PADA CAFE DI DAERAH CARUBAN **JAWA TIMUR BERBASIS WEB**

Dipersiapkan dan disusun oleh

## Riski Wahyu Nugroho

### NIM: 12.41010.0085

Telah diperiksa, diuji dan disetujui oleh Dewan Penguji

Pada: Agustus 2018

## Susunan Daftar Penguji

Pembimbing:

- I. Sri Hariani Eko Wulandari, S.Kom., M.MT. NIDN: 0726017801
- II. Endra Rahmawati, M.Kom. NIDN: 0712108701

Pembahas:

I. Tan Amelia, S.Kom., M.MT. NIDN: 0728017602

Tugas Akhir ini telah diterima sebagai salah satu persyaratan untuk memperoleh

SURAB

 $\frac{24}{28}$ /18.

gelar Sarjana

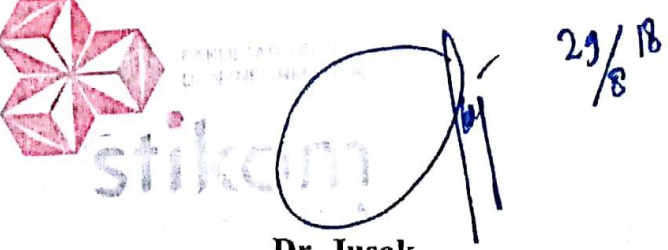

Dr. Jusak NIDN: 0708017101 Dekan Fakultas Teknologi dan Informasi

**FAKULTAS TEKNOLOGI DAN INFORMATIKA INSTITUT BISNIS DAN** 

**INFORMATIKA STIKOM SURABAYA** 

## **SURAT PERNYATAAN**

## PERSETUJUAN PUBLIKASI DAN KEASLIAN KARYA ILMIAH

Sebagai mahasiswa Institut Bisnis dan Informatika Stikom Surabaya, saya :

Nama : Riski Wahyu Nugroho

**NIM** :12410100085

Program Studi :S1 Sistem Informasi

Fakultas : Fakultas Teknologi dan Informatika

: Tugas Akhir Jenis Karya

Judul Karya : RANCANG BANGUN SISTEM INFORMASI PENJUALAN UNTUK STARTUP BISNIS CAFE ONLINE PADA CAFE DI DAERAH CARUBAN JAWA TIMUR BERBASIS WEB

Menyatakan dengan sesungguhnya bahwa:

- $1.$ Demi pengembangan ilmu pengetahuan, Teknologi dan Seni, saya menyetujui memberikan kepada Institut Bisnis dan Informatika Stikom Surabaya Hak Bebas Royaliti Non-Ekslusif(Non-Exclusive Royaliti Free Right) atas seluruh isi / sebagian karya ilmiah saya tersebut di atas untuk disimpan, dialihmediakan dan dikelola dalam bentuk pangkalan data(database) untuk selanjutnya didistribusikan atau dipublikasikan demi kepentingan akademis dengan tepat mencantumkan nama saya sebagai penulis atau pencipta dan sebagai pemilih Hak Cipta.
- 2. Karya tersebut di atas adalah karya asli saya, bukan plagiat baik sebagian maupun keseluruhan. Kutipan, karya atau pendapat orang lain yang ada dalam karya Imiah ini adalah semata hanya rujukan yang dicantumkan dalam Daftar Pustaka saya.
- 3. Apabila di kemudian hari ditemukan dan terbukti terdapat tindakan plagiat pada karya ilmiah ini, maka saya bersedia ntuk menerima pencabutan gelar kesarjanaan yang telah di berikan kepada saya.

Demikian surat pernytaan ini saya buat dengan sebenarnya.

Yang menyatakan FF254043737 Riski Wahyu Nugroho

12410100085

Surabaya, Agustus 2018

#### **ABSTRAK**

Tingginya minat konsumen kota Caruban untuk melakukan pembelian di cafe membuat cafe selalu penuh dikunjungi pelanggan. Di wilayah caruban sendiri belum ada sistem penjualan online untuk cafe atau bisa disebut cafe online. Semua proses penjualan dan promosi dilakukan secara tradisional. Pelanggan datang ke cafe dan memesan makanan, untuk promosi pelaku usaha cafe menyebar brosur ke sekolah dan dari mulut ke mulut.Proses bisnis pada Cafe Online Caruban adalah sistem penjualan yang mampu melakukan order secara online di wilayah kota Caruban melalui web browser.

Sistem yang dapat memenuhi kebutuhan pelanggan untuk melakukan order makanan dimanapun dan kapanpun yang masih dilingkup wilayah kota Caruban yang memiliki fitur order secara online. Tentunya dengan banyaknya minat pelanggan yang melakukan transaksi melalui online cafe juga akan meningkatkan pendapatan pemilik startup. Dengan pemasangan iklan dan pemberian akses premium kepada para pemilik cafe, dan adanya biaya Rp.200 kepada pemilik cafe untuk setiap transaksinya.Berdasarkan masalah di atas solusinya adalah rancang bangun sistem aplikasi cafe online Caruban.

Sistem ini dapat memberikan informasi kapasitas cafe sudah penuh, bisa menjangkau pelanggan yang jauh dari lokasi cafe, bisa menyediakan varian menu dan melakukan promosi menu-menu mereka karena keterbatasan modal. Seluruh aplikasi dalam sistem informasi penjualan startup *cafe* online sudah diuji coba dan hasilnya 100% fungsi berjalan sesuai harapan pemilik startup.

**Kata Kunci :** Sistem Informasi, Penjualan, *Cafe Online*, Kota Caruban

### **KATA PENGANTAR**

Segala puji syukur kehadirat Allah SWT, karena dengan rahmatnya dan hidayah-Nya penulis dapat menyelesaikan penyusunan Laporan Tugas Akhir yang berjudul Rancang Bangun Sistem Informasi Penjualan Untuk Startup Bisnis *Cafe* Online Pada *Cafe* di Daerah Caruban Jawa Timur Berbasis Web.

. Laporan Tugas Akhir ini disusun dalam rangka penulisan laporan untuk memperoleh gelar Sarjana Komputer pada program studi S1 Sistem Informasi Stikom Surabaya.

Pada kesempatan ini, penulis ingin mengucapkan rasa terima kasih kepada pihak-pihak yang memberi dukungan dan masukan dalam menyelesaikan laporan Tugas Akhir ini. Oleh karena itu penulis ingin mengucapkan kepada.

- 1. Allah SWT yang telah memberikan kesehatan sehingga penulis dapat menyelesaikan Laporan Tugas Akhir ini.
- 2. Orang tua serta kakak saya yang tak pernah berhenti memberikan dukungan, mendoakan, dan memberikan motivasi kepada saya.
- 3. Sri Hariani Eko Wulandari, S.Kom., M.MT. selaku dosen pembimbing I yang telah memberikan masukan, saran, dan motivasi serta membantu untuk menyelesaikan Laporan Tugas Akhir ini.
- 4. Endra Rahmawati, M.Kom. selaku Dosen Pembimbing II yang telah memberikan masukan, saran, dan arahan untuk menyelesaikan Tugas Akhir ini.
- 5. Tan Amelia, S.Kom., M.MT. selaku Dosen Pembahas memberikan masukan, saran, dan arahan untuk menyelesaikan Tugas Akhir ini.
- 6. Ibu Dr. M.J. Dewiyani Sunarto selaku dosen wali yang telah memberi arahan selama berkuliah di Stikom Surabaya.
- 7. Agustin P dan semua teman-teman baik dari luar maupun dari dalam Institut Bisnis dan Informatika Stikom Surabaya yang selalu memberikan motivasi dan dorongan sehingga penulis bisa menyelesaikan Laporan Tugas Akhir ini.

Penulis menyadari bahwa Laporan Tugas Akhir ini jauh dari kata sempurna, masih banyak kekurangan dalam menyusun laporan ini. Oleh karena itu dalam kesempatan ini, penulis meminta maaf apabila dalam Laporan Tugas Akhir ini masih banyak kesalahan baik dalam penulisan maupun Bahasa yang digunakan. Penulis juga memerlukan kritik dan saran dari para pembaca yang sifatnya membangun untuk kesempurnaan laporan yang telah penulis susun.

> Riski Wahyu Nugroho Penulis

SURABA YSurabaya, Juli 2018

## **DAFTAR ISI**

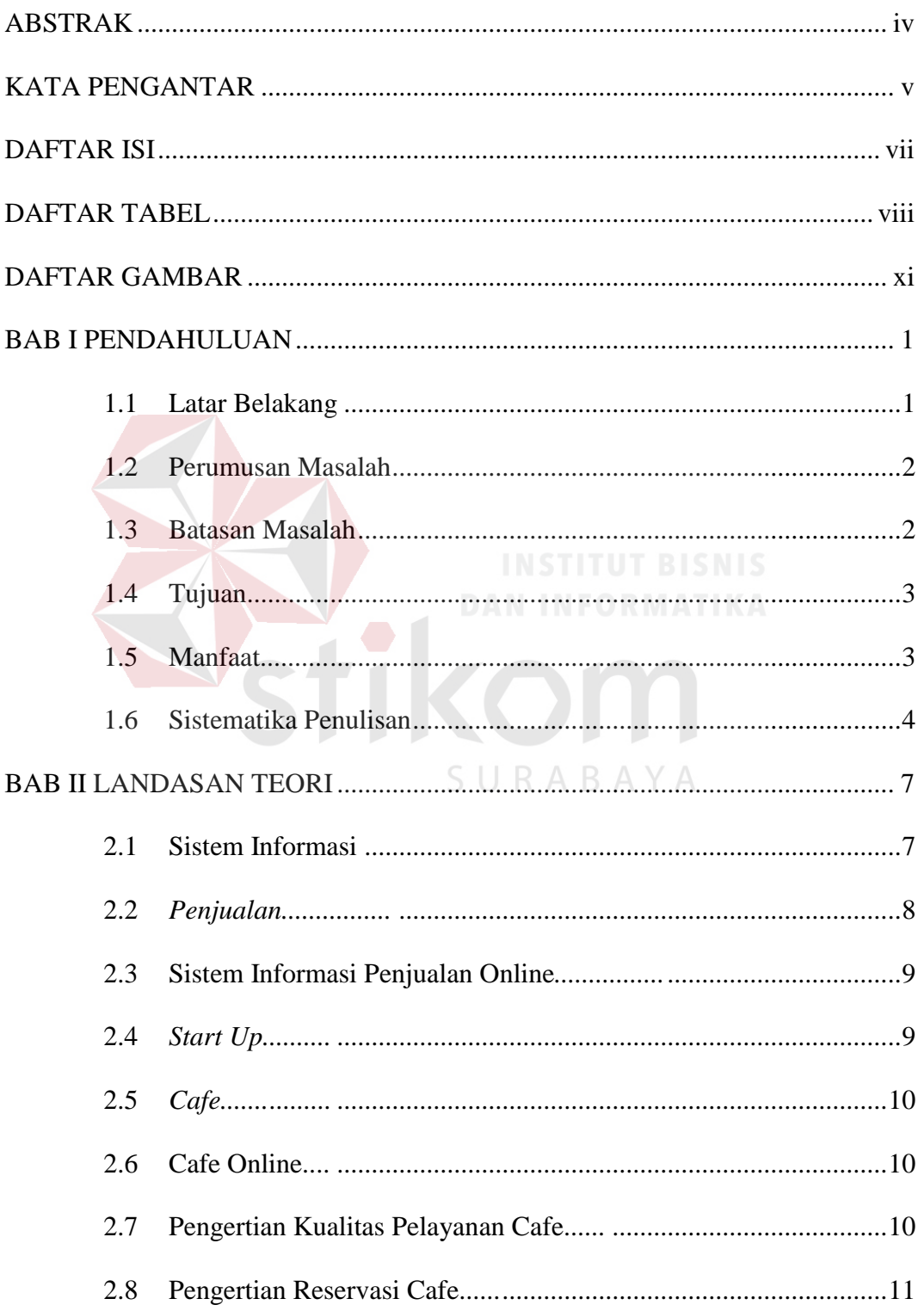

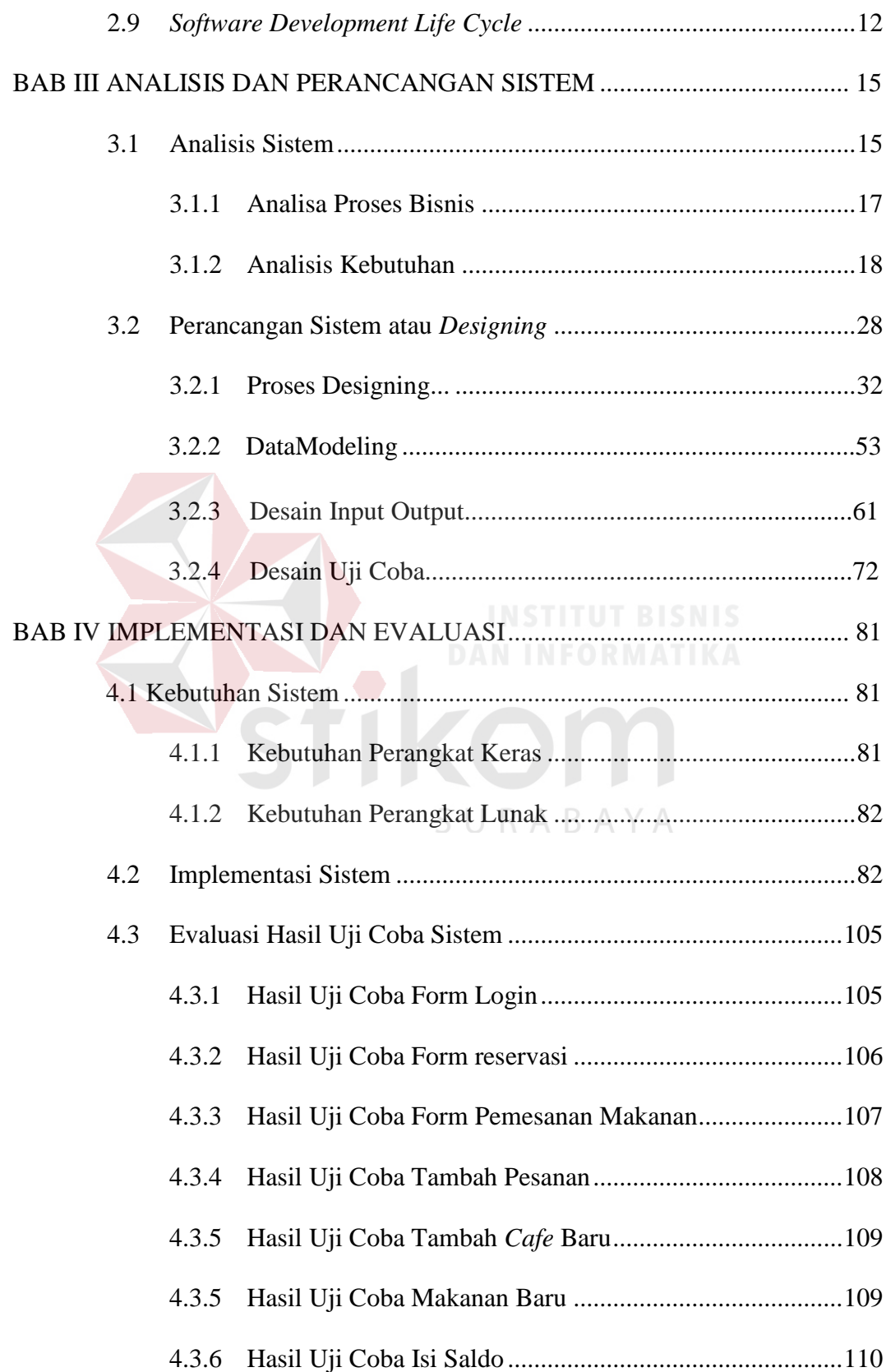

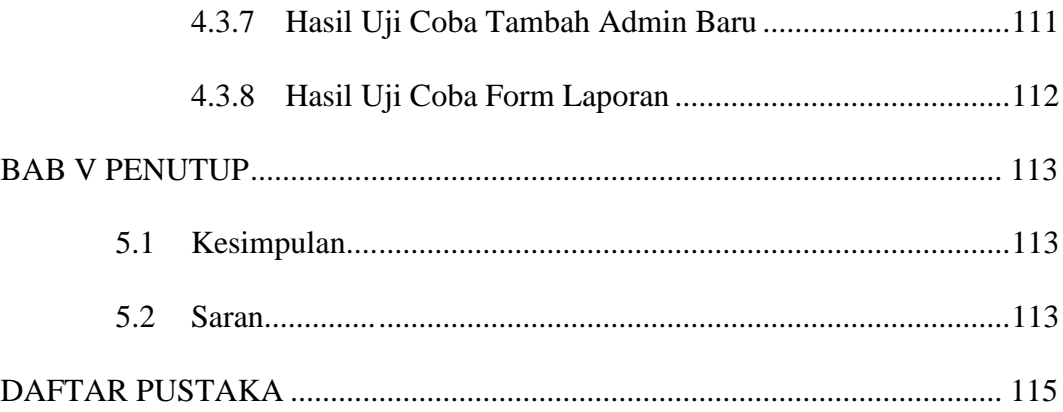

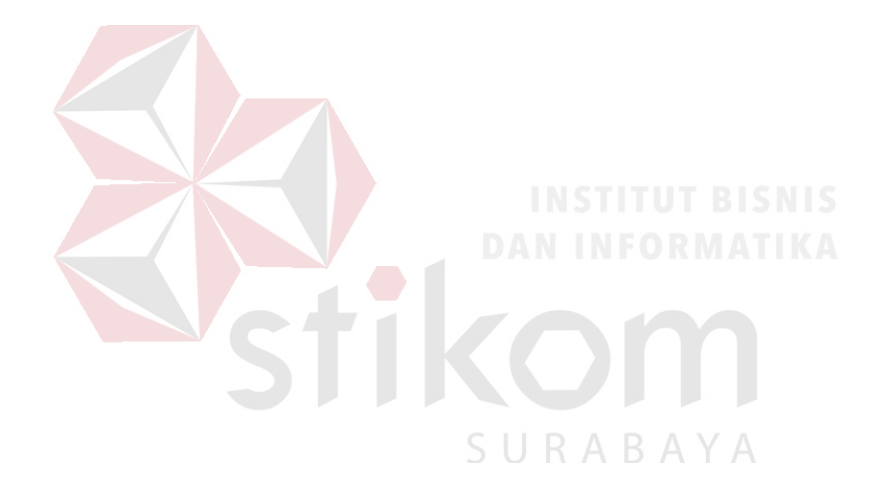

## **DAFTAR TABEL**

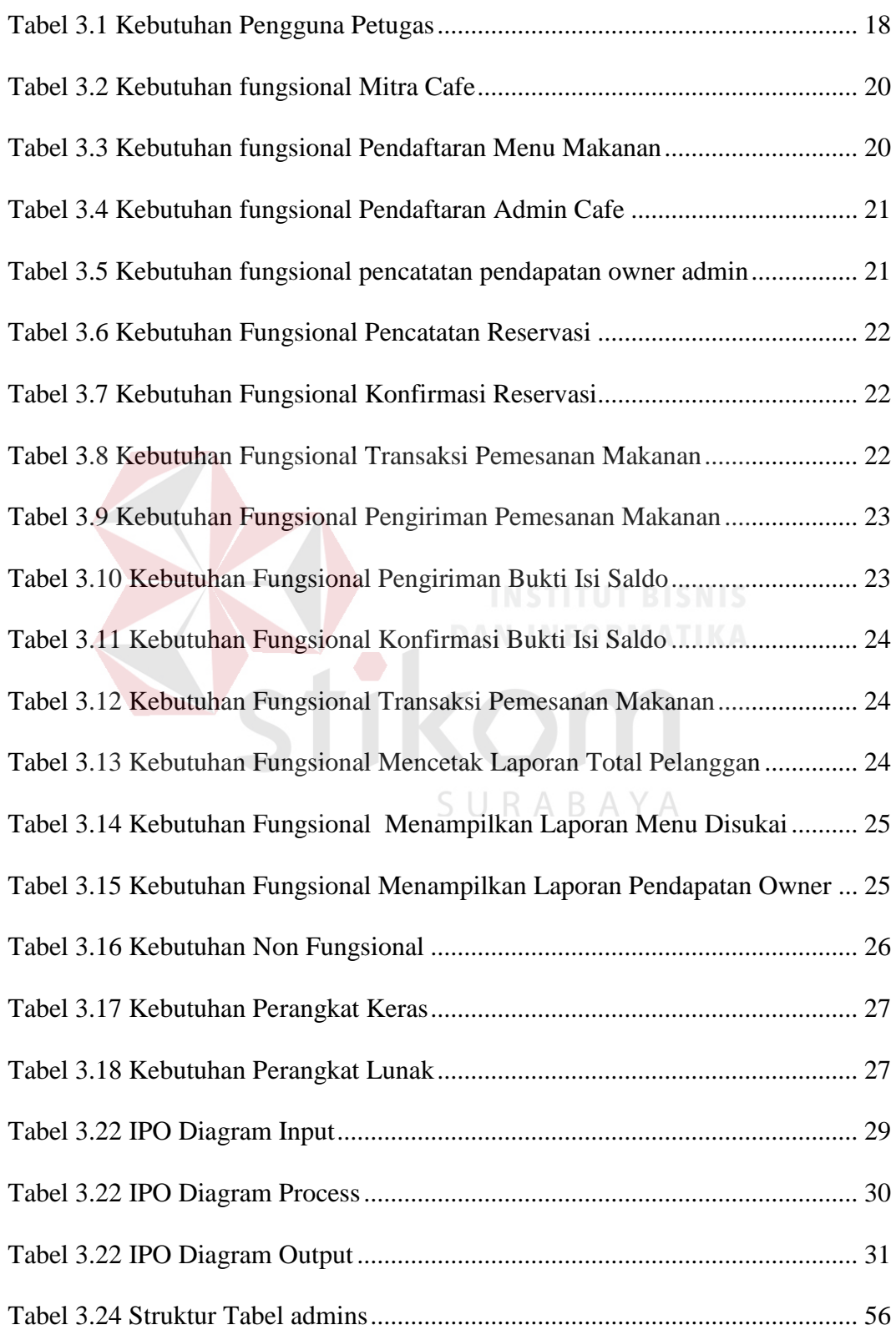

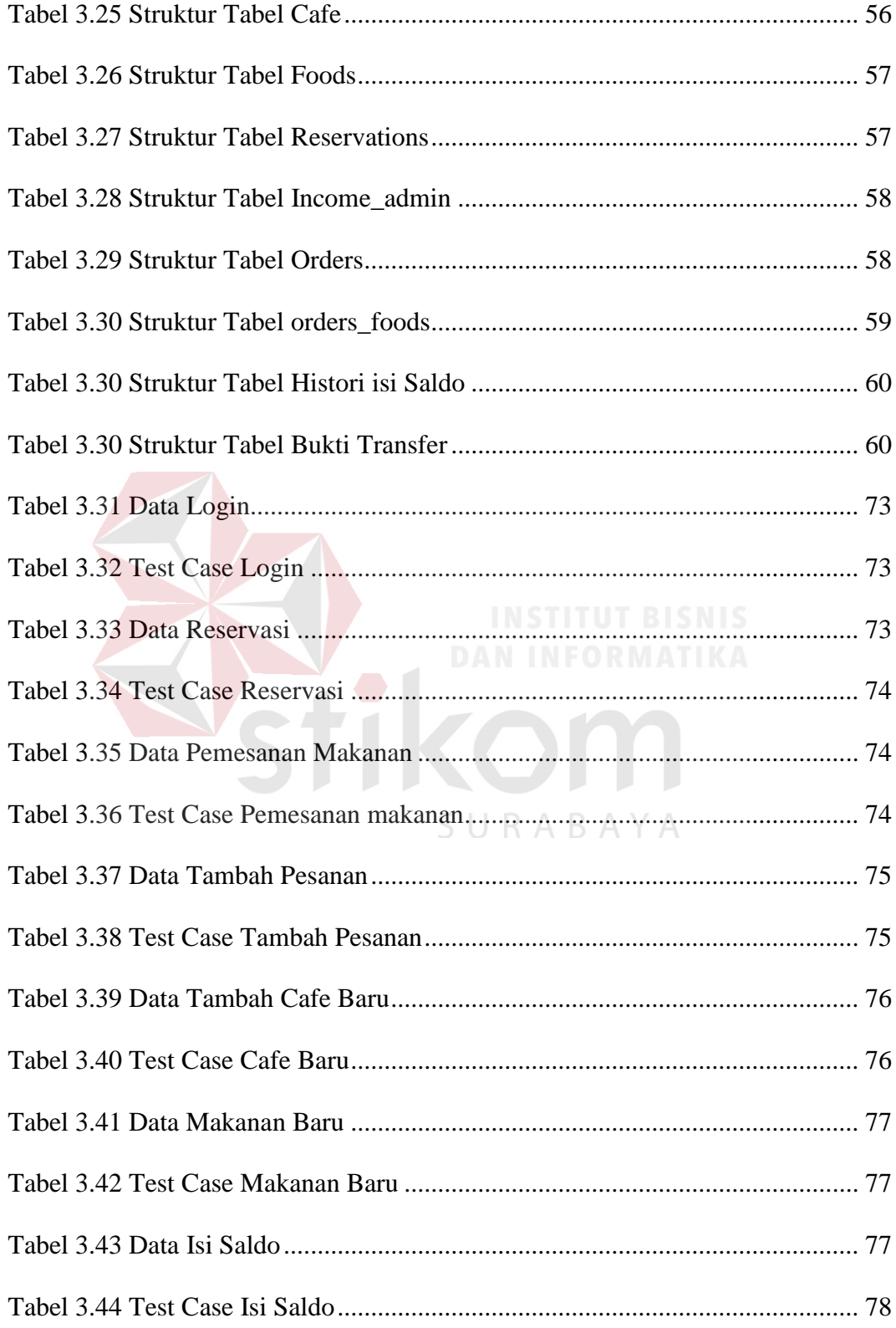

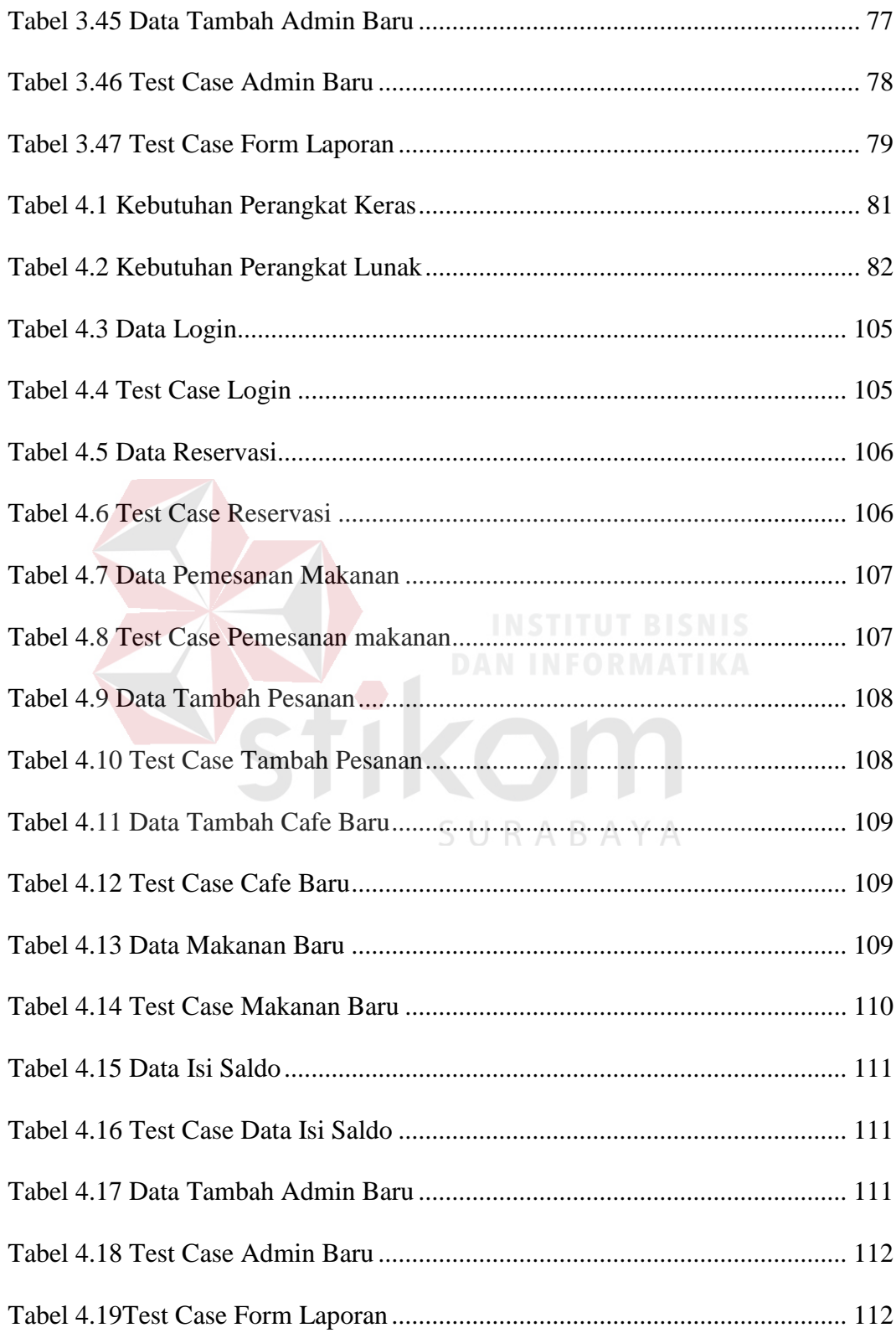

## **DAFTAR GAMBAR**

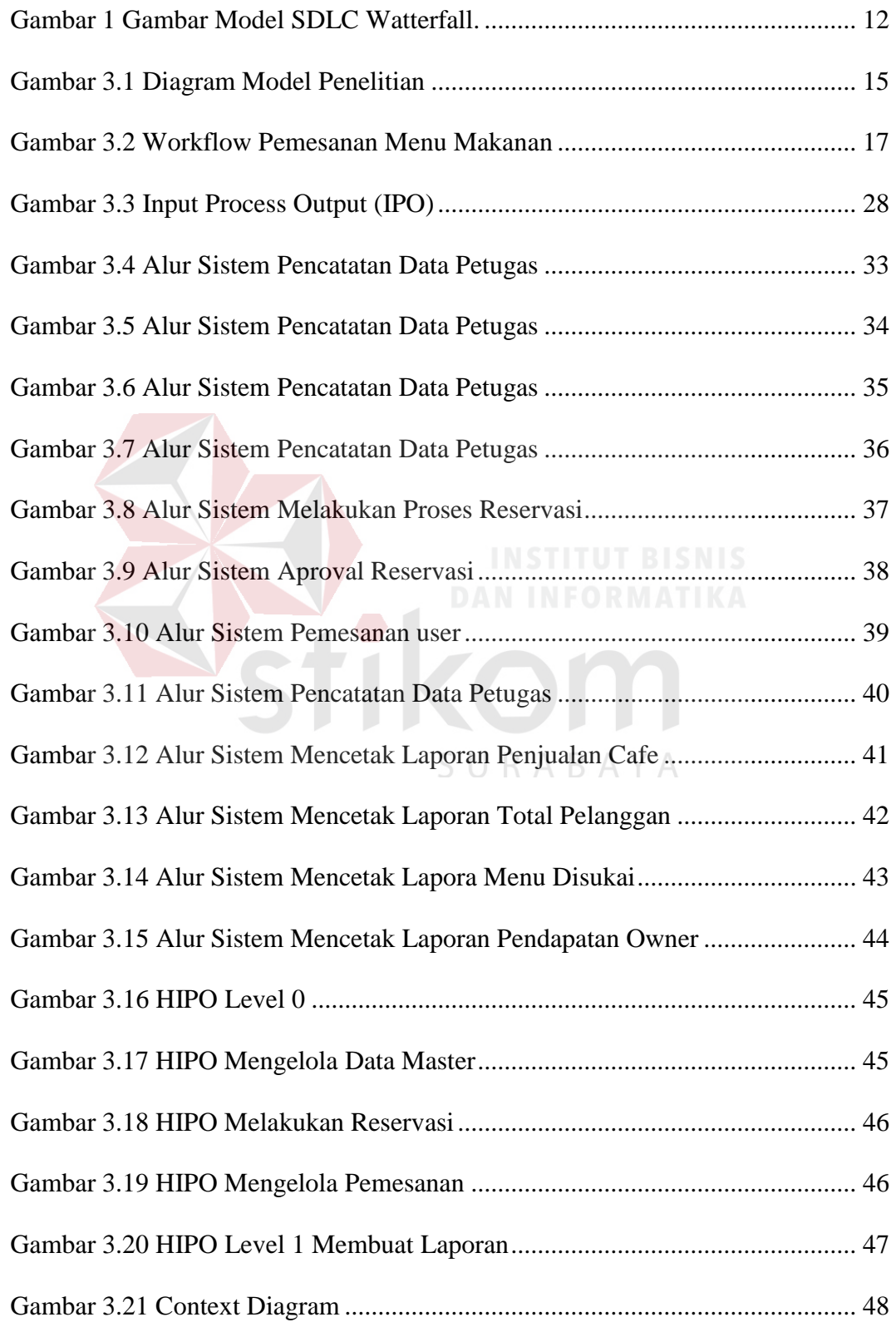

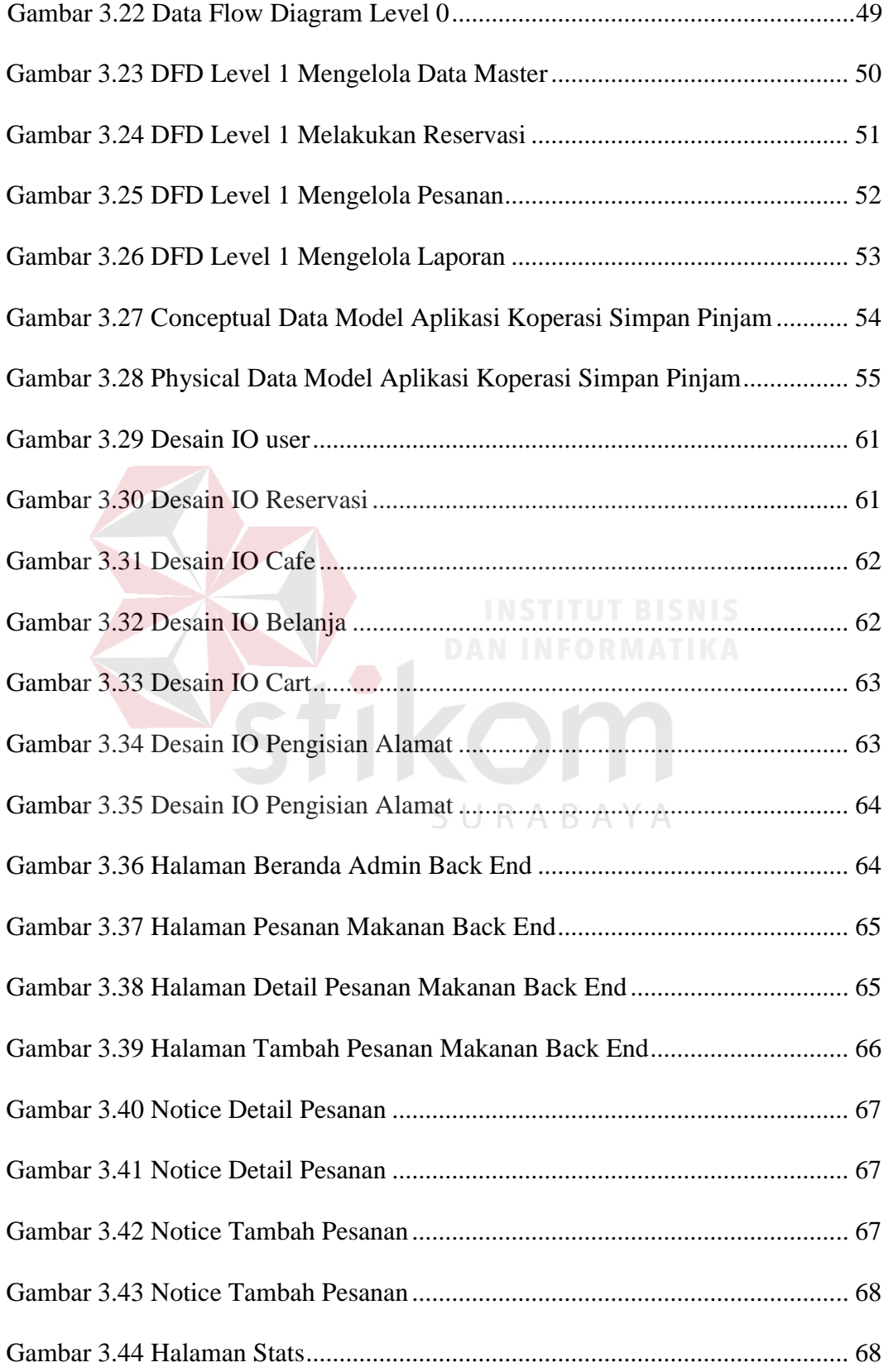

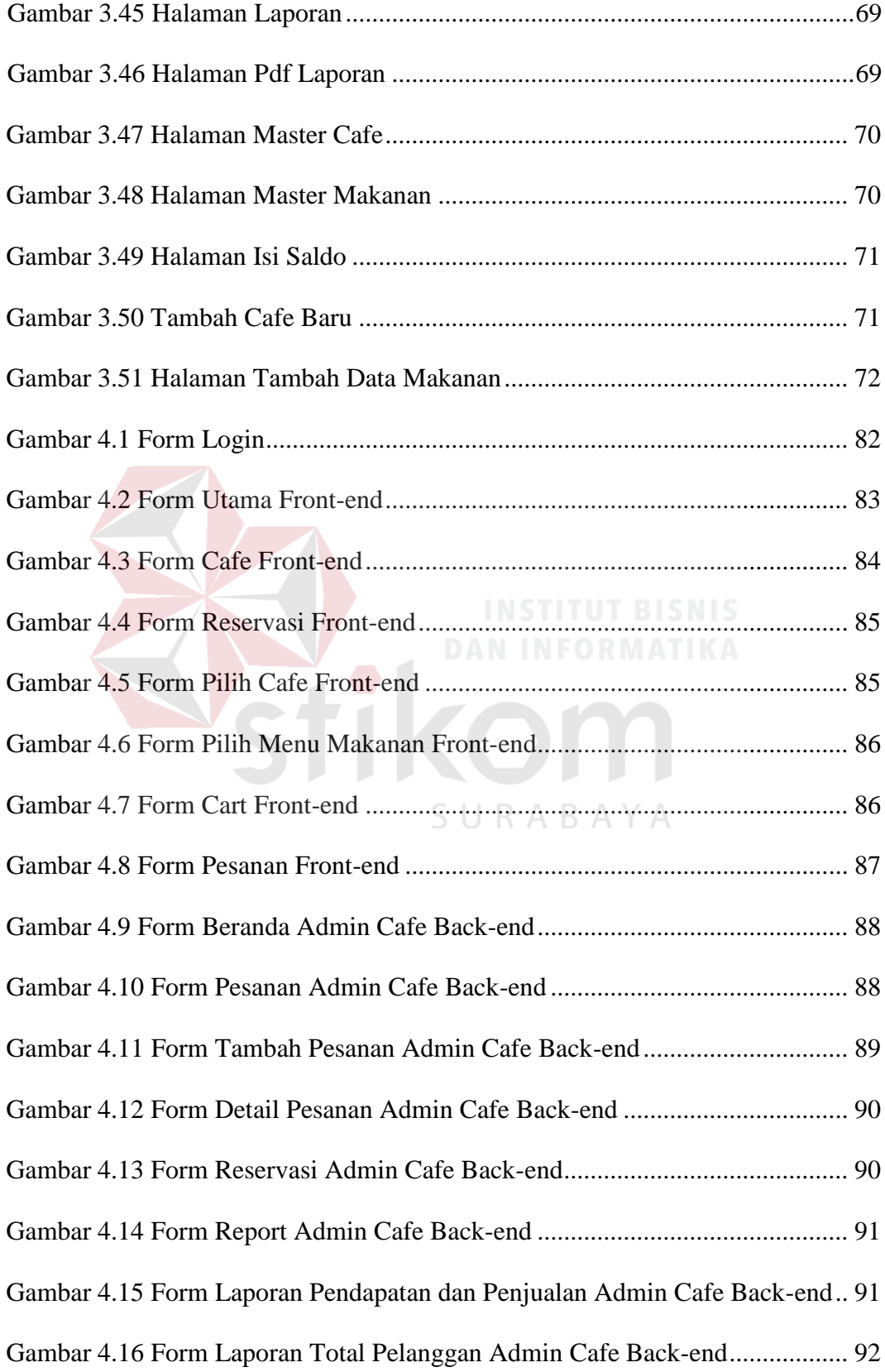

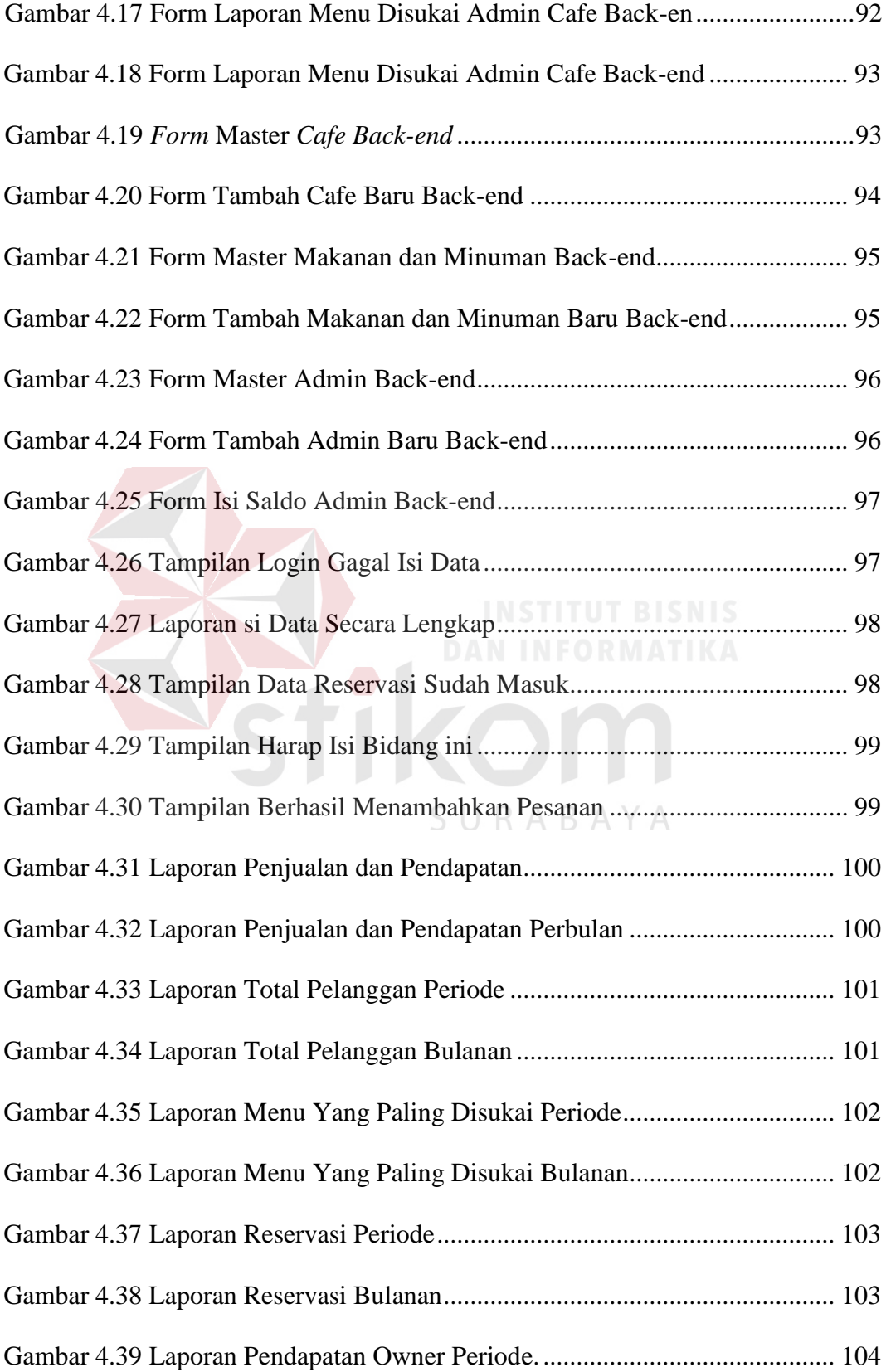

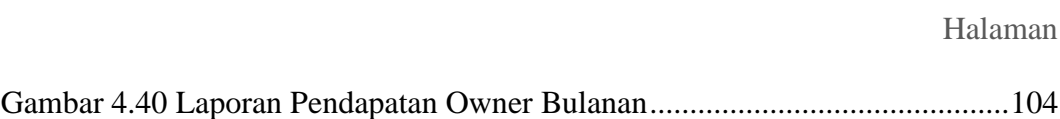

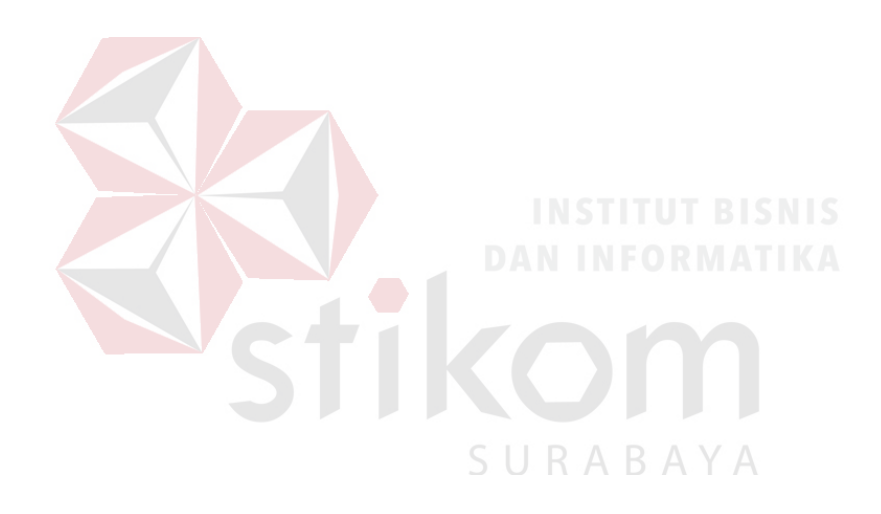

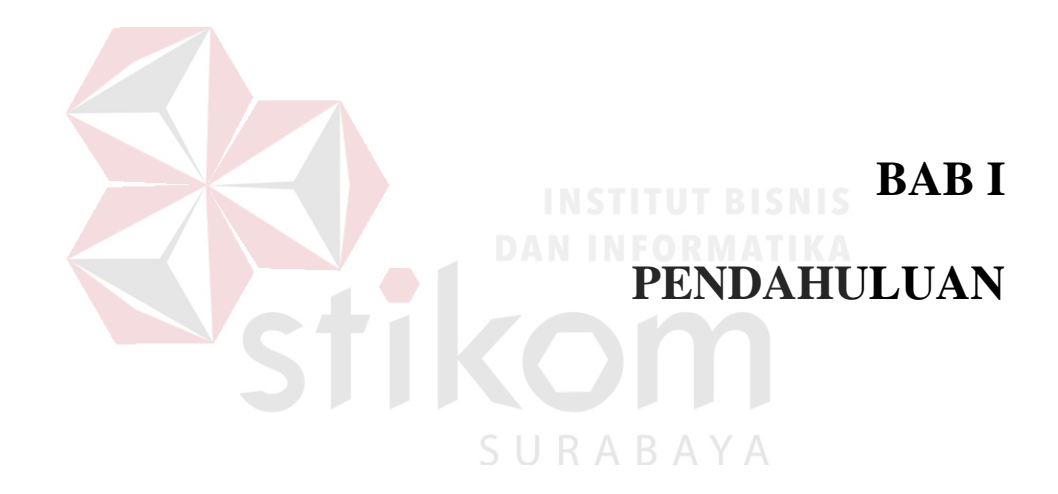

#### **BAB I**

#### **PENDAHULUAN**

#### **1.1 Latar Belakang**

Salah satu usaha yang banyak digeluti di kota Caruban, Jawa timur adalah usaha kuliner. Didaerah kota Caruban terdapat 10 *cafe* tradisional dan 2 *cafe* modern. Rata-rata penjualan di masing-masing *cafe* cukup tinggi dengan selalu penuhnya kursi yang disediakan. Tingginya minat konsumen untuk melakukan pembelian di *cafe*. di wilayah Caruban sendiri belum ada sistem penjualan *online* untuk cafe atau bisa disebut cafe *online*. Dengan adanya peluang bisnis ini munculah ide membangun startup *Cafe Online* Caruban. Startup ini diharapkan dapat membantu para pelanggan dan pemilik *cafe* di kota Caruban dalam melakukan pembelian maupun pelayanan dan juga dapat meningkatkan *profit* pemilik *startup* maupun pemilik *cafe* modern dan tradisional di kota Caruban. Pemilihan tempat di kota caruban hanya sebagai *prototype* sehingga sistem dapat di implementasikan ke pasar yang lebih luas.  $R A B A Y A$ 

Proses bisnis pada *Cafe Online* Caruban adalah sistem penjualan yang mampu melakukan *order* secara *online* di wilayah kota Caruban melalui *web browser*. sistem yang dapat memenuhi kebutuhan pelanggan untuk melakukan *order* makanan dimanapun dan kapanpun yang masih dilingkup wilayah kota Caruban yang memiliki fitur *order* secara *online*. Tentunya sistem informasi ini tidak hanya membantu pelanggan tetapi juga meningkatkan pendapatan para pengusaha *cafe*  dan pemilik *startup* dengan memangkas biaya mereka untuk memasarkan produk, terjalin nya hubungan dan persaingan yang sehat antara pengusaha *cafe* dengan mau

bekerja sama masuk dalam sistem. Tentunya dengan banyaknya minat pelanggan yang melakukan transaksi melalui *online* cafe juga akan meningkatkan pendapatan pemilik startup. Dengan pemasangan iklan dan pemberian akses premium kepada para pemilik cafe, dan adanya biaya Rp.200 kepada pemilik cafe untuk setiap transaksinya.

Permasalahan yang dihadap pemilik startup saat ini adalah belum adanya aplikasi yang dapat mengelola pemesanan dan penjualan pada *cafe-cafe* di kota Caruban. Aplikasi tersebut diharapkan dapat digunakan mengelola pemesanan makanan, mengelola reservasi dan pemberian akses premium.

Berdasarkan masalah di atas solusinya adalah rancang bangun sistem aplikasi *cafe online* Caruban. Sistem ini dapat memberikan informasi kapasitas *cafe* sudah penuh, bisa menjangkau pelanggan yang jauh dari lokasi *cafe*, *bisa* menyediakan varian menu dan melakukan promosi menu-menu mereka karena keterbatasan modal.

Sistem informasi penjualan untuk *cafe* ini sebelumnya belum pernah ada didaerah caruban. sehingga penulis membuat sistem informasi penjualan *cafe online*. Setelah terciptanya sistem informasi penjualan ini dapat menjalin kerjasama antara *cafe*-*cafe* tradisional dan moderen. Sistem ini nantinya dapat digunakan oleh pelanggan, pemilik cafe dan pemilik startup.

#### **1.2 Perumusan Masalah**

Berdsarkan latar belakang di atas, maka permasalahan pada penelitian ini yaitu Bagaimana Merancang dan Membangun Sistem Informasi Penjualan Startup Bisnis *Cafe Online*.

#### **1.3 Batasan Masalah**

Batasan masalah pada penelitian ini adalah sebagai berikut:

- 1. Sistem informasi ini menangani pengelolaan transaksi penjualan, menangani *ecommerce* penjualan.
- 2. Studi kasus dilakukan pada *cafe* di wilayah caruban jawa timur yang dikategorikan sebagai *cafe* tradisional dan *cafe* modern.
- 3. Sistem tidak bisa melakukan pembelian/*restock* otomatis karena sistem tidak terintegrasi dengan sistem milik *supplier*.
- 4. Pemilik *cafe* diharuskan melakukan debit saldo terlebih dahulu.
- 5. Pemilik startup mendapat keuntungan Rp.200 yang akan diambil dari saldo pemilik *cafe* pada setiap transaksi penjualan yang berdasarkan pada kesepakatan antara pemilik startup dan pemilik cafe.

#### **1.4 Tujuan**

Tujuan dari penelitian ini adalah menghasilkan Sistem Informasi Penjualan Startup Bisnis *Cafe Online* Pada *Cafe* di wilayah Caruban Jawa Timur Berbasis Web yang sesuai dengan kebutuhan café tradisional antara lain;

- 1. Sistem informasi yang dapat mempermudah pemilik usaha untuk menjual menu makanan.
- 2. Sistem informasi yang dapan mempromosikan menu makanan secara *online*.
- 3. Meningkatkan profit pemilik startup dengan pemanfaat iklan, akses premium dan biaya Rp.200 pada setiap transaksi kepada pemilik *cafe*.

## **1.5 Manfaat**

Manfaat pada penelitian adalah sebagai berikuti:

- 1. Membantu usaha *cafe* untuk mempromosikan usaha para pelaku usaha *cafe* di wilayah Caruban.
- 2. Membantu usaha *cafe* untuk menjual barang dagangan para pelaku usaha *cafe* di wilayah Caruban.
- 3. Meningkatkan kualitas pelayanan.

## **1.6 Sistematika Penulisan**

Untuk memudahkan pembaca dalam memahami persoalan dan pembahasannya, maka penulisan laporan tugas akhir ini dibuat dengan sistematika sebagai berikut.

## **BAB I PENDAHULUAN**

Pada BAB I menjelaskan tentang latar belakang dalam pembuatan sistem informasi penjualan startup cafe *online* pada kota Caruban, rumusan masalah yang akan diselesaikan, tujuan dari dibuatkannya sistem informasi penjualan startup cafe *online*, manfaat dari dibuatkannya sistem informasi penjualan startup cafe *online*, dan sistematika penulisan dalam menyusun Laporan sistem informasi penjualan startup cafe *online* pada kota Caruban.

#### **BAB II LANDASAN TEORI**

Pada bab ini menjelaskan tentang teori-teori yang digunakan dalam merancang bangun sistem informasi penjualan startup cafe *online* pada kota Caruban yang meliputi sistem, informasi, sistem informasi, *cafe*, layanan antar, *start up,* penjualan, pengertian kualitas pelayanan *cafe,* pendapatan, SDLC.

#### **BAB III ANALISIS DAN PERANCANGAN SISTEM**

Pada bab ini menjelaskan tentang kerangka tahapan penelitian, analisis sistem, dan perancangan sistem dalam membangun sistem informasi penjualan startup cafe *online*. Tahap analisis bertujuan untuk mengidentifikasi permasalahan yang terjadi dan kebutuhan apa yang digunakan dalam membangun sistem agar solusi yang ditawarkan mampu menyelesaikan permasalahan tersebut sesuai kebutuhan perusahaan. Perancangan sistem meliputi *Input Process Output*, *System Flow*, *Data Flow Diagram*, *Context Diagram*, *Hierarchy Input-Process-Output*, *Conceptual Data Model*, *Physical Data Model*, Struktur *Database*, dan Desain *Input Output*.

## **BAB IV IMPLEMENTASI DAN EVALUASI**

Pada bab ini menjelaskan tentang implementasi dari sistem informasi penjualan startup cafe *online*. Tahap implementasi merupakan tahap untuk menerapkan sistem yang telah dibangun pada tahap sebelumnya agar pengguna dapat menggantikan proses bisnis yang lama. Dalam tahap ini, akan dilakukan sosialisasi aplikasi dan sistem baru dengan metode presentasi dan simulasi.

#### **BAB V PENUTUP**

Pada bab ini menjelaskan tentang kesimpulan dan saran. Kesimpulan akan dijelaskan dari hasil evaluasi aplikasi, sedangkan saran menjelaskan tentang masukan terhadap aplikasi untuk sistem informasi penjualan startup cafe *online* dalam waktu yang akan datang.

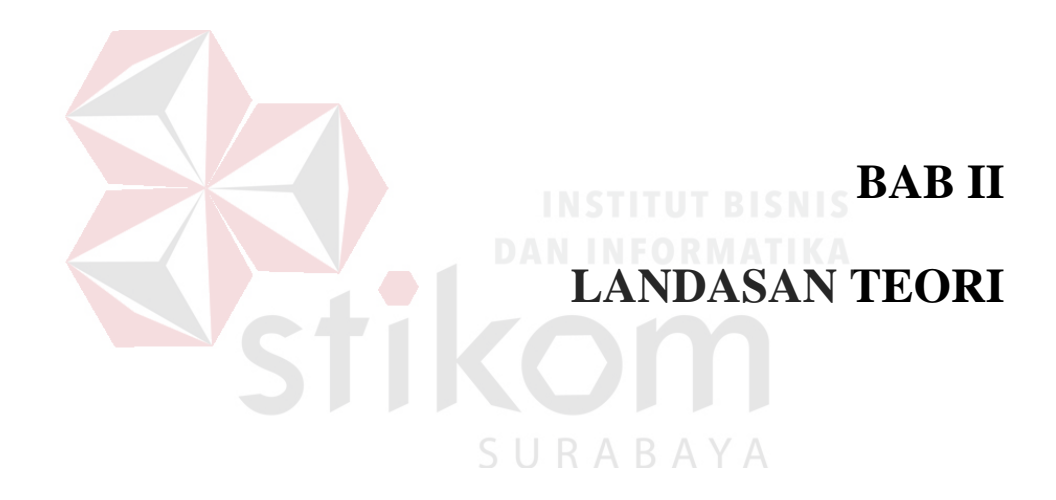

#### **BAB II**

### **LANDASAN TEORI**

### **2.1 Sistem Informasi**

### 1. Sistem

Sistem adalah suatu kumpulan yang kompleks dan saling berinteraksi apabila mereka menjadi satu kesatuan Bennet et al (2010). Selain itu, O'Brien dan Marakas (2008) berpendapat bahwa sistem di definisikan sebagai sekumpulan komponen yang saling terkait, dengan batas jelas, bekerja bersama untuk mencapai tujuan dengan menerima input dan menghasilkan output dalam proses transformasi terorganisir.

Berdasarkan definisi di atas dapat di simpulkan bahwa sistem adalah sekumpulan komponen kompleks dengan unsur tertentu yang dapat menerima input menjadi output untuk mencapai tujuan yang di inginkan.

2. Informasi

Menurut Laudon dan Laudon (2010), Informasi adalah data yang telah dibuat kedalam bentuk yang memiliki arti berguna bagi manusia. Sedangkan menurut O'Brien dan Marakas (2008), Informasi adalah data yang telah diubah menjadi konteks yang berarti dan berguna bagi para end-user tertentu. Selain itu juga, Stair dan Reynolds (2010) mendefiniskan Informasi sebagai kumpulan fakta yang terorganisir sehingga mereka memiliki nilai tambah selain nilai fakta individu. Jadi dapat disimpulkan informasi merupakan hasil pengolahan data yang memiliki nilai tambah, makna dan berguna bagi penggunanya.

Menurut Laudon dan Laudon (2010) Sistem Informasi merupakan komponen yang saling bekerja sama untuk mengumpulkan, mengolah,menyimpan dan menyebarkan informasi untuk mendukung pengambilan keputusan, koordinasi, pengendalian, analisis masalah dan visualisasi dalam sebuah organisasi. Sedangkan O'Brien dan Marakas (2008) menyatakan bahwa pengertian Sistem Informasi merupakan kombinasi teratur dari orang-orang,*hardware*, *software*, jaringan komunikasi dan sumber daya yang mengumpulkan, mengubah, dan menyebarkan informasi dalam sebuah organisasi.

Selain itu, Stair dan Reynolds (2010) mendefinisikan sistem informasi sebagai seperangkat elemen atau komponen yang saling terkait yang dikumpulkan (*input*), manipulasi (*process*), menyimpan, dan menyebarkan (*output*) data dan informasi dan memberikan reaksi korektif (*feedback*) untuk memenuhi tujuan.

Jadi dapat disimpulkan bahwa Sistem Informasi adalah kombinasi seperangkat komponen yang terdiri dari orang, *hardware*, *software*, jaringan telekomunikasidan data yang saling bekerja sama untuk mengumpulkan, mengolah, menyimpan, dan menyebarkan informasi untuk mendukung pengambilan keputusan, pengendalian, analisis masalah dan visualisasi dalam organisasi.

Aktifitas dasar dari Sistem Informasi menurut Laudon dan Laudon (2010) adalah sebagai berikut :

#### 1. *Input*

Melibatkan pengumpulan data mentah dari dalam organisasi atau dari lingkungan eksternal untuk pengolahan dalam suatu sistem informasi.

#### 2. *Process*

Melibatkan proses mengkonversi *input* mentah ke bentuk yang lebih bermakna.

## 3. *Output*

Mentransfer proses informasi kepada orang yang akan menggunakannya atau kepada aktivitas yang akan digunakan.

4. *Feedback*

*Output* yang di kembalikan ke anggota organisasi yang sesuai untuk kemudian membantu mengevaluasi atau mengkoreksi tahap *Input*.

#### **2.2 Penjualan**

Definisi penjualan menurut Soemarso (2009) dalam bukunya yang berjudul Akuntansi Suatu Pengantar, menyatakan:

"Penjualan adalah penjualan barang dagang oleh perusahaan, penjualan dapat dilakukan secara kredit dan tunai".

Leny Sulistiyowati (2010) mengartikan penjualan adalah "Pendapatan yang berasal dari penjualan produk perusahaan, disajikan setelah dikurangi potongan penjualan dan retur penjualan." Arief dkk. (2010) "Penjualan bersih merupakan selisih antara penjualan baik yang dilakukan secara tunai maupun kredit dengan retur penjualan dan potongan penjualan."

Banu Swatha (2010) menyatakan "Menjual adalah ilmu dan seni mempengaruhi pribadi yang dilakukan oleh penjual untuk mengajak orang lain agar bersedia membeli barang atau jasa yang ditawarkan. "Berdasarkan penjelasan di atas dapat disimpulkan bahwa " Penjualan merupakan pembelian sesuatu (barang atau jasa) dari suatu pihak kepada pihak lainnya dengan mendapatkan ganti uang dari pihak tersebut".

#### **2.3 Sistem Informasi Penjualan** *Online*

Pengertian Sistem Informasi Penjualan Online *(Home delivery service)* menurut beberapa ahli yaitu :

1. "*Home-delivery services where meals are delivered at home of the person who orders the meals."* Sudhir Andrews (2009)

2. *"Delivery service relies heavily on telephone orders, with an increasing number of restaurants accepting delivery order via the internet."* Regina S. Barbaran dan Joseph F. Durocher (2010)

Dari beberapa pengertian di atas, maka penulis menyimpulkan bahwa pengertian sistem informasi penjualan onlne adalah suatu aktivitas dan pemberian jasa dimana *customers* memesan produk yang disediakan produsen dan biasanya menggunakan media komunikasi melalui telepon atau internet lalu produk yang dipesan akan diantarkan sampai ke tempat tujuan *customers* tanpa *customers* perlu untuk datang dan bertemu langsung dengan penjual / produsen. SURABAYA

#### **2.4** *Start Up*

Pada dasarnya Startup adalah pengimplementasian dari business plan dimana segala sesuatu yang telah direncanakan dan diproyeksikan dalam rencana bisnis dituangkan dan direalisasikan dalam bentuk startup.Menurut Paul Graham: "Startup is a company designed to grow fast" Paul Graham, (2012), sedangkan menurut Eric Ries: "Startup is a human institution design that create something new under condition extreme and serenity. It doesn't say about what size of the compny or what sector of industry, it just says we're trying to do institution building when we don't know what we don't know" Eric Ries, (2012)

## **2.5** *Cafe*

Menurut Marsum (2005) Kafe adalah tempat untuk makan dan minum sajian cepat saji dan menyuguhkan suasanan santai atau tidak resmi, selain itu juga suatu tipe dari restoran yang biasanya menyediakan tempat duduk didalam dan diluar restoran. Kebanyakan kafe tidak menyajikan makanan berat namun lebih berfokus pada menu makanan ringan seperti kue, roti, sup, dan minuman. Kafe pertama kali muncul di daerah barat.

#### **2.6** *Cafe Online*

Berdasarkan pengertian *cafe* dan sistem informasi penjualan online maka dapat disimpulkan bahwa *cafe online* adalah penjualan makanan dan minuman cepat saji atau menu yang disediakan para pengusaha *cafe* yang dapat dipesan dari manapun, dan makanan yang dipesan pelanggan akan dikirim ke tempat tujuan pelanggan.

## **2.7 Pengertian Kualitas Pelayanan** *Cafe*

Tjiptono dalam Sunyoto (2012) mengatakan bahwa kualitas atau mutu dalam industri jasa pelayananadalahsuatu penyajian produk atau jasa sesuai ukuran yang berlaku di tempat produk tersebut diadakan dan penyampaiannya setidaknya sama dengan yang diinginkan dan diharapkan oleh konsumen.

Menurut Sunyoto (2012), "Mutu pelayanan berpusat pada upaya pemenuhan kebutuhan dan keinginan konsumen serta ketepatan penyampaiannya untuk mengimbangi harapan konsumen, yaitu adanya kesesuaian antara harapan dengan persepsi manajemen, adanya kesesuaian antara persepsi atas harapan konsumen dengan standar kerja karyawan, adanya kesesuaian antara standar kerja karyawan dengan pelayanan yang diberikan dengan pelayanan yang dijanjikan dan adanya kesesuaian antara pelayanan yang diterima dengan yang diharapkan dengan konsumen".

Budi (2013) mengatakan bahwa kualitas layanan jasa berpusat pada upaya pemenuhan kebutuhan dan keinginan konsumen serta ketepatan penyampaiannya untuk mengimbangi harapan konsumen. Harapan konsumen bisa berupa tiga macam tipe. Pertama, *will expectation*, yaitu tingkat kinerja yang diprediksi atau diperkirakan konsumen akan diterimanya, berdasarkan semua informasi uang diketahuinya. Tipe ini merupakan tingkat harapan yang paling sering dimaksudkan oleh konsumen, sewaktu menilai kualitas jasa tertentu. Kedua, *should expectation*, yaitu tingkat kinerja yang dianggap sudah sepantasnya diterima konsumen. Biasanya tuntutan dari apa yang seharusnya diterima jauh lebih besar daripada apa yang diperkirakan akan diterima. Ketiga, *ideal expectation*, yaitu tingkat kinerja optimum atau terbaik yang diharapkan dapat diterima konsumen.

Berdasarkan beberapa definisi di atas penulis menyimpulkan bahwa kualitas pelayanan merupakan suatu penyajian produk atau jasa yang sesuai dengan standar perusahaan dan diupayakan dalam penyampaian produk dan jasa tersebut sama dengan apa yang diharapkan tamu perusahaan atau melebihi ekspektasi tamu.

#### **2.9 Pengertian Reservasi** *Cafe*

Menurut penulis reservasi *cafe* adalah pemesanan tempat lebih awal dengan melakukan pembayaran terlebih dahulu. Sedangkan menurut Kamus Besar Bahasa Indonesia pemesanan adalah " proses, perbuatan, cara memesan

(tempat,barang,dsb) kepada orang lain. Penulis menggunakan 3 setatus reservasi yaitu: dipesankan, selesai, batal.

## **2.8** *Software Development Life Cycle*

*System development life cycle (SDLC)* adalah proses untuk memahami bagaimana sebuah sistem informasi dapat mendukung kebutuhan bisnis dengan merancang suatu sistem, membangun sistem tersebut dan menyampaikan kepada pengguna Tegarden, Dennis, Wixon, (2013). SDLC memiliki empat fase dasar yaitu planning, analysis, design dan implementation. Setiap fase itu sendiri terdiri dari serangkaian langkah yang menggunakan cara tertentu dalam menghasilkan goal yang dicapai. Pada poin berikut akan dijelaskan secara singkat dari keempat fase tersebut.

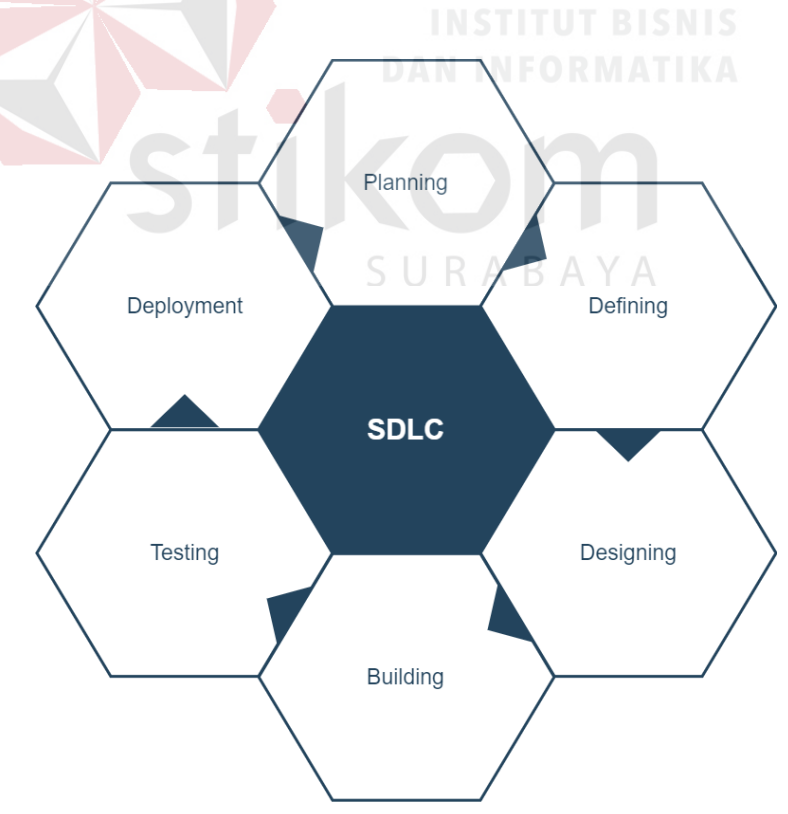

Gambar 1 Gambar Model SDLC Watterfall.

#### *a. Planning*

Fase planning adalah proses dasar dalam memahami mengapa sistem informasi harus dibangun dan menentukan bagaimana tim proyek akan membangun project tersebut.

*b. Analysis* 

Analysis adalah jawaban dari pertanyaan siapa yang akan menggunakan sistem, apa yang yang akan dilakukan oleh sistem, dan dimana serta kapan sistem tersebut akan digunakan. Pada fase ini pula tim proyek menginvestigasi sistem yang sudah ada sebelumnya, mengidentifikasi peluang untuk perbaikan dan mengembangkan konsep yang baru untuk sistem yang akan dibuat.

*c. Design* 

Design yaitu menentukan bagaimana sistem akan beroperasi, dalam hal ini antara lain perangkat keras, perangkat lunak, infrastruktur jaringan (*user interface*), forms dan laporan (database dan file yang dibutuhkan aplikasi).

*d. Implementation* 

Fase implementation, yaitu pada saat sistem telah selesai dibuat. Implementasi pada fase ini biasanya paling banyak mengambil perhatian karena dalam keseluruhan sistem, tahap implementasi adalah tahap yang paling banyak memakan waktu serta biaya karena mencoba keseluruhan sistem.

e. *Integration & Testing*

Menurut Connolly dan Begg (2010), Testing merupakan proses implementasi aplikasi basis data pada periode tertentu, guna menemukan kesalahaan yang ada pada sistem.

Berdasarkan pengertian diatas dapat disimpulkan Testing merupakan pengujian ataupengimplementasian terhadap suatu basis data untuk mencari apakah masih memiliki error agar dapat diambil tidak lanjut.

## f. *Operation & Maintenance*

Ini merupakan tahap terakhir dalam model waterfall. *Software* yang sudah jadi dijalankan serta dilakukan pemeliharaan. Pemeliharaan termasuk dalam memperbaiki kesalahan yang tidak ditemukan pada langkah sebelumnya. Perbaikan implementasi unit sistem dan peningkatan jasa sistem sebagai kebutuhan baru.

SHKOH

SURABAYA

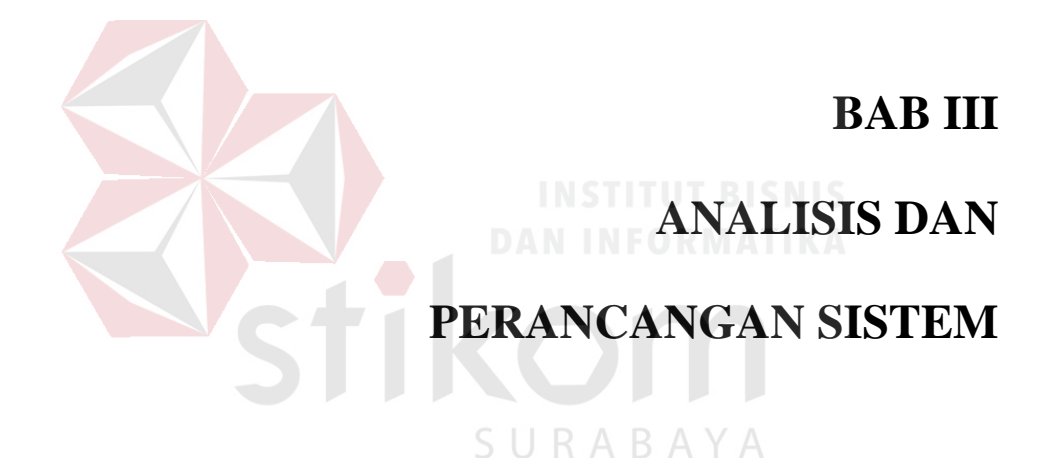

#### **BAB III**

#### **ANALISIS DAN PERANCANGAN SISTEM**

#### **1.1 Analisis Sistem**

Analisis sistem informasi *cafe online* di daerah Caruban berbasis *web* ini menerapkan *System Development Life Cycle (SDLC) Waterfall Model* yang berguna untuk menggambarkan tahapan-tahapan dalam merancang sistem serta langkahlangkah yang harus dikerjakan pada setiap tahapan. Langkah-langkah yang akan dilakukan pada perancangan sistem ini disesuaikan dengan model *waterfall* yang terdiri dari tahap *Planning, Designing, Building, dan Testing.*

Metode penelitian dilakukan untuk dapat mengerjakan Tugas Akhir sesuai dengan tahapan-tahapan yang diperlukan agar pengerjaan Tugas Akhir dapat dilakukan secara terstruktur dan sistematis. Model penelitian dapat dilihat pada gambar 3.1.

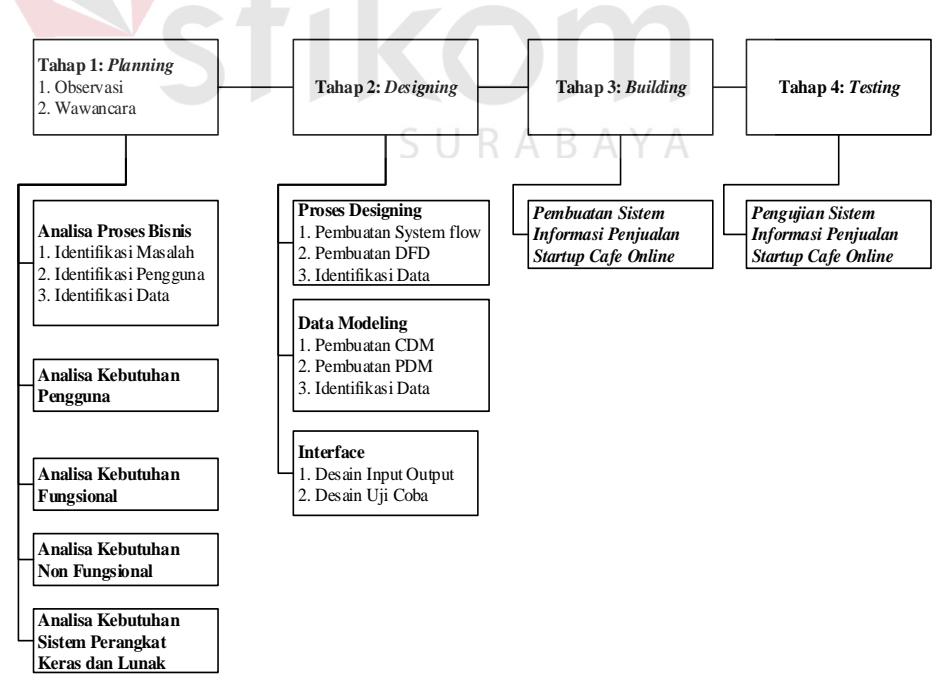

Gambar 3.1 Diagram Model Penelitian
Tahap pertama yang dilakukan yaitu *planning.* Tahap *planning* merupakan tahapan awal yang akan dilakukan dalam melakukan pembuatan Rancang Bangun Sistem Informasi Penjualan *Stratup Cafe Online Pada Wilayah Caruban Berbasis Web.*  Pada tahapan ini akan dilakukan pengumpulan data yang digunakan dalam pengembangan sistem informasi *cafe online* yang diperoleh dari berbagai sumber yang terlibat. Pada tahap *planning* dilakukan dua cara untuk mendapatkan data-data yang dibutuhkan yaitu:

#### 1. Observasi

Pada kegiatan observasi dilakukan pengamatan secara langsung pada proses penjualan *cafe* di daerah Caruban. Pelanggan datang pada *cafe* tujuan dan melakukan pemesanan makanan, kasir *cafe* mencatat pesanan pelanggan, koki memasak makanan dan pelayan mengantar makanan ke meja pelanggan yang sudah memesan. Pengumpulan data dengan cara observasi ini dilakukan untuk mendapatkan informasi dan data yang berhubungan dalam penyelesaian masalah dan untuk mengetahui langkah-langkah yang dilakukan dalam melakukan R A B A Y A penjualan makanan dan reservasi.

#### 2. Wawancara

Wawancara dilakukan dengan pemilik usaha *cafe* dan pelanggan secara langsung. Wawancara dilakukan dengan tujuan untuk mendapatkan informasiinformasi yang dibutuhkan sehingga dari informasi yang didapat tersebut dapat dibangun sebuah sistem yang dapat menangani permasalahan yang dihadapi dalam proses penjualan dan reservasi *cafe*. Beberapa informasi yang didapat dari proses wawancara adalah informasi mengenai data-data yang akan diolah, proses penjualan *cafe dan* proses reservasi *cafe*.

Pada tahap *planning* ini juga dilakukan beberapa analisis yang diperlukan dalam proses pengembangan sistem yaitu analisis proses bisnis, analisis kebutuhan pengguna, analisis kebutuhan fungsional, analisis kebutuhan non-fungsional dan analisis kebutuhan sistem.

### **3.1.2 Analisa Proses Bisnis**

Pada tahap analisis proses bisnis dilakukan analisis pada proses bisnis yang terjadi pada *cafe* di daerah Caruban. Tahap yang dilakukan dalam analisa proses bisnis adalah dengan melakukan identifikasi masalah, identifikasi pengguna, identifikasi data dan identifikasi fungsi.

### 1. Identifikasi Masalah

Identifikasi masalah didapatkan dari hasil wawancara dan hasil observasi yang telah dilakukan. Berdasarkan hasil wawancara dan observasi Proses bisnis pada *Cafe Online* Caruban Dimulai dari pelanggan datang ke *cafe* yang diminati dan melakukan pemesanan makanan. Pelanggan akan menunggu di buatkan menu pesananya oleh pemilik *cafe*. Pelanggan melakukan pembayaran. Proses bisnis pemesanan makanan digambarkan pada *workflow* pemesanan menu makanan pada gambar 3.2.

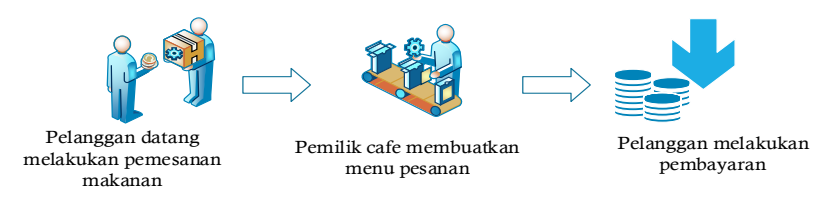

Gambar 3.2 *Workflow* Pemesanan Menu Makanan

Berdasarkan *workflow* di atas dapat disimpulkan bahwa pelanggan membutuhkan waktu untuk datang ketempat *cafe* tujuan dan pelanggan tidak dapat memperkirakan apabila *cafe* sudah penuh.

#### 2. Identifikasi pengguna

Berdasarkan hasil wawancara dengan pemilik *cafe* dan pelanggan, pengguna yang terlibat pada proses penjualan *cafe online* adalah pelanggan, admin *cafe*, kasir *cafe,* admin *startup* dan pemilik *startup.*

#### 3. Identifikasi data

Setelah melakukan identifikasi permasalahan dan pengguna, maka dapat dilakukan proses identifikasi data sebagai berikut: Data Makanan, Data Cafe, Data Admin Cafe, Data Kasir Cafe, Data Admin Startup, Data Reservasi dan Data Pelanggan.

### **3.2.3 Analisis Kebutuhan**

Analisis kebutuhan dilakukan dengan tujuan untuk mengetahui setiap kebutuhan yang akan digunakan sebagai acuan dalam pembuatan sistem informasi Penjualan Untuk Startup Bisnis *Cafe Online*. Pada tahap analisis kebutuhan ini dibagi menjadi tiga yaitu kebutuhan pengguna, data, dan kebutuhan aplikasi.

#### SURABAYA **A. Kebutuhan Pengguna**

Kebutuhan pengguna pada sistem penjualan startup *cafe online* memilik tiga pengguna yaitu, admin *cafe*, owner, dan user. dapat dilihat pada tabel 3.1

| N <sub>0</sub> | Nama Pengguna | Kebutuhan Pengguna                           |  |
|----------------|---------------|----------------------------------------------|--|
|                |               |                                              |  |
|                | Kasir Cafe    | 1. Melakukan konfirmasi pemesanan.           |  |
|                |               | 2. Melakukan konfirmasi reservasi.           |  |
|                | Admin Cafe    | Menambahkan Menu Makanan.                    |  |
|                |               | 2. Upload bukti pembayaran penambahan        |  |
|                |               | saldo                                        |  |
|                |               | 3. mencetak laporan penjualan dan pembelian. |  |

Tabel 3.1 Kebutuhan Pengguna Mitra *Cafe*

| N <sub>0</sub> | Nama Pengguna   |    | anii 1 abel 9.1 Twoatanan 1 ch <sub>rist</sub> ana mnuu caje<br><b>Kebutuhan Pengguna</b> |
|----------------|-----------------|----|-------------------------------------------------------------------------------------------|
|                |                 |    | 3. Menampilkan dan mencetak laporan<br>Menu Disukai.                                      |
|                |                 |    | 4. Menampilkan dan mencetak laporan total<br>pelanggan.                                   |
|                |                 |    | 5. Menampilkan dan mencetak laporan                                                       |
|                |                 |    | reservasi.                                                                                |
| 3              | Admin Startup   |    | 1. Melakukan pengelolaan data master cafe.                                                |
|                |                 |    | 2. Hak akses masuk ke admin panel.                                                        |
|                |                 |    | 3. Konfirmasi isi saldo.                                                                  |
|                |                 |    | 4. Mencetak laporan <i>history</i> isi saldo.                                             |
| $\overline{4}$ |                 | 1. | Melakukan pengisian saldo admin                                                           |
|                | Pemilik Startup | 2. | Menampilkan dan mencetak laporan                                                          |
|                |                 |    | pendapatan                                                                                |
| 5              | Pelanggan       |    | 1. Melakukan pemesanan makanan                                                            |
|                |                 |    | 2. Melakukan reservasi tempat                                                             |

Lanjutan Tabel 3.1 Kebutuhan Pengguna Mitra *Cafe*

# **B. Kebutuhan Fungsional**

Kebutuhan pengguna (*user requirement*) merupakan kebutuhan yang akan digunakan oleh petugas koperasi dalam menjalankan aplikasi dengan tujuan agar aplikasi bisa berjalan sesuai dengan kebutuhan pengguna.

1. Pencatatan Mitra *cafe*

Merupakan kebutuhan fungsional dalam melakukan pencatatan data Mitra *cafe*, dapat dilihat pada tabel 3.2.

| Fungsi | Mencatat setiap ada mitra <i>cafe</i> baru pada aplikasi                                                                                                    |
|--------|----------------------------------------------------------------------------------------------------|
| Aktor  | Admin Startup                                                                                                    |
| Input  | Data mitra cafe                                                                                                    |
| Proses | 1. Memastikan form pendaftara mitra cafe sudah terisi<br>Menyimpan data mitra cafe ke dalam <i>database</i><br>2.<br>Menampilkan pemberitahuan data berhasil disimpan<br>3.<br>4. Menampilkan data mitra <i>cafe</i> yang baru di masukkan |
| Output | Informasi daftar mitra cafe                                                                                                    |

Tabel 3.2 Kebutuhan fungsional Mitra *Cafe*

### 2. Pendaftaran Menu Makanan

Merupakan kebutuhan fungsional dalam melakukan pencatatan data menu makanan bagi pemilik *cafe*, dapat dilihat pada tabel 3.3.

|              | Tabel 3.3 Kebutuhan fungsional Pendaftaran Menu Makanan                                                                                                    |
|--------------|----------------------------------------------------------------------------------------------------|
| Fungsi       | Mencatat setiap adanya menu makanan baru ke dalam aplikasi                                                                                                    |
| Aktor        | <b>Admin Startup</b>                                                                                                    |
| <i>Input</i> | Data Makanan                                                                                                    |
| Proses       | Memeriksa isian data makanan telah terisi semua atau belum<br>Menyimpan data menu makanan ke dalam <i>database</i><br>2.<br>Pendaftaran menu makanan<br>3 <sub>1</sub><br>4. Menampilkan pemberitahuan data berhasil disimpan |
| Output       | Informasi daftar menu makanan                                                                                                    |

# 3. Pendaftaran Admin *Cafe*

Merupakan kebutuhan fungsional dalam melakukan pendaftaran admin *cafe* baru pada sistem, dapat dilihat pada tabel 3.4.

| Fungsi | Mencatat setiap adanya pendaftaran admin cafe baru ke dalam<br>aplikasi                                                                                                    |
|--------|----------------------------------------------------------------------------------------------------|
| Aktor  | Admin Startup                                                                                                    |
| Input  | Data Admin Cafe                                                                                                    |
| Proses | Memeriksa isian data admin cafe telah terisi semua atau belum<br>1.<br>2. Menyimpan data admin cafe ke dalam <i>database</i><br>3. Pendaftaran admin cafe<br>4. Menampilkan pemberitahuan data berhasil disimpan |
| Output | Ussername dan password admin cafe untuk login admin panel cafe                                                                                                    |

Tabel 3.4 Kebutuhan fungsional Pendaftaran Admin *Cafe*

# 4. Pencatatan Pendapatan Owner

Merupakan kebutuhan fungsional dalam melakukan pencatatan data transaksi

simpanan anggota koperasi, dapat dilihat pada tabel 3.5.

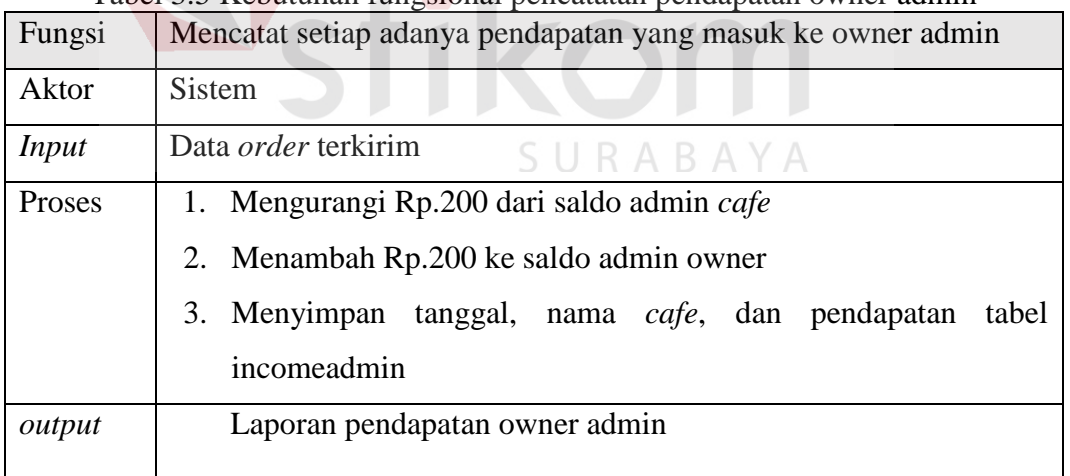

# Tabel 3.5 Kebutuhan fungsional pencatatan pendapatan owner admin

### 5. Pencatatan Reservasi

Merupakan kebutuhan fungsional dalam melakukan mencatat reservasi tempat,

dapat dilihat pada tabel 3.6.

| Fungsi | Mencatat setiap adanya reservasi ke dalam aplikasi                   |
|--------|----------------------------------------------------------------------|
| Aktor  | Pelanggan                                                            |
| Input  | Data reservasi                                                       |
| Proses | Memeriksa form reservasi sudah terisi semua                          |
|        | Menyimpan data reservasi ke <i>database</i><br>2.                    |
|        | Menampilkan notice reservasi sudah dikirim<br>3.                     |
| Output | Menampilkan data reservasi yang belum di setujui ke admin cafe, data |
|        | reservasi                                                            |

Tabel 3.6 Kebutuhan Fungsional Pencatatan Reservasi

### 6. Konfirmasi Reservasi

Merupakan kebutuhan fungsional dalam melakukan konfirmasi reservasi,

dapat dilihat pada tabel 3.7.

| Fungsi | Mengkonfirmasi Reservasi yang dilakukan user                                                   |
|--------|------------------------------------------------------------------------------------------------|
| Aktor  | Kasir Cafe                                                                                     |
| Input  | Data Reservasi                                                                                 |
| Proses | Menampilkan Data reservasi $R$ A B A Y A<br>Mengubah status reservasi menjadi dipesankan<br>2. |
| Output | Laporan Reservasi                                                                              |

Tabel 3.7 Kebutuhan Fungsional Konfirmasi Reservasi

# 7. Pencatatan Transaksi Pemesanan Makanan

Merupakan kebutuhan fungsional dalam melakukan pencatatan transaksi pemesanan makanan, dapat dilihat pada tabel 3.8.

| Tabel 9.0 Rebutunan I ungsional Transaksi I emesanan iviakanan |                                                             |  |  |
|----------------------------------------------------------------|-------------------------------------------------------------|--|--|
| Fungsi                                                         | Mencatat setiap adanya transaksi pemesanan makanan ke dalam |  |  |
|                                                                | aplikasi                                                    |  |  |
| Aktor                                                          | Pelanggan                                                   |  |  |

Tabel 3.8 Kebutuhan Fungsional Transaksi Pemesanan Makanan

| Input  | Data Pemesanan Makanan dan data pemesan                                                             |
|--------|----------------------------------------------------------------------------------------------------|
| Proses | 1. Menyimpan data pemesanan kedalam <i>database</i><br>2. Menampilkan notifikasi pemesanan berhasil |
| Output | Data Pemesanan Makanan dengan setatus belum dikirim                                                 |

Lanjutan Tabel 3.8 Kebutuhan Fungsional Transaksi Pemesanan Makanan

### 8. Pencatatan Pengiriman Pemesanan Makanan

Merupakan kebutuhan fungsional dalam melakukan pencatatan transaksi pengiriman pemesanan makanan, dapat dilihat pada tabel 3.9.

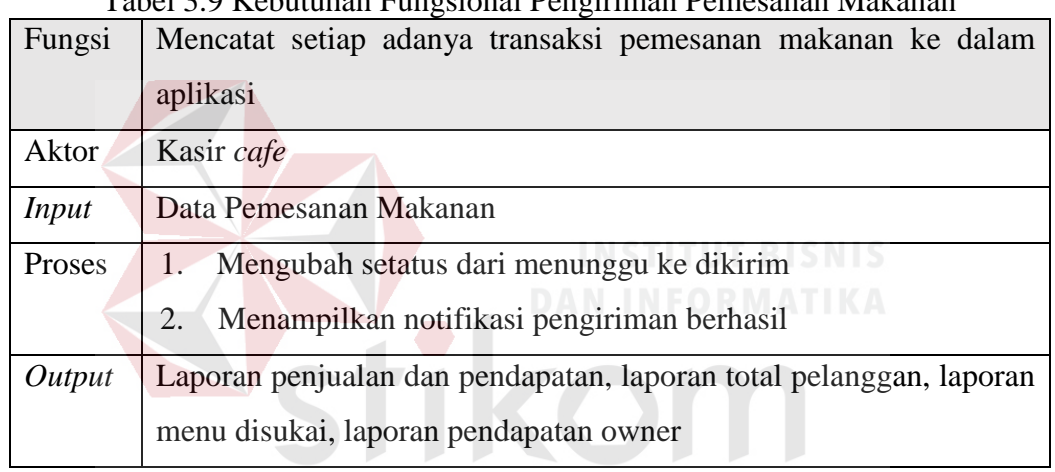

# Tabel 3.9 Kebutuhan Fungsional Pengiriman Pemesanan Makanan

SURABAYA

### 9. Pengiriman Bukti Isi Saldo

Merupakan kebutuhan fungsional dalam melakukan pengiriman bukti isi saldo,

dapat dilihat pada tabel 3.10.

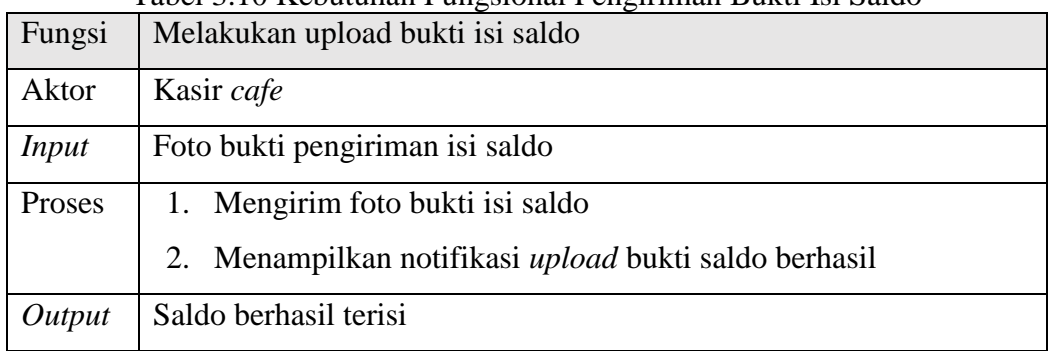

### Tabel 3.10 Kebutuhan Fungsional Pengiriman Bukti Isi Saldo

10. Konfirmasi Bukti Isi Saldo

Merupakan kebutuhan fungsional dalam melakukan pengiriman bukti isi saldo,

dapat dilihat pada tabel 3.11.

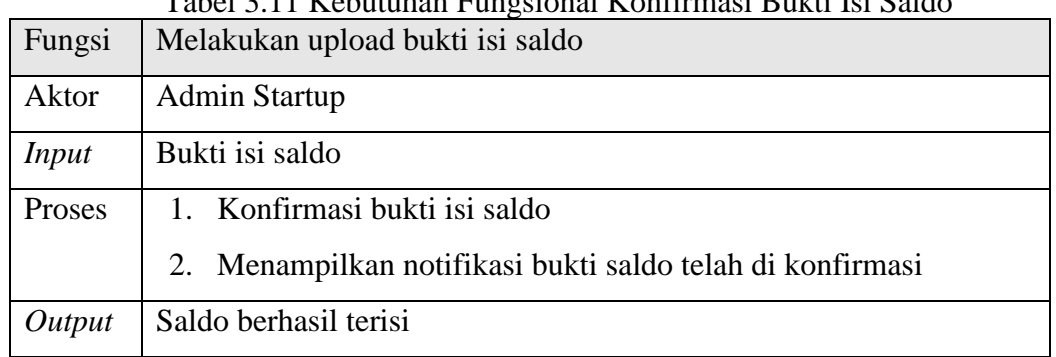

# Tabel 3.11 Kebutuhan Fungsional Konfirmasi Bukti Isi Saldo

### 11. Mencetak Laporan Penjualan *Cafe*

Merupakan kebutuhan fungsional dalam melakukan pencetakan laporan penjualan *cafe*, dapat dilihat pada tabel 3.12.

| Fungsi | Menampilkan dan mencetak laporan penjualan cafe |
|--------|-------------------------------------------------|
| Aktor  | Admin cafe                                      |
| Input  | Periode tanggal laporan                         |
| Proses | Memilih periode tanggal laporan                 |
|        | 2. Menampilkan dan mencetak laporan penjualan   |
| Output | Laporan penjualan                               |

Tabel 3.12 Kebutuhan Fungsional Transaksi Pemesanan Makanan

### 12. Mencetak Laporan Total Pelanggan

Merupakan kebutuhan fungsional dalam melakukan pencetakan laporan total

pelanggan, dapat dilihat pada tabel 3.13.

| Fungsi | Tabel 5.15 Rebutunan Fungsional Mencetak Laporan Total Pelanggan<br>Menampilkan dan mencetak laporan total pelanggan per periode |
|--------|----------------------------------------------------------------------------------------------------|
|        | tanggal yang dipilih                                                                                                    |
| Aktor  | Admin cafe                                                                                                    |

Tabel 3.13 Kebutuhan Fungsional Mencetak Laporan Total Pelanggan

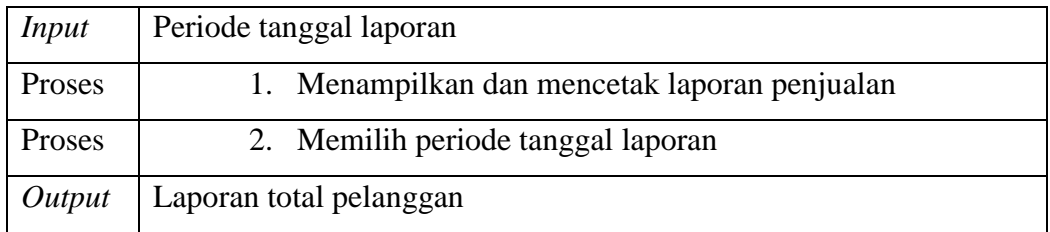

### 13. Menampilkan Laporan Menu Disukai

Merupakan kebutuhan fungsional dalam melakukan menampilkan laporan menu disukai, dapat dilihat pada tabel 3.14.

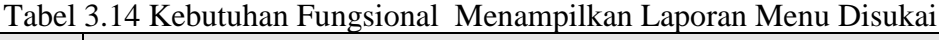

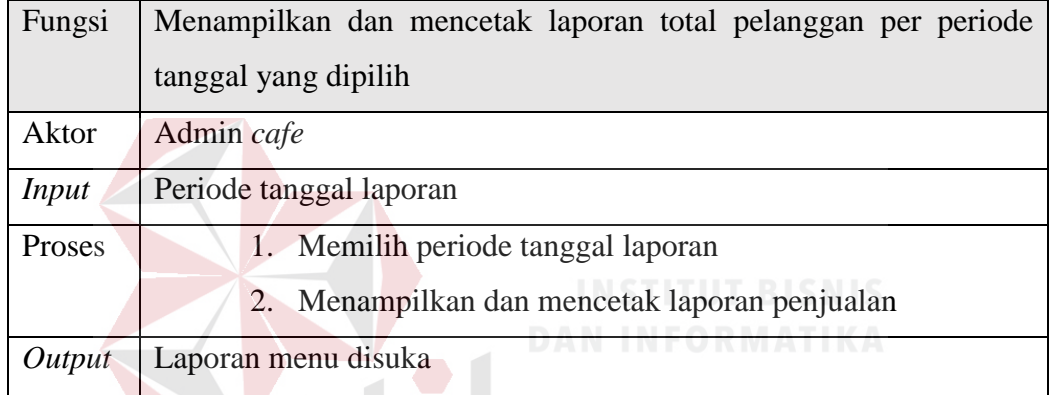

14. Menampilkan Laporan Pendapatan Owner

Merupakan kebutuhan fungsional dalam melakukan pencatatan transaksi pengiriman pemesanan makanan, dapat dilihat pada tabel 3.15.

Tabel 3.15 Kebutuhan Fungsional Menampilkan Laporan Pendapatan Owner

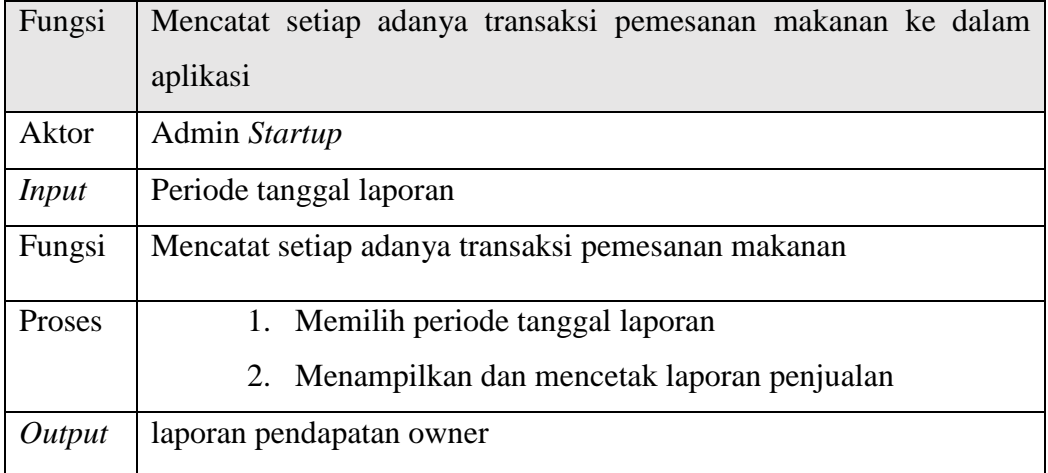

#### **C. Kebutuhan Non Fungsional**

Analisa kebutuhan non fungsional dilakukan untuk mengetahui spesifikasi kebutuhan sistem beserta dengan hak akses pada sistem informasi penjualan *cafe online.* Setiap entitas memiliki hak akses yang berbeda dalam menggunakan fungsifungsi dalam sistem. Kebutuhan non fungsional dapat dilihat pada tabel 3.16

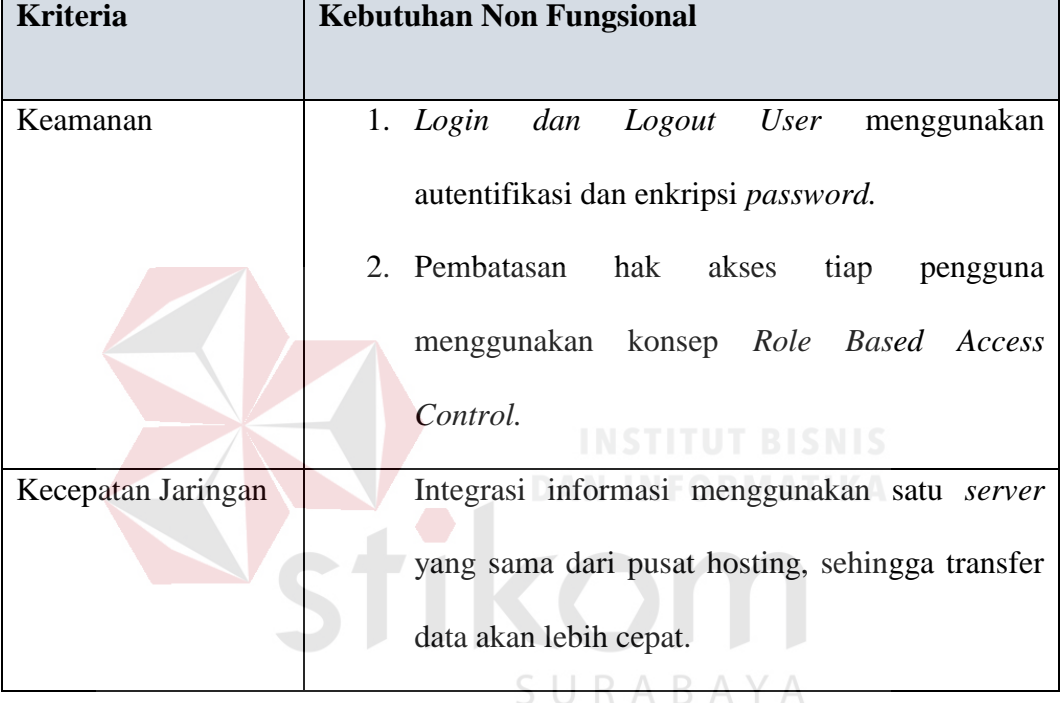

Tabel 3.16 Kebutuhan Non Fungsional

### **D. Kebutuhan Sistem**

Kebutuhan sistem adalah tahap untuk menentukan kebutuhan perangkat keras maupun perangkat lunak agar sistem dapat berjalan dengan baik. Berikut adalah kebutuhan sistem perangkat keras dan perangkat lunak pada sistem informasi penjualan startup cafe *online*.

### **1. Kebutuhan Perangkat Keras**

Kebutuhan perangkat keras (*Hardware*) berfungsi untuk menentukan apakah aplikasi koperasi simpan pinjam dapat berjalan dengan baik atau tidak. Semakin

 $\overline{\phantom{0}}$ 

tinggi kualitas dari perangkat keras maka akan semakin baik pula program yang di jalankan di dalamnya. Kebutuhan perangkat keras sangat mendukung aplikasi koperasi simpan pinjam agar dapat berjalan dengan baik. Kebutuhan perangkat keras yang dibutuhkan untuk menjalankan sistem informasi penjualan startup cafe *online* dapat dilihat pada tabel 3.17.

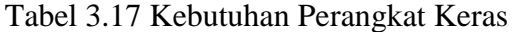

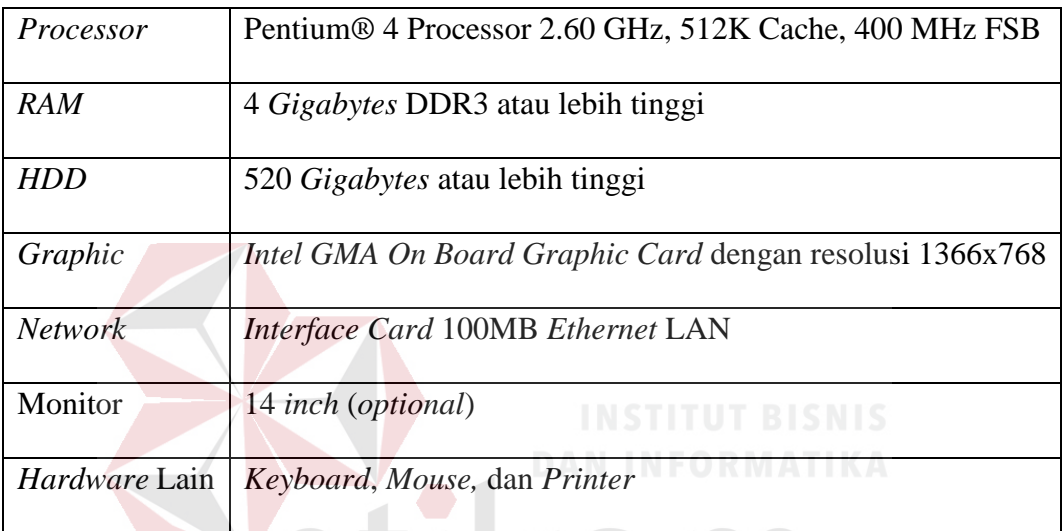

### **2. Kebutuhan Perangkat Lunak**

Kebutuhan perangkat lunak (*Sofware*) adalah program yang menunjang agar sistem informasi penjualan startup cafe *online* dapat berjalan dengan baik. Kebutuhan perangkat lunak sistem informasi penjualan startup cafe *online* dapat dilihat pada tabel 3.18.

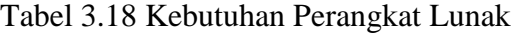

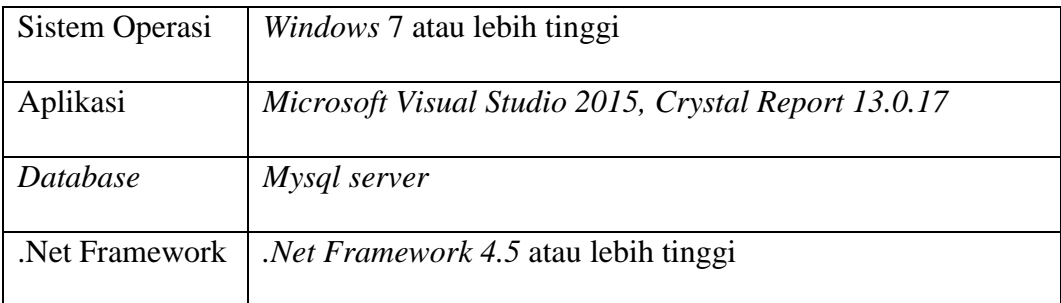

#### **3.2 Perancangan Sistem atau** *Designing*

Berdasarkan analisis dari permasalahan yang telah dilakukan, maka tahap selanjutnya adalah menentukan desain dan perancangan sesuai dengan analisis yang telah dilakukan. Tujuan dari desain dan perancangan sistem ini adalah untuk membuat kerangka dasar dalam melakukan implementasi ke sistem yang akan dibuat atau dibangun. IPO diagram dapat dilihat pada gambar 3.3.

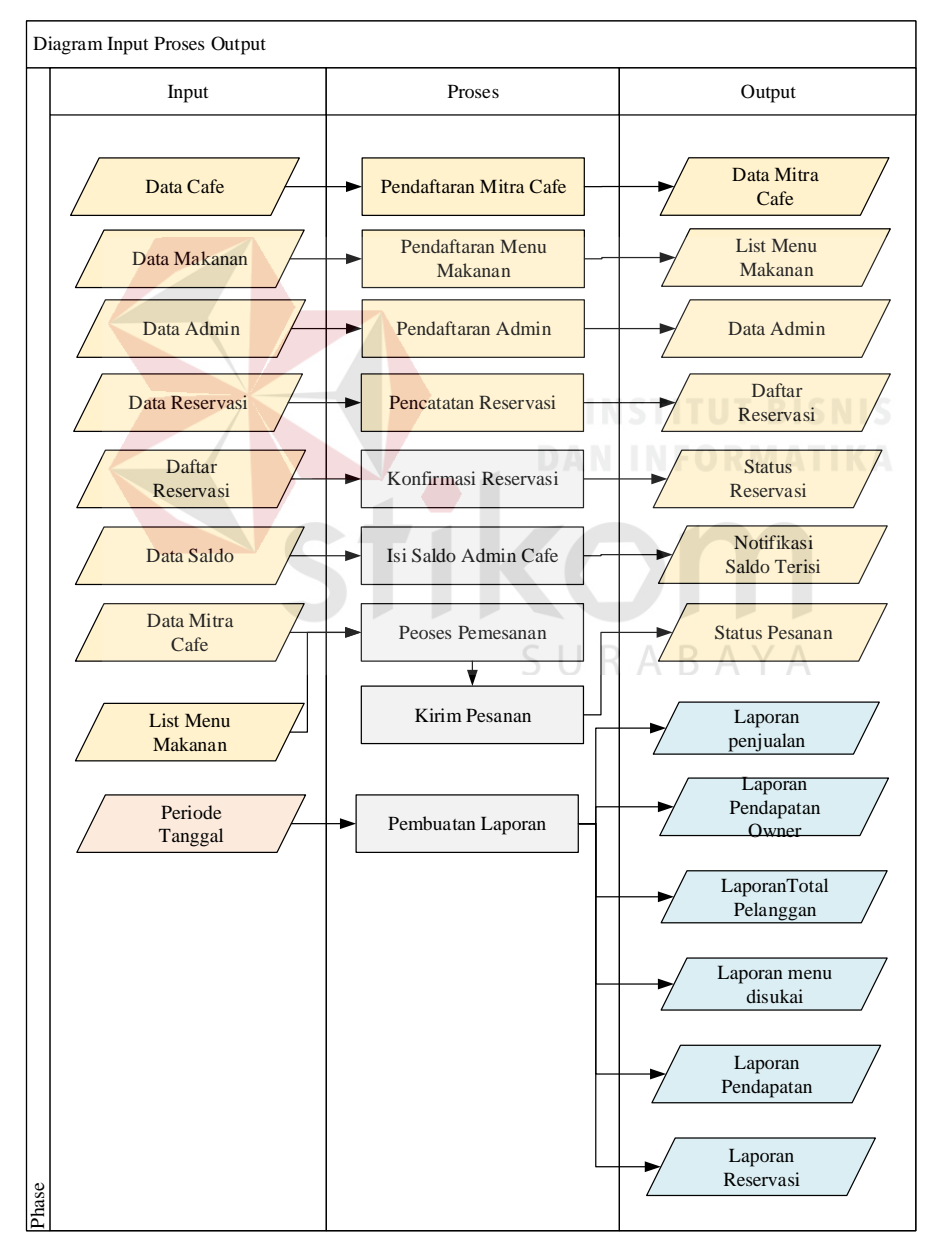

Gambar 3.3 *Input Process Output* (IPO)

Gambar 3.3 merupakan IPO diagram yang memiliki tiga tahapan didalamnya yaitu *input*, *process* dan *output*. Masing-masing tahapan tersebut akan dijelaskan pada tabel 3.19, tabel 3.20, dan tabel 3.21.

| Input                     | $1001$ $3.12$ $\mu$ $\sigma$ $D$ $\mu$ $\sigma$ $\mu$ $\mu$<br>Penjelasan |
|---------------------------|---------------------------------------------------------------------------|
| Data Admin                | Data admin berisi informasi nama admin, login,                            |
|                           | password, saldo, level data ini dibutuhkan untuk                          |
|                           | proses pencatatan admin cafe.                                             |
|                           |                                                                           |
| Data Makanan              | Data makanan berisi informasi nama makanan,                               |
|                           | deskripsi makanan dan harga makanan data ini                              |
|                           | dibutuhkan untuk proses pencatatan makanan.                               |
| Data Cafe                 | Data cafe bersi informasi nama cafe, gambar dan                           |
|                           | deskrips digunakan untuk pencatatan cafe                                  |
|                           | SHITUH BIS                                                                |
| Data Reservations         | Data reservasi berisi informasi nama, alamat, no                          |
|                           | telefon pemesan digunakan untuk proses reservasi                          |
| <b>Daftar Reservation</b> | Daftar reservasi berguna untuk admin cafe melakukan                       |
|                           | konfirmasi reservasi $A \cap B \cap Y$ A                                  |
| Data Saldo                | Data saldo digunakan untuk melakukan pengisian                            |
|                           | saldo pada admin cafe                                                     |
| Daftar Makanan            | Daftar Makanan berisi informasi makanan yang di                           |
|                           | pesan dan jumlah makanan                                                  |
| Daftar Cafe               | Daftar cafe berisi informasi cafe yang menjual                            |
|                           | makanan yang di pesan.                                                    |
| Periode Tanggal           | Periode Tanggal merupakan inputan yang digunakan                          |
|                           | untuk membuat laporan.                                                    |
|                           |                                                                           |

Tabel 3.19 IPO Diagram *Input*

| <b>Process</b>         | Penjelasan                                                  |
|------------------------|-------------------------------------------------------------|
| Pencatatan Admin Cafe  | Pencatatan admin cafe adalah proses pencatatan data         |
|                        | master admin <i>cafe</i> . Data yang diinputkan dapat       |
|                        | digunakan untuk login ke halaman web admin panel.           |
| Pencatatan Makanan     | Pencatatan makanan adalah proses pencatatan data            |
|                        | diinputkan dapat<br>makanan. Data yang<br>master            |
|                        | digunakan untuk melakukan pemessanan oleh user.             |
| Pencatatan Cafe        | Pencatatan <i>cafe</i> adalah proses pencatatan data master |
|                        | cafe. Data yang diinputkan dapat digunakan untuk            |
|                        | melakukan pemessanan oleh user.                             |
| Pencatatan Reservation | Pencatatan reservastion adalah proses pemesanan             |
|                        | tempat yang dilakukan oleh user.                            |
| Konfirmasi Reservation | Konfirmasi<br>reservastion<br>adalah<br>admin<br>proses     |
|                        | melakukan konfirmasi pada reservation apakah ada            |
|                        | tempat atau tidak. NSTITUT BISNIS                           |
| Isi Saldo Admin Cafe   | Isi saldo admin cafe adalah proses topup admin cafe         |
|                        | aktor proses ini adalah owner menginputkan jumlah           |
|                        | saldo yang diminta admin cafe.                              |
|                        |                                                             |
| Proses Pemesanan       | Proses pemesanan dilakukan oleh user pada web front         |
|                        | end.                                                        |
| Kirim Pesanan          | Kirim pesanan adalah proses yang dilakukan admin            |
|                        | cafe untuk mengubah setatus pesanan dari menunggu           |
|                        | menjadi dikirim.                                            |
| Pembuatan Laporan      | Proses Ini Digunakan oleh admin sebagai pembuat             |
|                        | laporan dan mencetaknya. File laporan berupa pdf.           |
|                        |                                                             |
|                        |                                                             |

Tabel 3.20 IPO Diagram *Process*

| Output                    | Penjelasan                                                                |
|---------------------------|---------------------------------------------------------------------------|
| Daftar Admin Cafe         | Daftar admin cafe adalah hasil dari proses pencatatan                     |
|                           | admin cafe. Daftar ini berguna untuk admin                                |
|                           | melakukan login di admin panel berdasarkan level.                         |
| Daftar Makanan            | Daftar makanan adalah hasil dari proses pencatatan                        |
|                           | makanan. Daftar ini berguna untuk melakukan proses                        |
|                           | pemesanan makanan sehingga user dapat memilih                             |
|                           | makanan favorit mereka.                                                   |
| Daftar Cafe               | Daftar cafe adalah hasil dari proses pencatatan cafe.                     |
|                           | Daftar ini berguna<br>untuk melakukan<br>proses                           |
|                           | pemesanan makanan sehingga user dapat memilih                             |
|                           | cafe favorit mereka.                                                      |
| <b>Daftar Reservation</b> | Daftar Reservation adalah hasil dari proses pencatatan                    |
|                           | reservation. daftar reservation berguna bagi admin                        |
|                           | cafi untuk mengkonfirmasi reservation.                                    |
| <b>Staus Reservation</b>  | Status reservation adalah hasil dari proses konfirmasi                    |
|                           | reservation yang berisi informasi reservation sudah di                    |
|                           | pesankan.                                                                 |
| Notifikasi Saldo Terisi   | Notifikasi saldo terisi adalah hasil dari isi admin cafe                  |
|                           | saldo yang berguna untuk bisa mengrim makanan ke                          |
|                           | user.                                                                     |
|                           | Laporan Penjualan Dan   Laporan penjualan dan pendapatan berisi informasi |
| Pendapatan                | penjualan selama periode tanggal dan total pendapatan                     |
|                           | cafe selama periode yang dipilih.                                         |
| Laporan Menu Disukai      | Laporan menu disukai dapat membantu admin cafe                            |
|                           | menentukan<br>untuk<br>peningkatan<br>rencana<br>menu                     |
|                           | kedepanya.                                                                |
| Total<br>Laporan          | Laporan total pelanggan dapat membantu admin cafe                         |
| Pelanggan                 | untuk menentukan pengadaan bahan makanan agar                             |
|                           | tidak melebihi quota sehingga bahan tidak rusak dan                       |
|                           | terbuang.                                                                 |

Tabel 3.21 IPO Diagram *Output*

| Penjelasan                                        |
|---------------------------------------------------|
| Laporan Pendapatan owner berisi informas kapan    |
| owner mendapatkan pendapatan dan bersal dari      |
| transaksi cafe dan juga total pendapatan selama   |
| periode tanggal.                                  |
|                                                   |
| Laporan reservasi berisi informas kapan pelanggan |
| melakukan reservasi berdasarkan periode tanggal.  |
|                                                   |
|                                                   |

Lanjutan Tabel 3.21 IPO Diagram *Output*

#### **3.2.2 Proses** *Designing*

Proses designing menggambarkan bagaimana suatu sistem dan bisnis beroprasi serta mengilustrasikan aktivitas-aktivitas yang dilakukan dan bagaimana data berpindah. Pada proses *designing* akan dilakukan perancangan *System Flowchart* dan perancangan *data flow diagram*(DFD)

### *A. System Flow*

*System flow* merupakan aliran sistem yang merupakan gambaran sistem dari aplikasi penjualan *startup cafe online*. *Sysflow* data master pada aplikasi penjualan *startup cafe online* meliputi enam alur sistem yaitu alur sistem pencatatan data petugas, alur sistem pendaftaran anggota, alur sistem pencatatan data jaminan, alur sistem pencatatan data perkiraan, alur sistem data jenis simpanan, dan alur sistem data jenis pembiayaan.

### **1. Pencatatan Data Master Makanan**

Alur sistem pencatatan data petugas menjelaskan proses pencatatan data ke dalam *database* melalui aplikasi. Alur sistem tersebut dapat dilihat pada gambar 3.4.

Alur sistem dari master mencatat menu makanan dimulai dari admin owner menginputkan data makanan apabila data sudah terisi semua, dilanjutkan sistem menyimpan data makanan kedalam *database foods* dan menampilkan notice data makanan sudah berhasil disimpan, setelah itu sistem menampilkan data makanan.

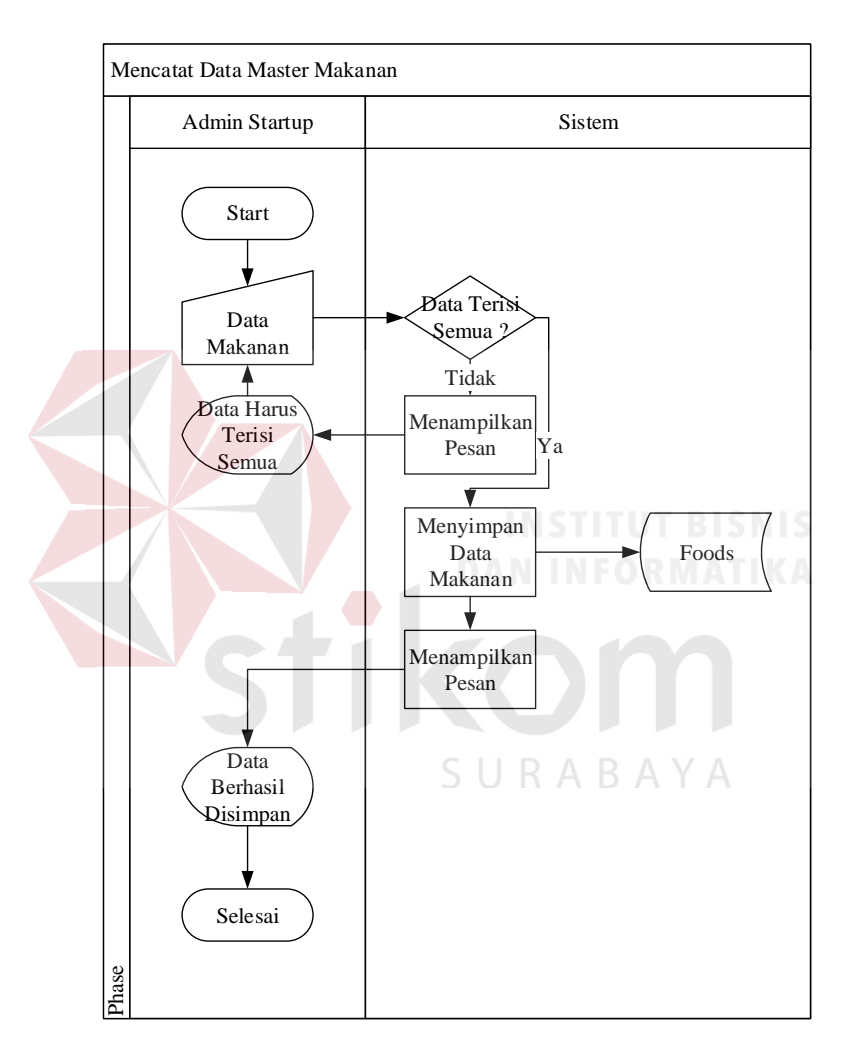

Gambar 3.4 Alur Sistem Mencatat Data Master Makanan

### **2. Pencatatan Data Data Master Admin**

Alur sistem pencatatan data master admin menjelaskan proses pencatatan data ke dalam *database* melalui aplikasi. Alur sistem tersebut dapat dilihat pada gambar 3.5.

Alur sistem dari mencatata data master admin dimulai dari admin owner menginputkan data master admin apabila data sudah terisi semua, dilanjutkan sistem menyimpan data makanan kedalam *database admins* dan menampilkan notice data master admin sudah berhasil disimpan, setelah itu sistem menampilkan data admin.

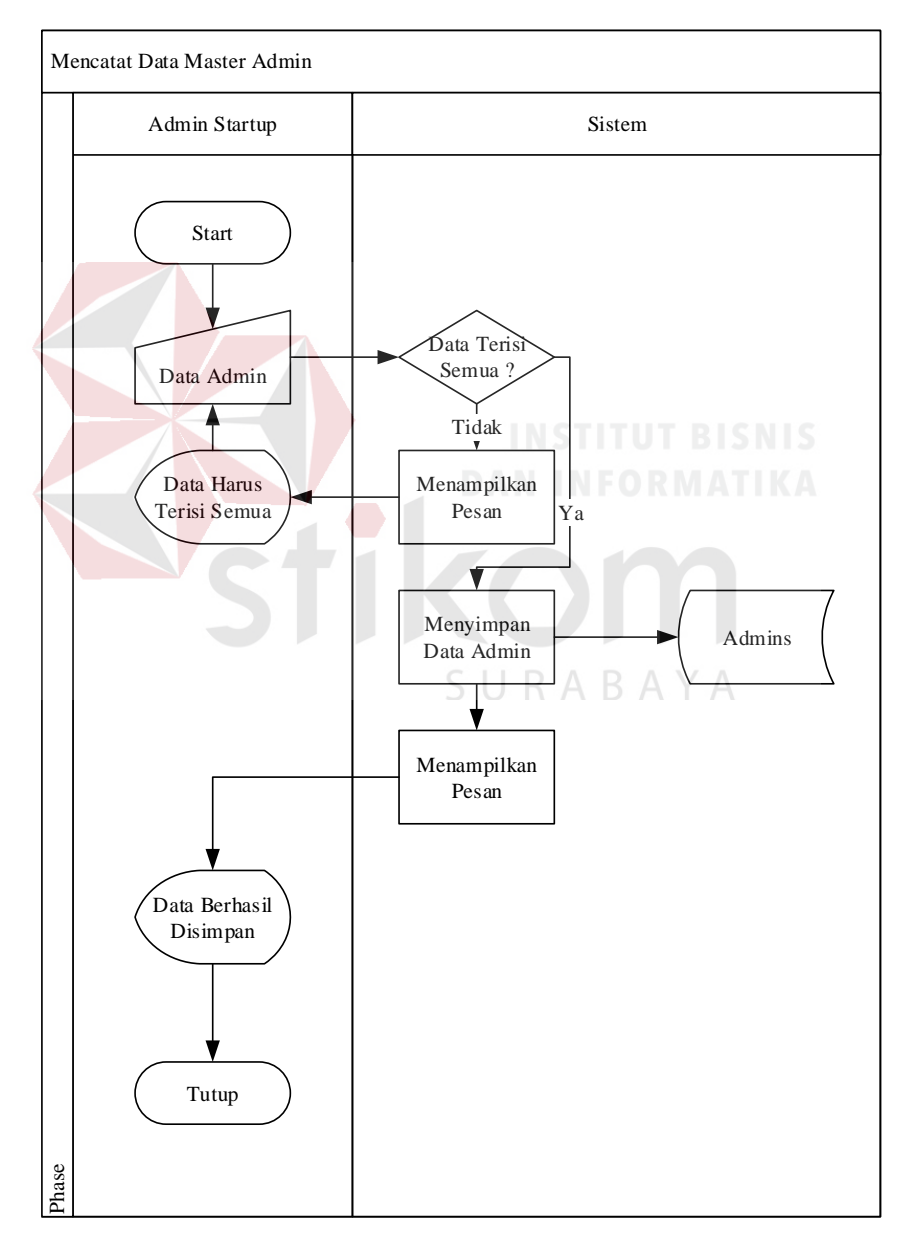

Gambar 3.5 Alur Sistem Mencatat Data Master Admin

### **3. Melakukan isi Saldo Admin**

Alur sistem pencatatan data petugas menjelaskan proses pencatatan data ke dalam *database* melalui aplikasi. Alur sistem tersebut dapat dilihat pada gambar 3.6.

Alur sistem isi saldo admin dimulai dari admin owner memasukan saldo yang diminta admin *cafe*, sistem menambahkan data sald ke *database* admins, muncul notice saldo berhasl ditambahkan , sistem menampilkan data admin .

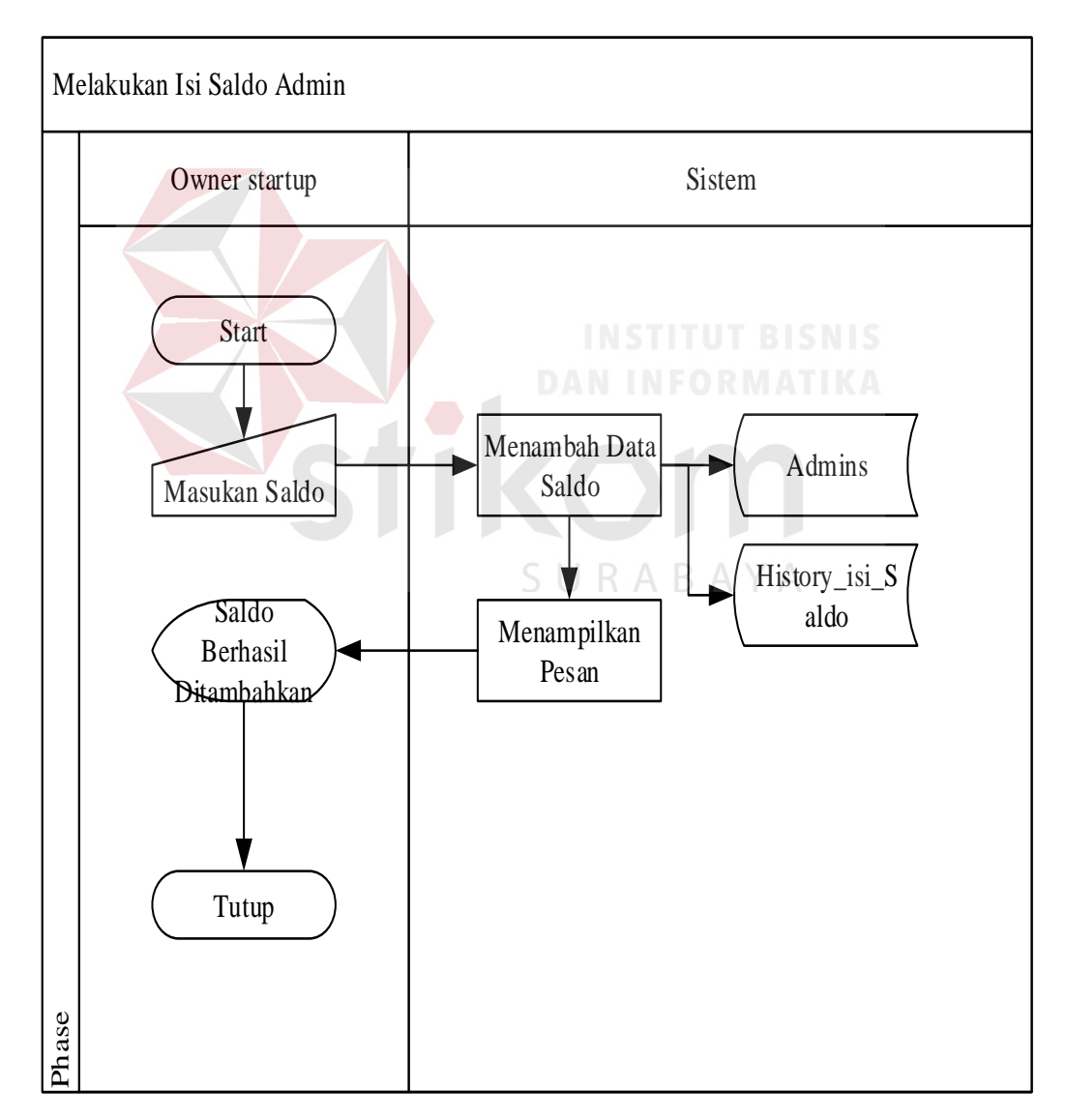

Gambar 3.6 Alur Sistem Melakukan isi Saldo Admin

### **4. Pencatatan Data Master** *Cafe*

Alur sistem pencatatan data master *cafe* menjelaskan proses pencatatan data ke dalam *database* melalui aplikasi. Alur sistem tersebut dapat dilihat pada gambar 3.7.

Alur sistem dari mencatat data master *cafe* dimulai dari admin owner menginputkan data master *cafe* apabila data sudah terisi semua, dilanjutkan sistem menyimpan data makanan kedalam *database cafe* dan menampilkan notice data *cafe* sudah berhasil disimpan, setelah itu sistem menampilkan data *cafe*.

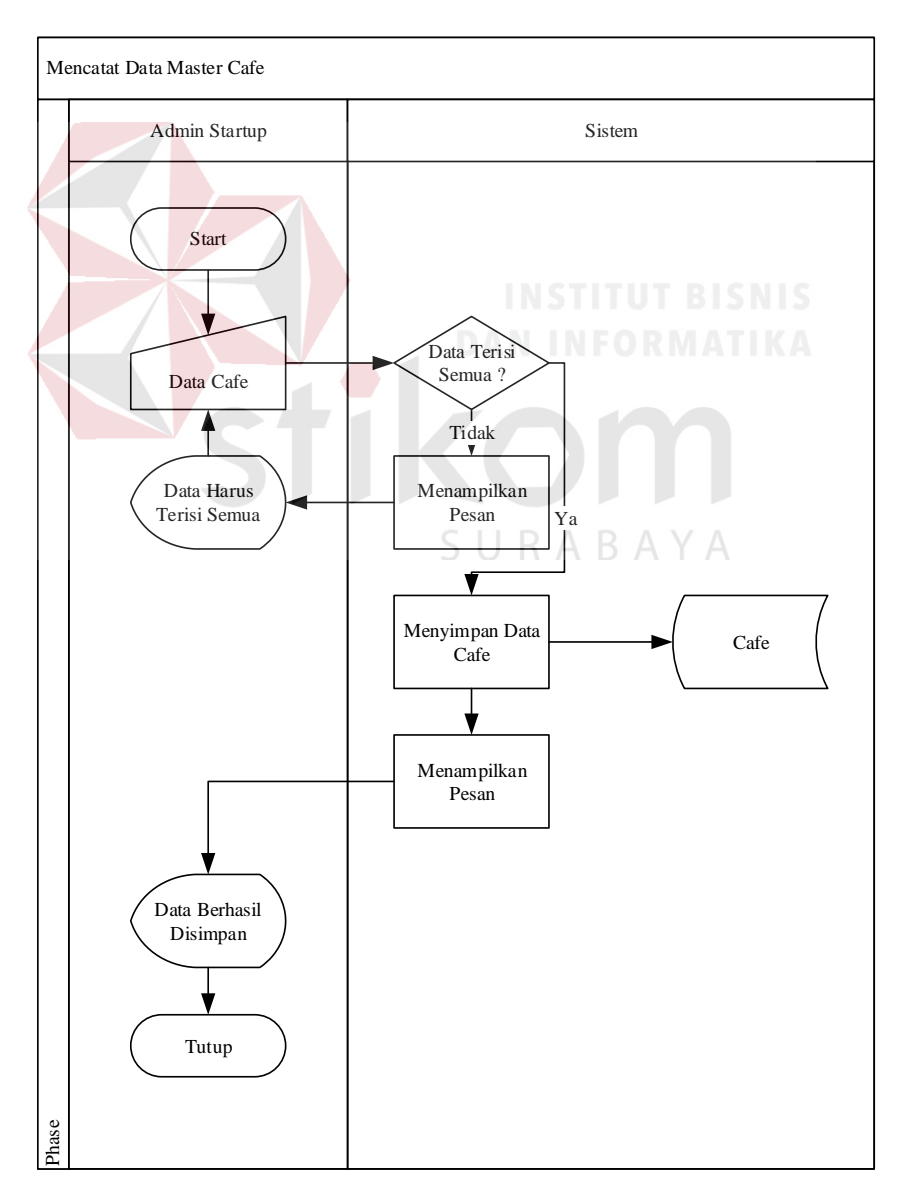

Gambar 3.7 Alur Sistem Mencatat Data Master *Cafe*

#### **5. Melakukan Proses Reservasi**

Alur sistem melakukan proses reservasi menjelaskan proses pencatatan data ke dalam *database* melalui aplikasi. Alur sistem tersebut dapat dilihat pada gambar 3.8.

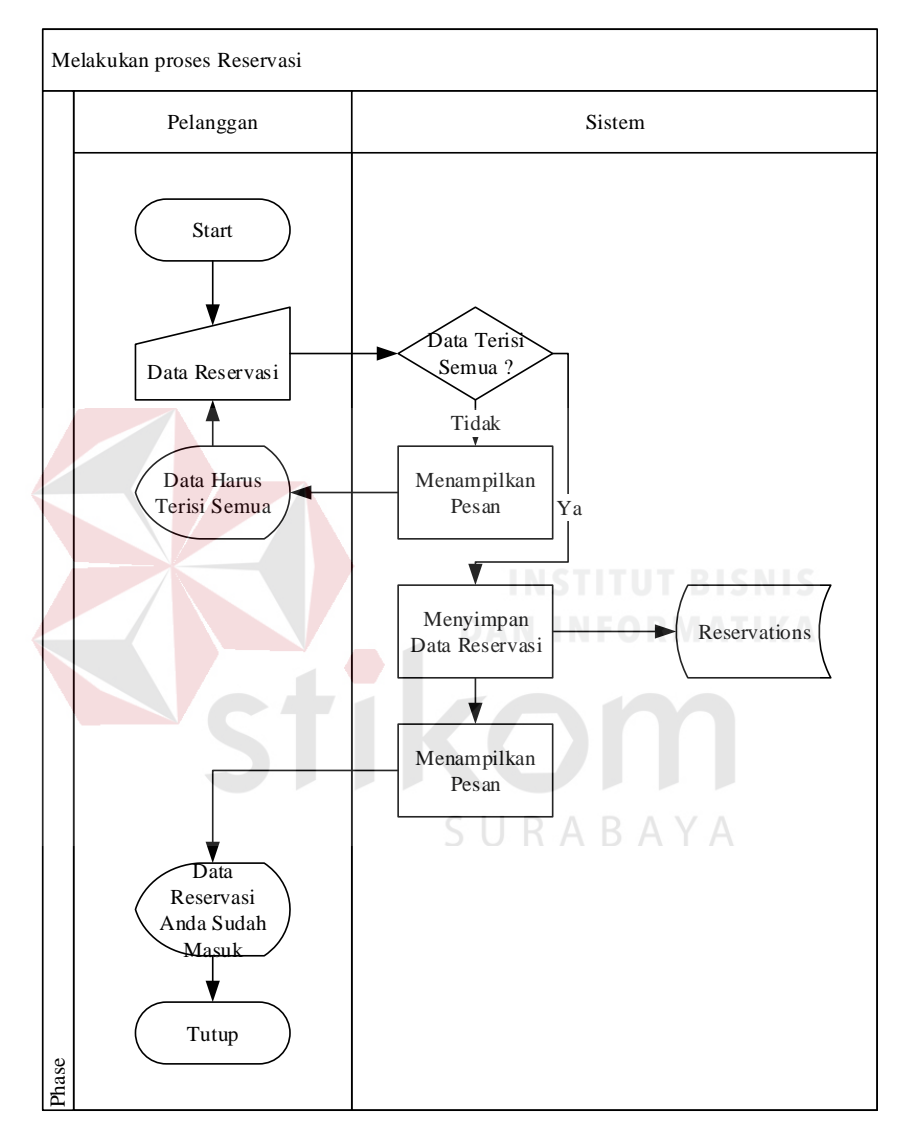

Gambar 3.8 Alur Sistem Melakukan Proses Reservasi

Alur sistem dari melakukan proses reservasi dimulai dari user menginputkan data reservasi apabila data sudah terisi semua, dilanjutkan sistem menyimpan data reservasu kedalam *database reservasi* dan menampilkan notice reservasi sudah dikirim

### **6. Aproval Reservasi**

Alur sistem aproval reservasi menjelaskan proses pencatatan data ke dalam *database* melalui aplikasi. Alur sistem tersebut dapat dilihat pada gambar 3.9.

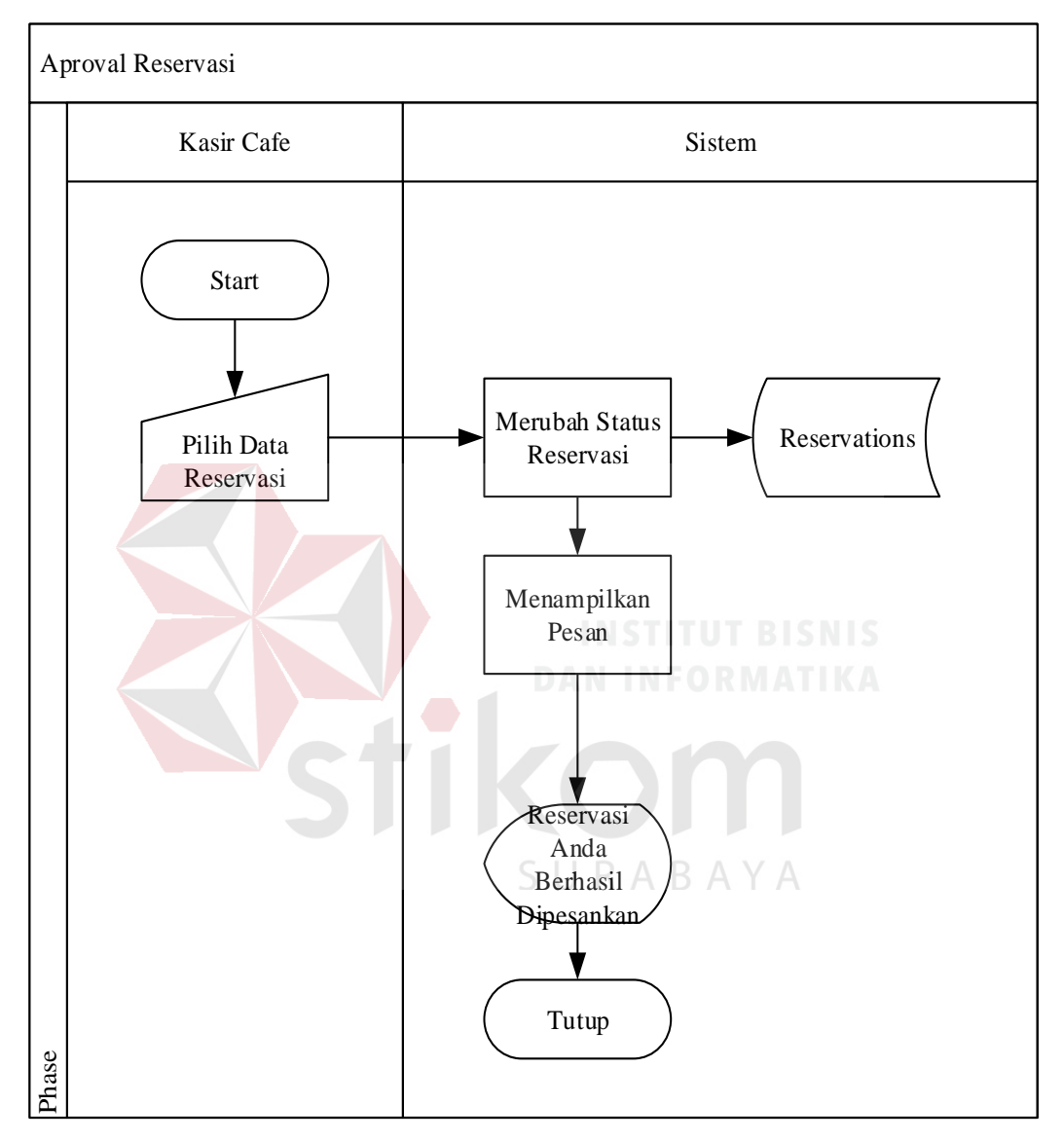

Gambar 3.9 Alur Sistem Aproval Reservasi

Alur sistem aproval reservasi adalah admin *cafe* memilih data reservasi, sistem mengubah setatus reservasi menjadi dipesankan dan melakukan update ke *database reservations*, dan sistem menampilkan pesan reservasi anda berhasil dipesankan.

#### **7. Proses Pemesanan User**

Alur sistem proses pemesanan user menjelaskan proses pencatatan data ke dalam *database* melalui aplikasi. Alur sistem tersebut dapat dilihat pada gambar 3.10.

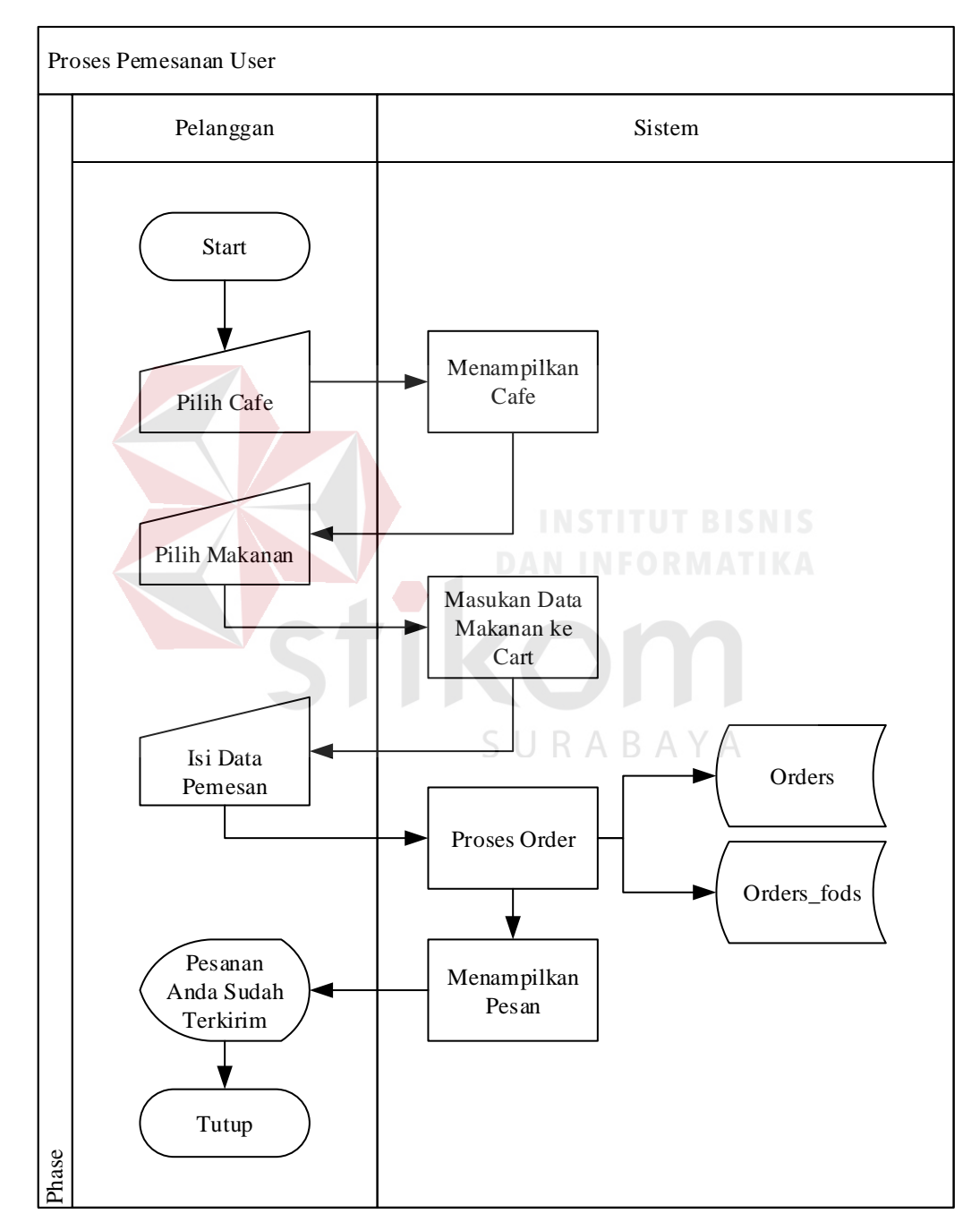

Gambar 3.10 Alur Sistem Pemesanan user

Alur sistem pemesanan user dimulai dari user memilih *cafe* dan memilih makanan yang ingin dipesan, makanan yang di pesan akan masuk ke keranjang belanja, user memasukan data pemesan alamat, no telefon, dan nama, *order* akan disimpan di *database order*s dan *order*s\_foods, sistem menampilkan pesan bahwa pesanan sudah terkirim.

### **8. Proses Pengiriman Pesanan**

Alur sistem proses pengiriman pesanan menjelaskan proses pencatatan data ke dalam *database* melalui aplikasi. Alur sistem tersebut dapat dilihat pada gambar 3.11.

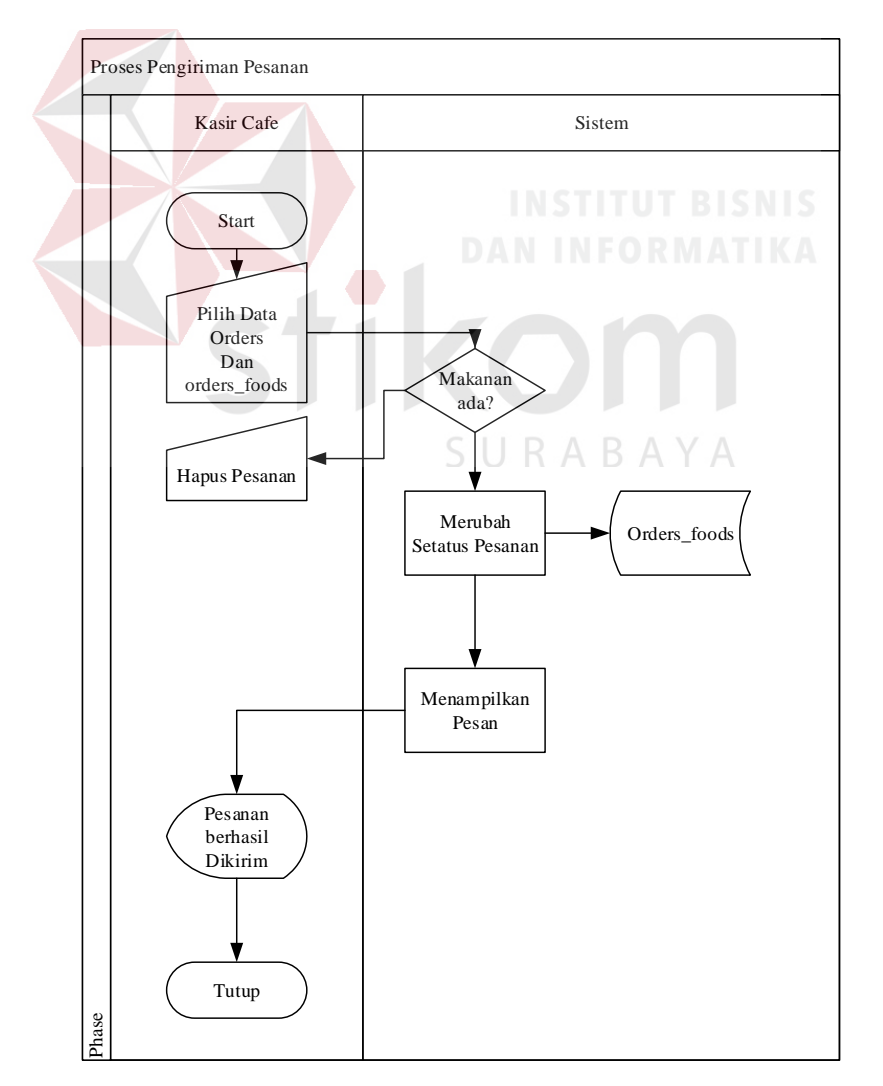

Gambar 3.11 Alur Sistem Pencatatan Data Petugas

Admin *cafe* memilih data *order*, apabila makanan tersedia admin mengirim makanan dan menunggu driver kembali, setelah itu admin mengubah setatus pesanan dari menunggu ke dikirim.

Admin memilih data *order*s, admin memilih makanan, sistem menyimpan data ke tabel *order*s\_foods, sistem menampilkan pesan bahwa pesanan sudah ditambahkan.

### **9. Mencetak Laporan Penjualan** *Cafe*

Alur sistem mencetak laporan penjualan *cafe* menjelaskan proses mencetak laporan dari *database* melalui aplikasi. Alur sistem tersebut dapat dilihat pada gambar 3.12.

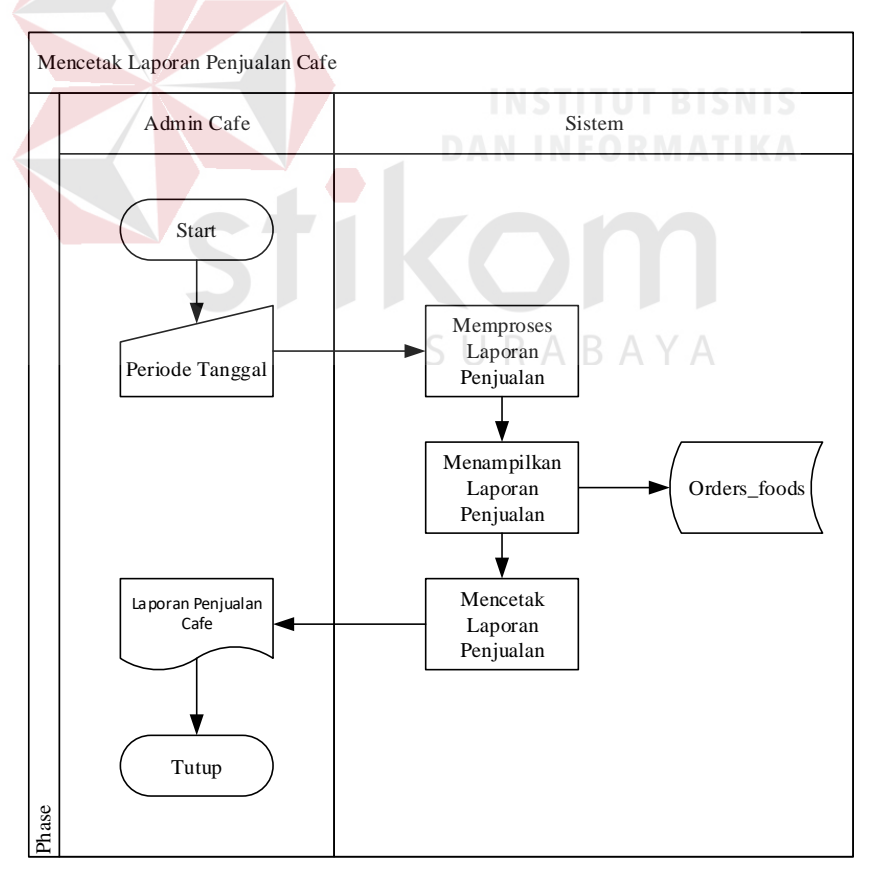

Gambar 3.12 Alur Sistem Mencetak Laporan Penjualan *Cafe*

Alur sistem mencetak laporan penjualan *cafe* dimulai dari admin memilih periode tanggal laporan, sistem memproses laporan penjualan, sistem menampilkan laporan penjualan, sistem mencetak laporan penjualan berdasarkan periode tanggal yang dipilih.

### **10. Mencetak Laporan Total Pelanggan**

Alur sistem mencetak laporan Total Pelanggan menjelaskan proses mencetak laporan dari *database* melalui aplikasi. Alur sistem tersebut dapat dilihat pada gambar 3.13.

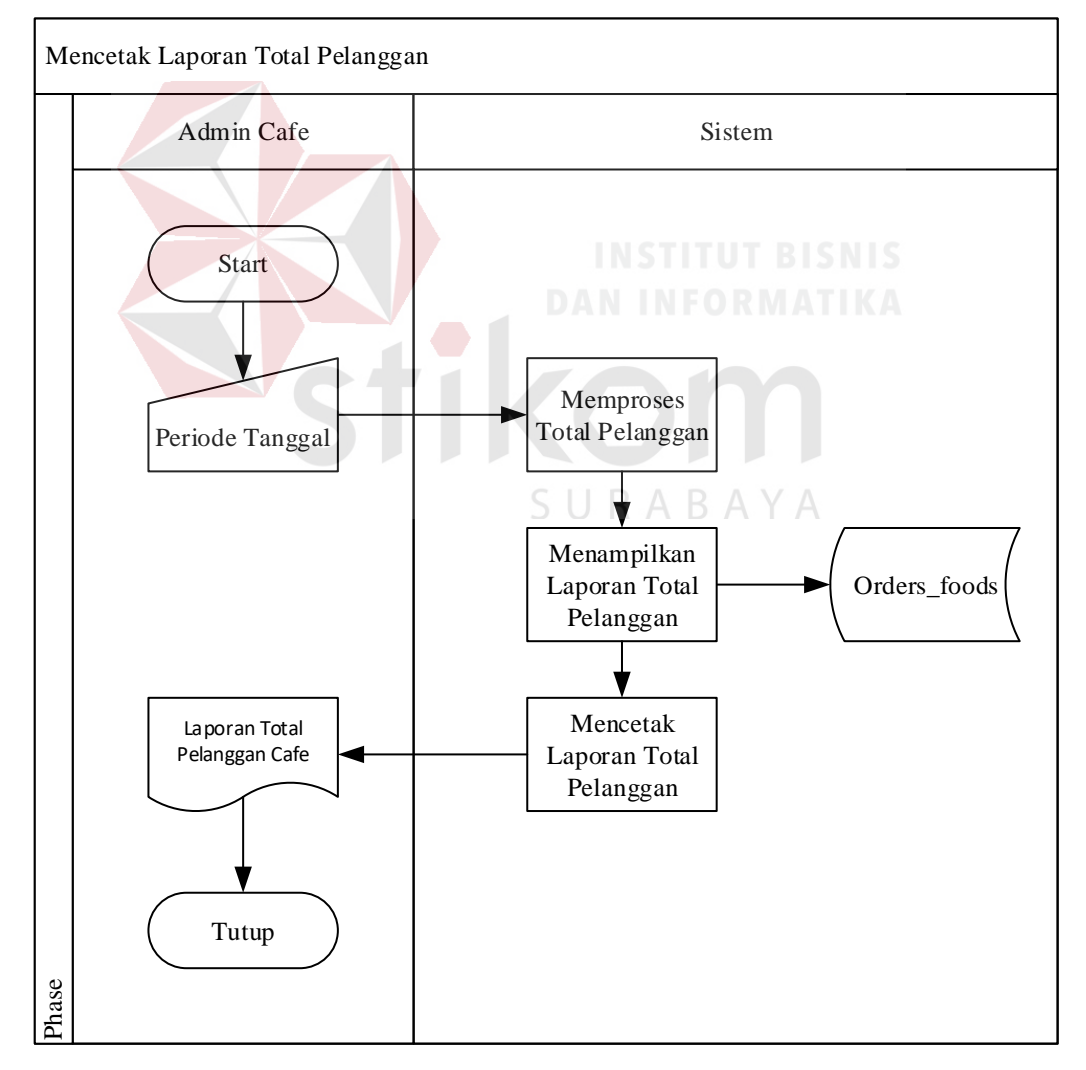

Gambar 3.13 Alur Sistem Mencetak Laporan Total Pelanggan

Alur sistem mencetak laporan total pelanggan dimulai dari admin memilih periode tanggal laporan, sistem memproses laporan total pelanggan, sistem menampilkan laporan total pelanggan, sistem mencetak laporan total pelanggan berdasarkan periode tanggal yang dipilih.

#### **11. Mencetak Laporan Menu Disukai**

Alur sistem mencetak laporan menu disukai menjelaskan proses pencatatan data ke dalam *database* melalui aplikasi. Alur sistem tersebut dapat dilihat pada gambar 3.14.

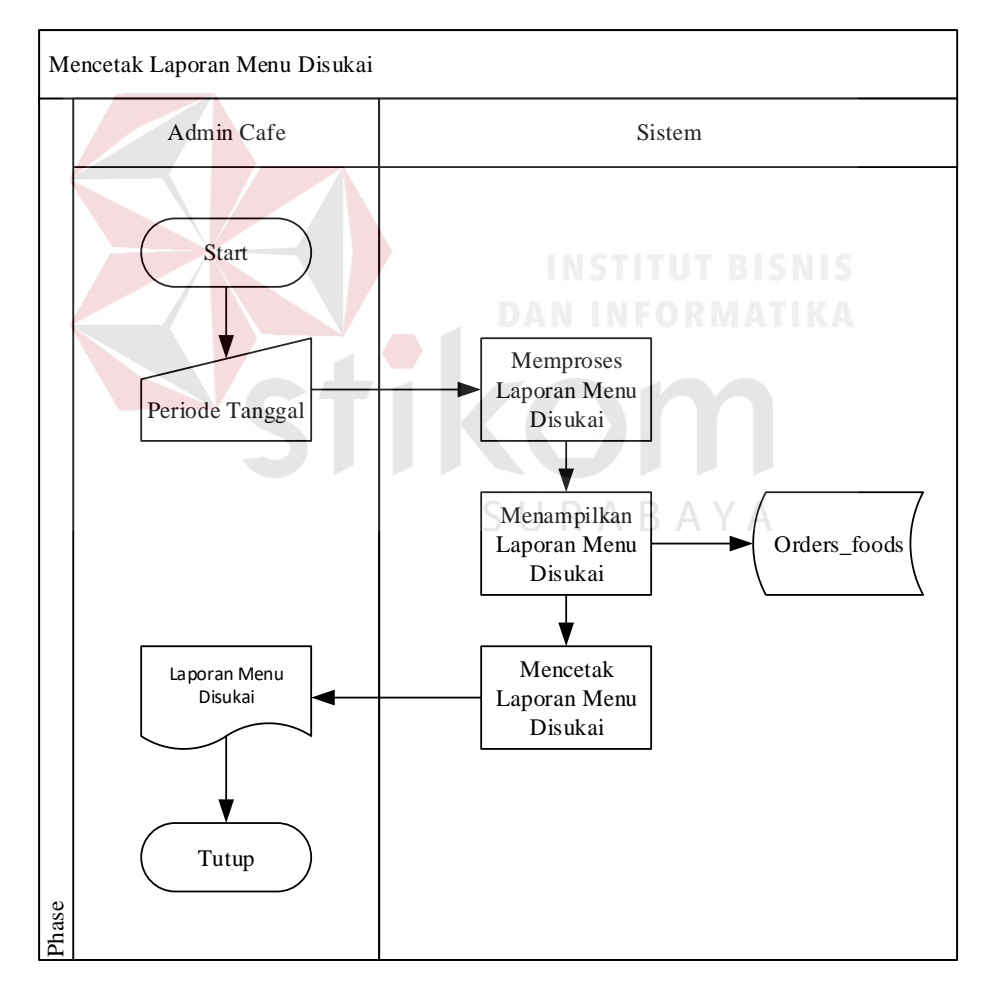

Gambar 3.14 Alur Sistem Mencetak Lapora Menu Disukai

Alur sistem mencetak laporan menu disuka dimulai dari admin memilih periode tanggal laporan, sistem memproses laporan menu disukai, sistem menampilkan laporan menudisukai, sistem mencetak laporan menu disukai berdasarkan periode tanggal yang dipilih.

#### **12. Mencetak Laporan Pendapatan Owner**

Alur sistem mencetak laporan pendapatan owner menjelaskan proses pencatatan data ke dalam *database* melalui aplikasi. Alur sistem tersebut dapat dilihat pada gambar 3.15.

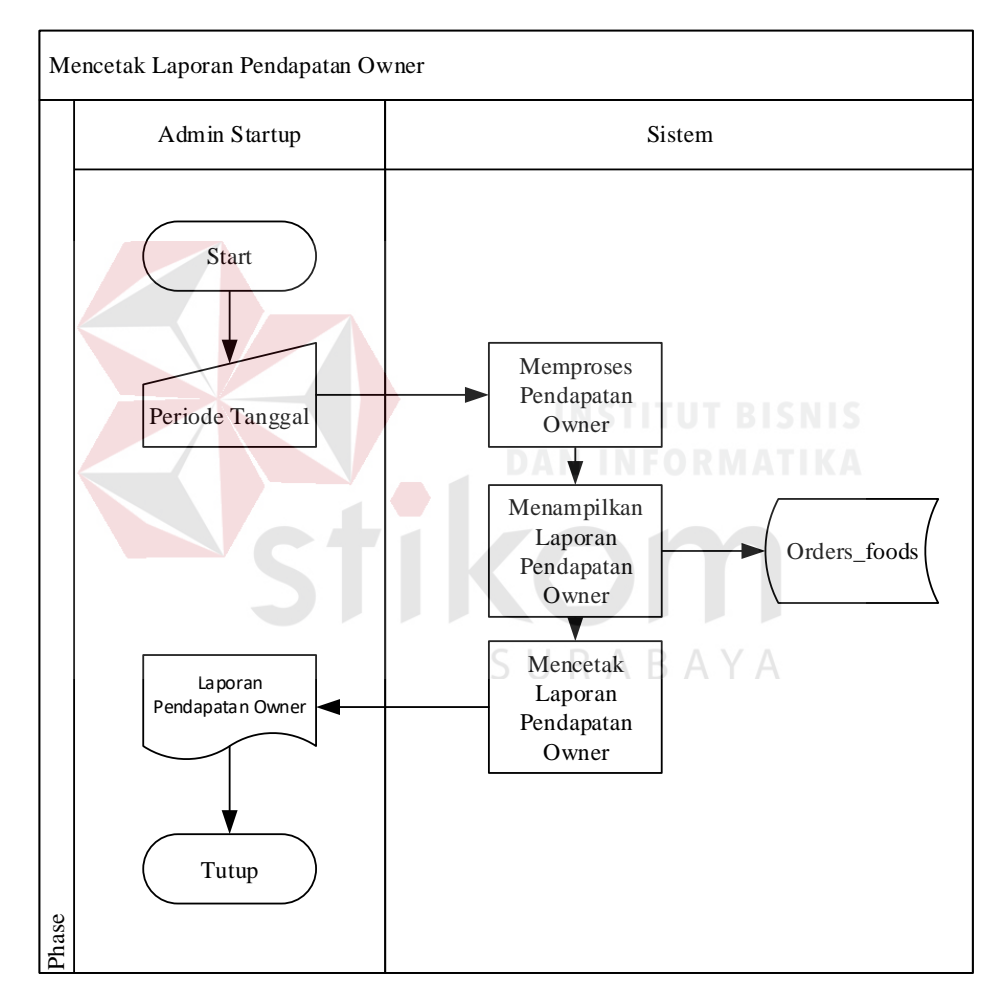

Gambar 3.15 Alur Sistem Mencetak Laporan Pendapatan Owner

Alur sistem mencetak laporan pendapatan owner dimulai dari admin memilih periode tanggal laporan, sistem memproses laporan pendapatan owner, sistem menampilkan laporan pendapatan owner, sistem mencetak laporan pendapatan owner berdasarkan periode tanggal yang dipilih.

#### *B. Data Flow Diagram(DFD)*

*Data Flow Diagram* merupakan cara yang dilakukan untuk memodelkan proses dalam analisis dan perancangan perangkat lunak.

### **1. Hierarchy Input-Process-Output (HIPO)**

*Hierarchy Input-Process-Output* (HIPO) merupakan teknik yang digunakan sebagai alat desain dan teknik dokumentasi program dengan tujuan menghasilkan spesifikasi sistem melalui proses perancangan.

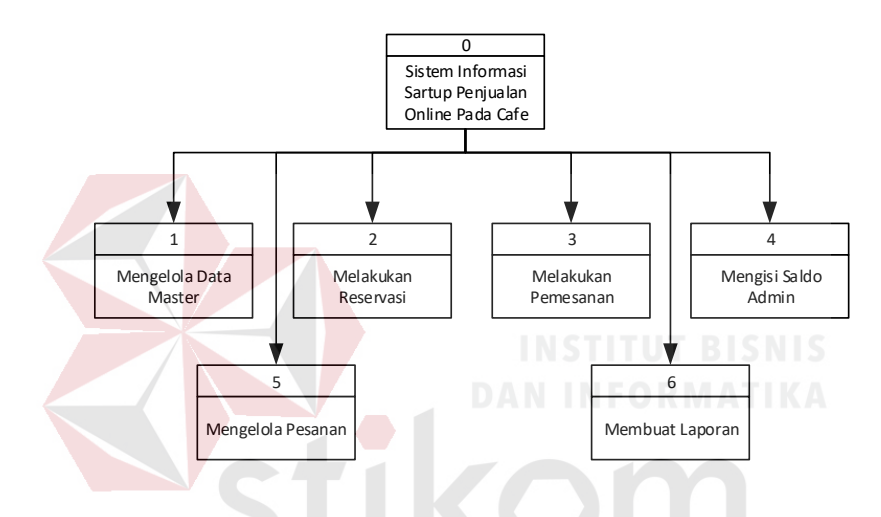

Gambar 3.16 HIPO Level 0 Sistem Informasi Penjualan Startup *Cafe Online*

Gambar 3.16 merupakan HIPO level 0 dari Sistem Informasi Penjualan Startup *Cafe Online* yang terdiri dari lima proses utama yaitu mengelola data master, melakukan reservasi, melakukan pemesanan, dan membuat laporan.

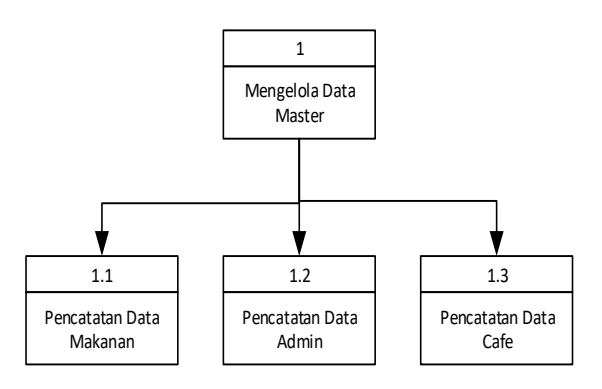

Gambar 3.17 HIPO Mengelola Data Master

Gambar 3.17 merupakan sub proses dari proses mengelola data master. Pada HIPO mengelola data master ini terdapat tiga sub proses yaitu pencatatan data makanan, pencatatan data admin, pencatatan data *cafe*.

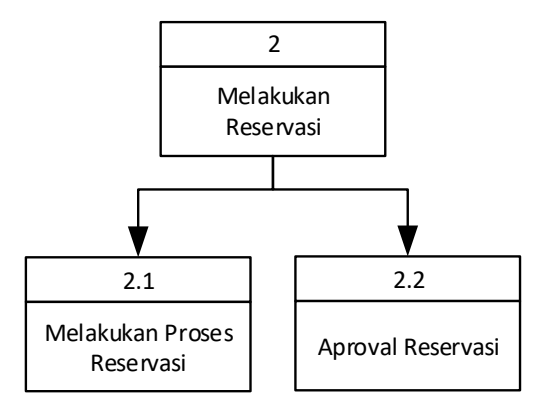

Gambar 3.18 HIPO Melakukan Reservasi

Gambar 3.18 merupakan sub proses dari proses melakukan reservasi. Pada HIPO melakukan reservasi ini terdapat 2 sub proses yaitu, melakukan proses reservasi dan aproval reservasi.

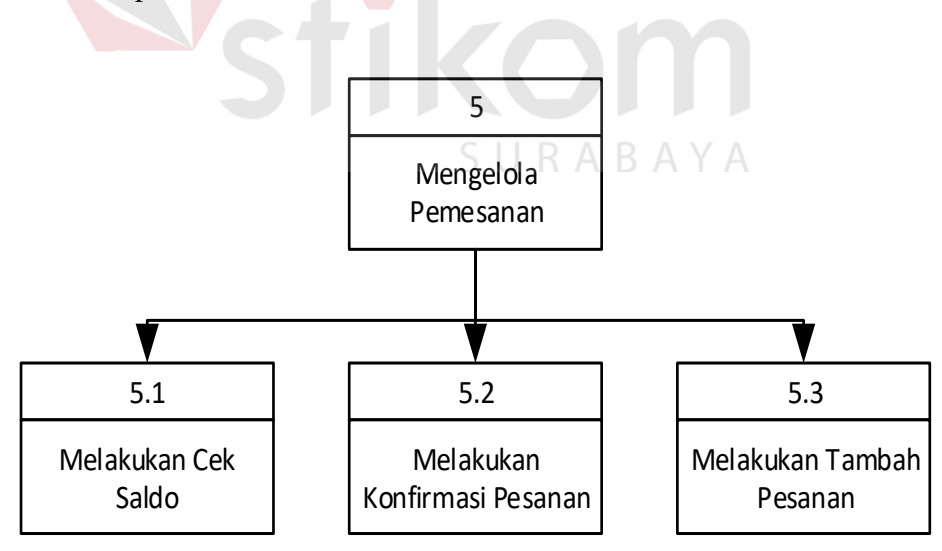

Gambar 3.19 HIPO Mengelola Pemesanan

Gambar 3.19 merupakan sub proses dari proses mengelola pemesanan. Pada HIPO mengelola pemesanan ini terdapat tiga sub proses yaitu, melakukan cek saldo melakukan konfirmasi pesanan, dan melakukan tambah pesanan.

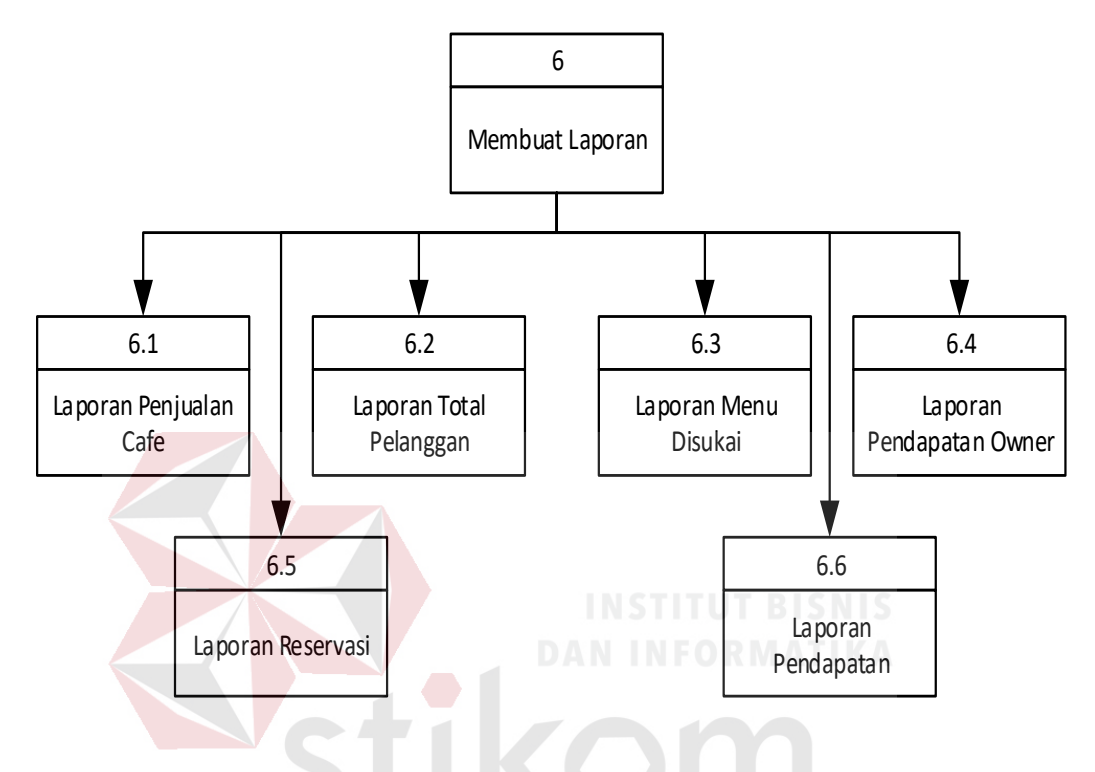

Gambar 3.20 HIPO Level 1 Membuat Laporan

Gambar 3.20 merupakan sub proses dari proses membuat laporan. Pada HIPO membuat laporan ini terdapat 4 sub proses yaitu, laporan penjualan *cafe*, laporan total pelanggan, laporan menu disukai, laporan pendapatan owner.

### **2. Context Diagram**

Pada *context diagram* Sistem informasi penjualan startup cafe onlne ini terdiri dari tiga *external entity* yaitu Pelanggan, owner, dan admin cafe. Entitas-entitas tersebut memberikan data masukan yang akan diolah oleh sistem dan menerima keluaran sebagai hasil dari proses yang terjadi. *Context diagram* tersebut ditunjukkan pada gambar 3.21.

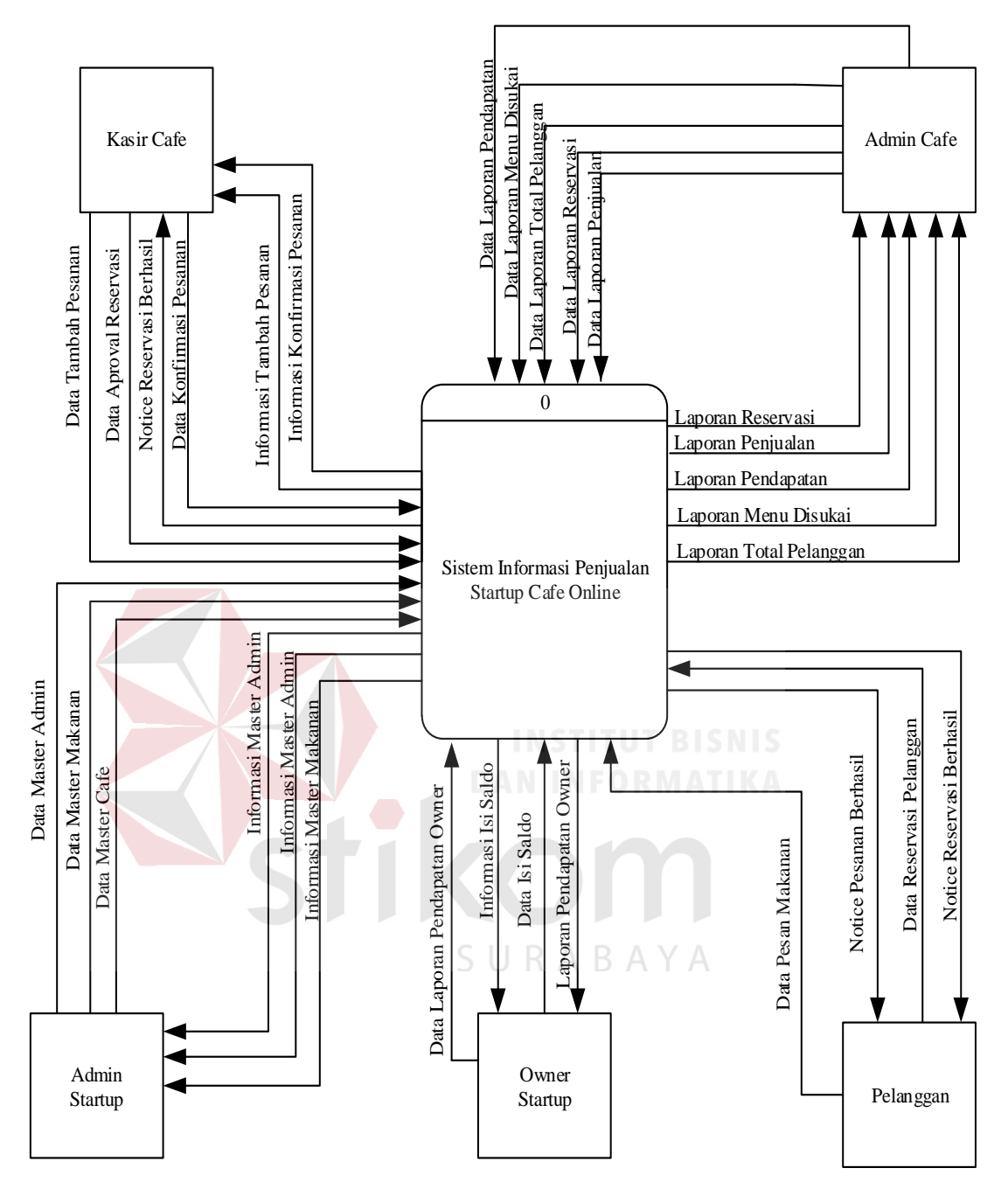

Gambar 3.21 *Context Diagram*

### **3. Data Flow Diagram**

Pada *data flow diag*ram ini memiliki dua level yaitu level 0, level 1. Berikut aliran data dalam merancang sistem informasi penjualan startup cafe *online*.

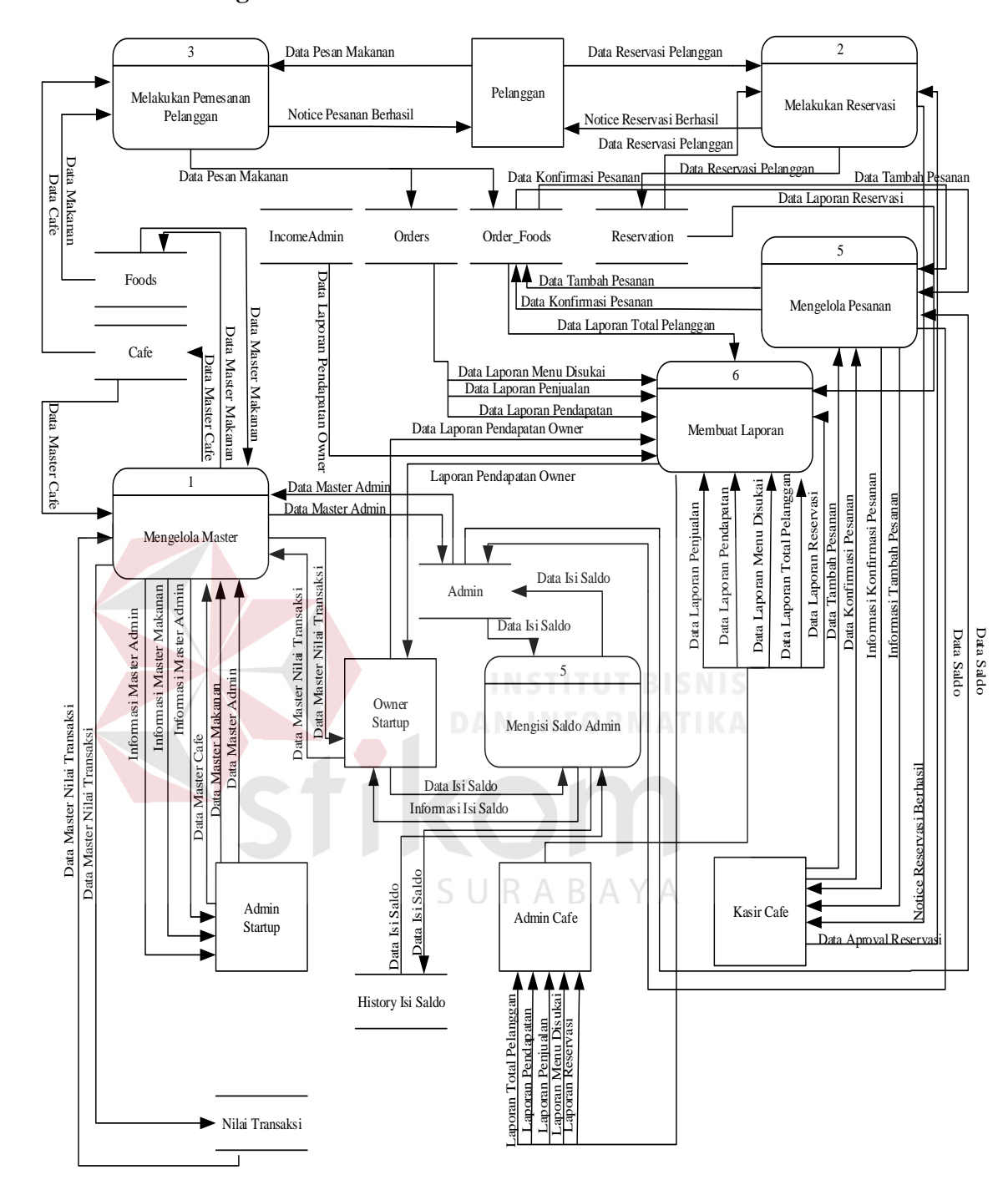

#### **a. Data Flow Diagram Level 0**

Gambar 3.22 *Data Flow Diagram Level 0*

*Data flow diagram* level 0 pada sistem informasi penjualan startup cafe *online* memiliki enam proses utama yaitu melakukan pemesanan, melakukan reservasi, mengelola master, mengisi saldo, mengelola pesanan, membuat laporan.

### **b. Data Flow Diagram Level 1**

Data flow diagram level 1 ini terbagi menjadi tiga bagian yaitu mengelola data master, mengelola pesanan, dan membuat laporan.

### **1. DFD Level 1 Mengelola Data Master**

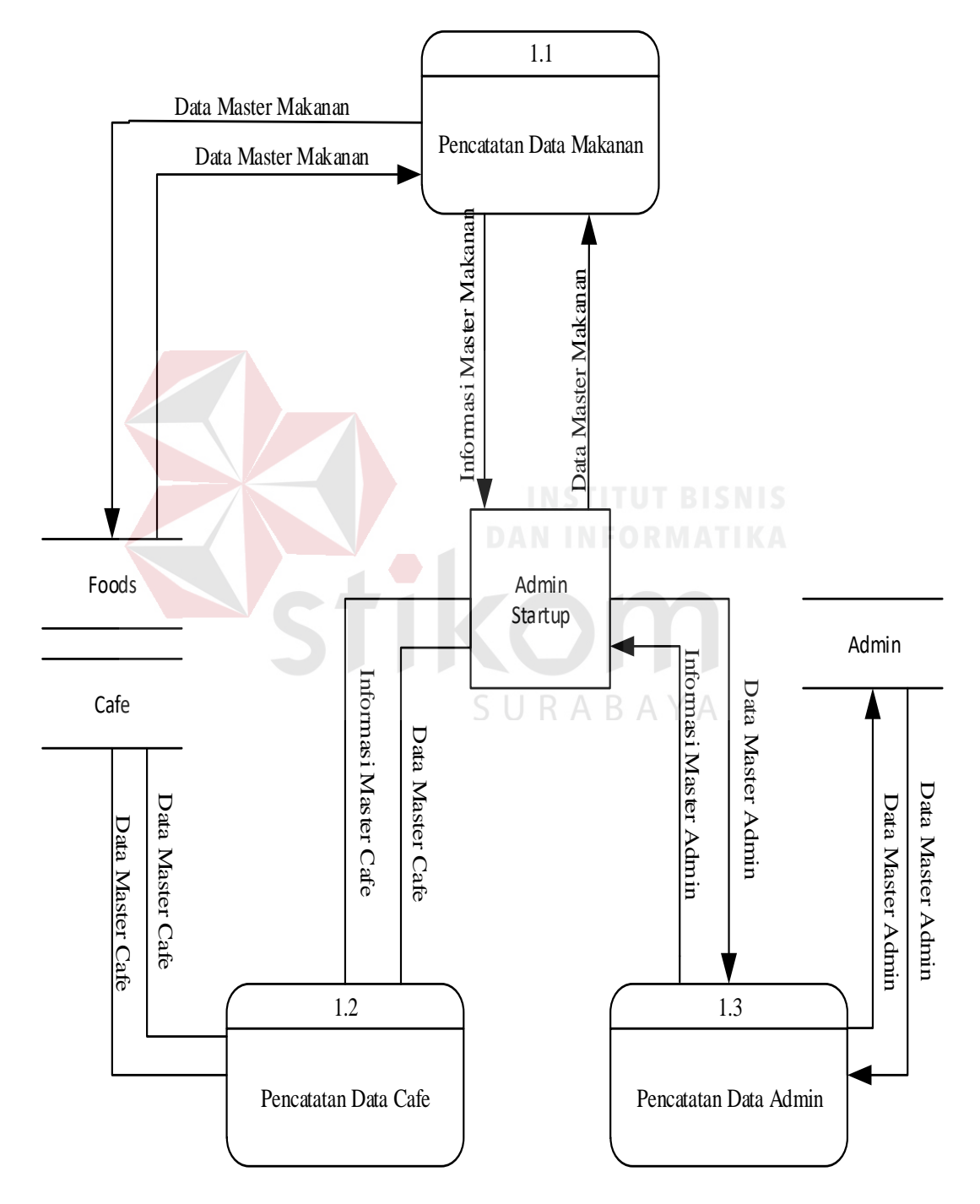

Gambar 3.23 DFD Level 1 Mengelola Data Master

Pada DFD level 1 mengelola data master ini, terdapat tiga sub proses yaitu pencatatan data makanan, pencatatan data cafe dan pencatatan data admin.

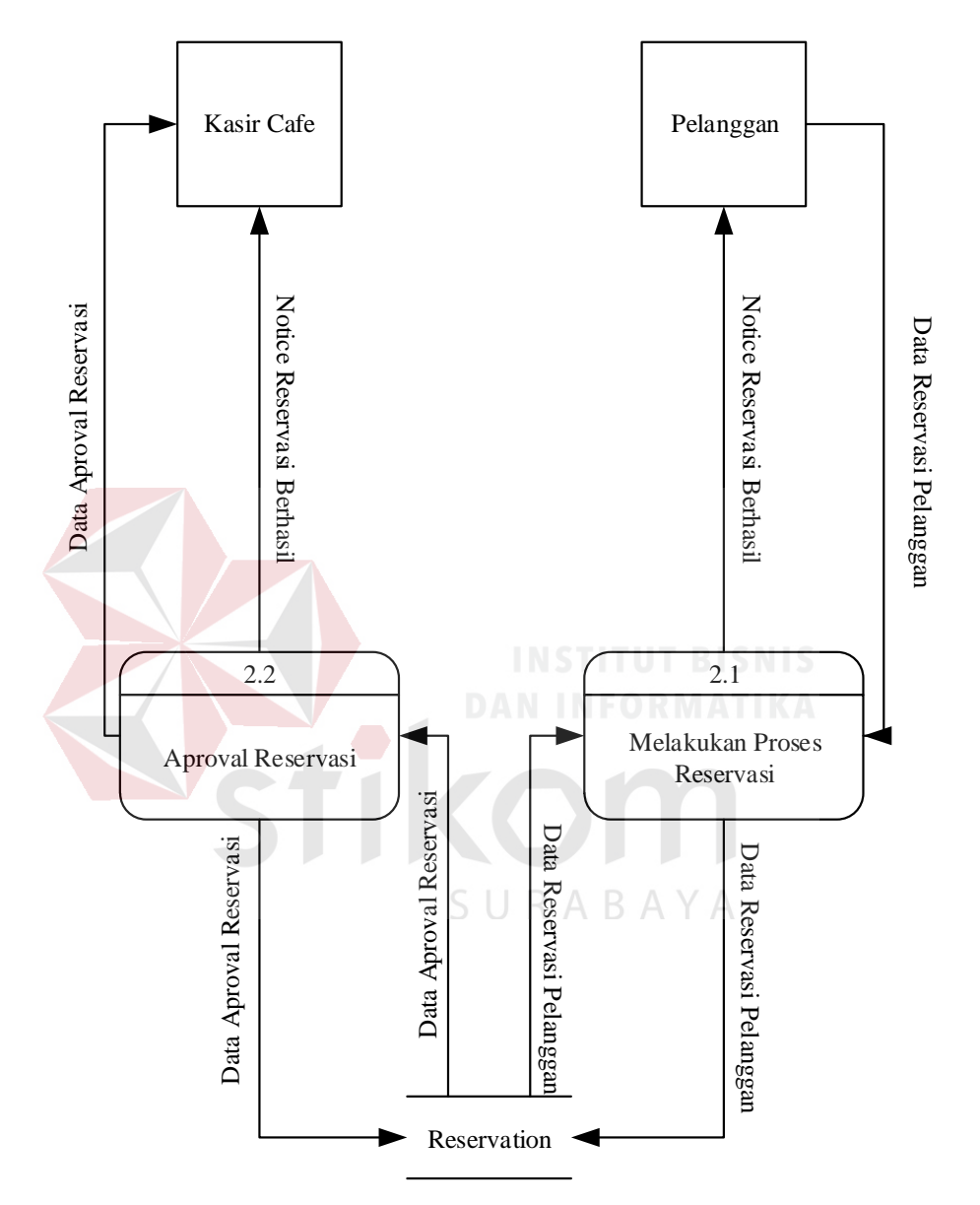

#### **2. DFD Level 1 Melakukan Reservasi**

Gambar 3.24 DFD Level 1 Melakukan Reservasi

Pada DFD level 1 melakukan reservasi ini terdapat dua sub proses yaitu aproval reservasi dan melakukan proses reservasi. DFD Level 1 Melakukan Reservasi dapat dilihat pada gambar 3.24
#### **3. DFD Level 1 Mengelola Pesanan**

Pada DFD level 1 mengelola data master ini terdapat tiga sub proses yaitu melakukan konfirmasi pesanan, melakukan tambah pesanan, dan melakukan cek saldo. DFD Level 1 Mengelola Pesanan dapat dilhat pda gambar 3.25

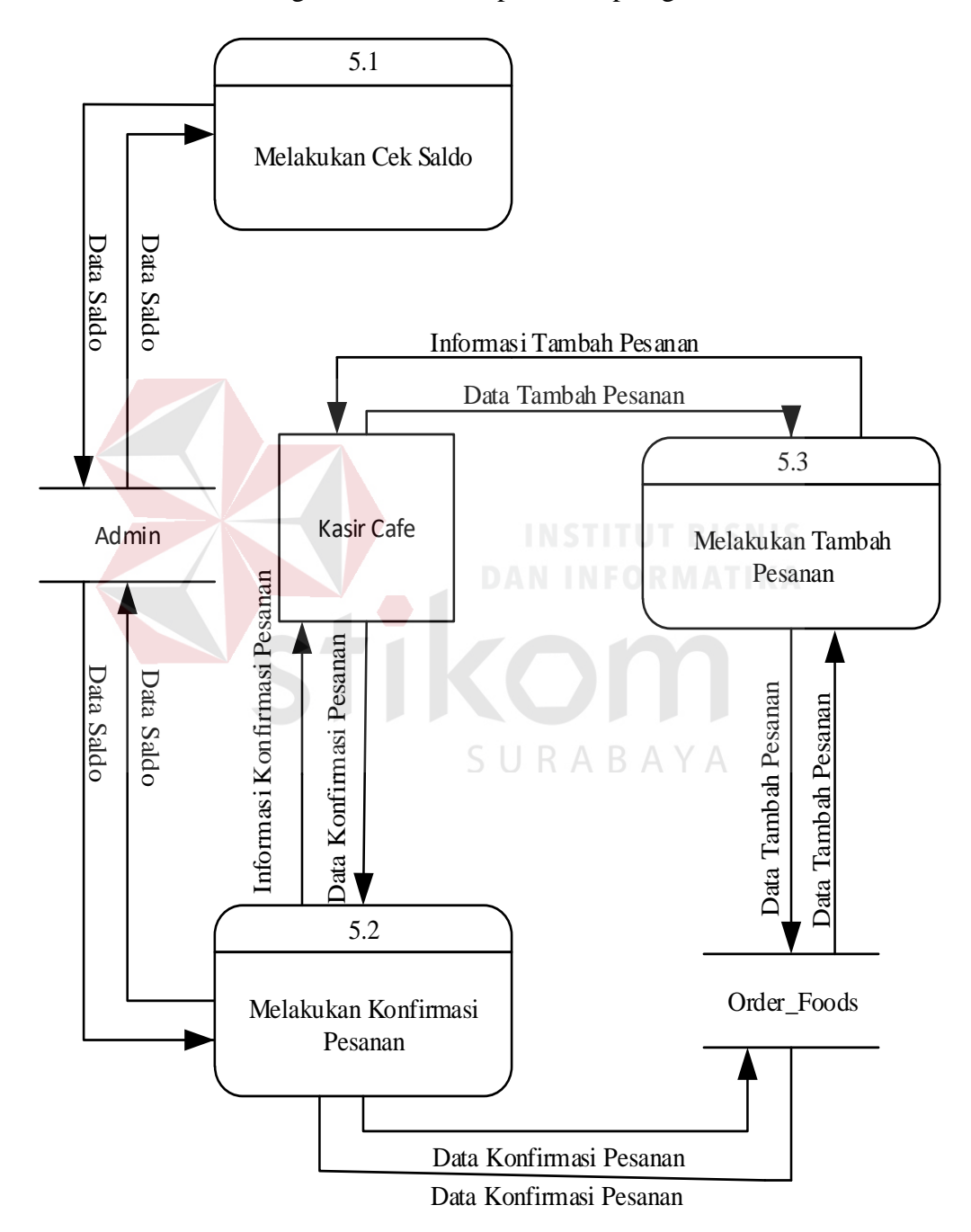

Gambar 3.25 DFD Level 1 Mengelola Pesanan

#### **4. DFD Level 1 Mengelola Laporan**

Dalam *Data Flow Diagram* ini menjelaskan tentang bagaimana aliran data dalam proses pembuatan laporan pada aplikasi koperasi simpan pinjam. Pada level ini terdapat tiga proses utama yaitu memproses laporan, menampilkan laporan, dan mencetak laporan. Dapat dilihat pada gambar 3.26

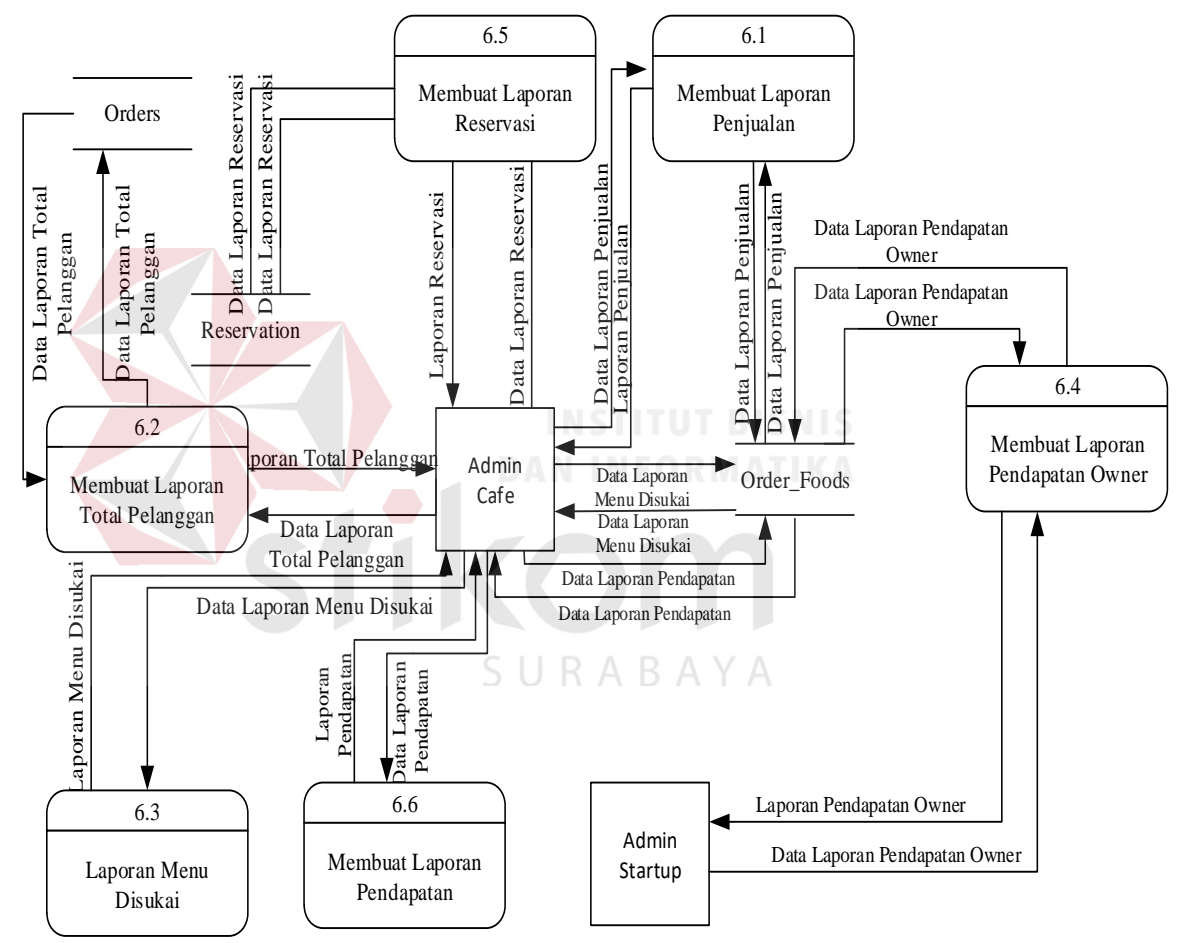

Gambar 3.26 DFD Level 1 Mengelola Laporan

#### **3.2.3 Data** *Modeling*

Pada data *modeling* menggambarkan mengenai bagaimana hubungan antara data-data, konsep untuk menerangkan data, dan batasan-batasan data yang terintegrasi di dalam suatu basis data. Digunakan untuk perancangan *database*.

#### **1. Conceptual Data Model (CDM)**

*Conceptual data model* (CDM) dari Sistem informasi penjualan startup cafe onlne terdiri dari delapan belas tabel. Sembilan belas tabel tersebut yaitu tabel petugas, anggota, jaminan, perkiraan, jenis simpanan, jenis pembiayaan, simpanan, *detail* simpanan, pembiayaan, *detail* pembiayaan, angsuran, pembelian, pengambilan, biaya operasional, jurnal, *detail* jurnal, sisa hasil usaha, dan *detail* sisa hasil usaha. *Conceptual data model* tersebut dapat dilihat pada gambar 3.27

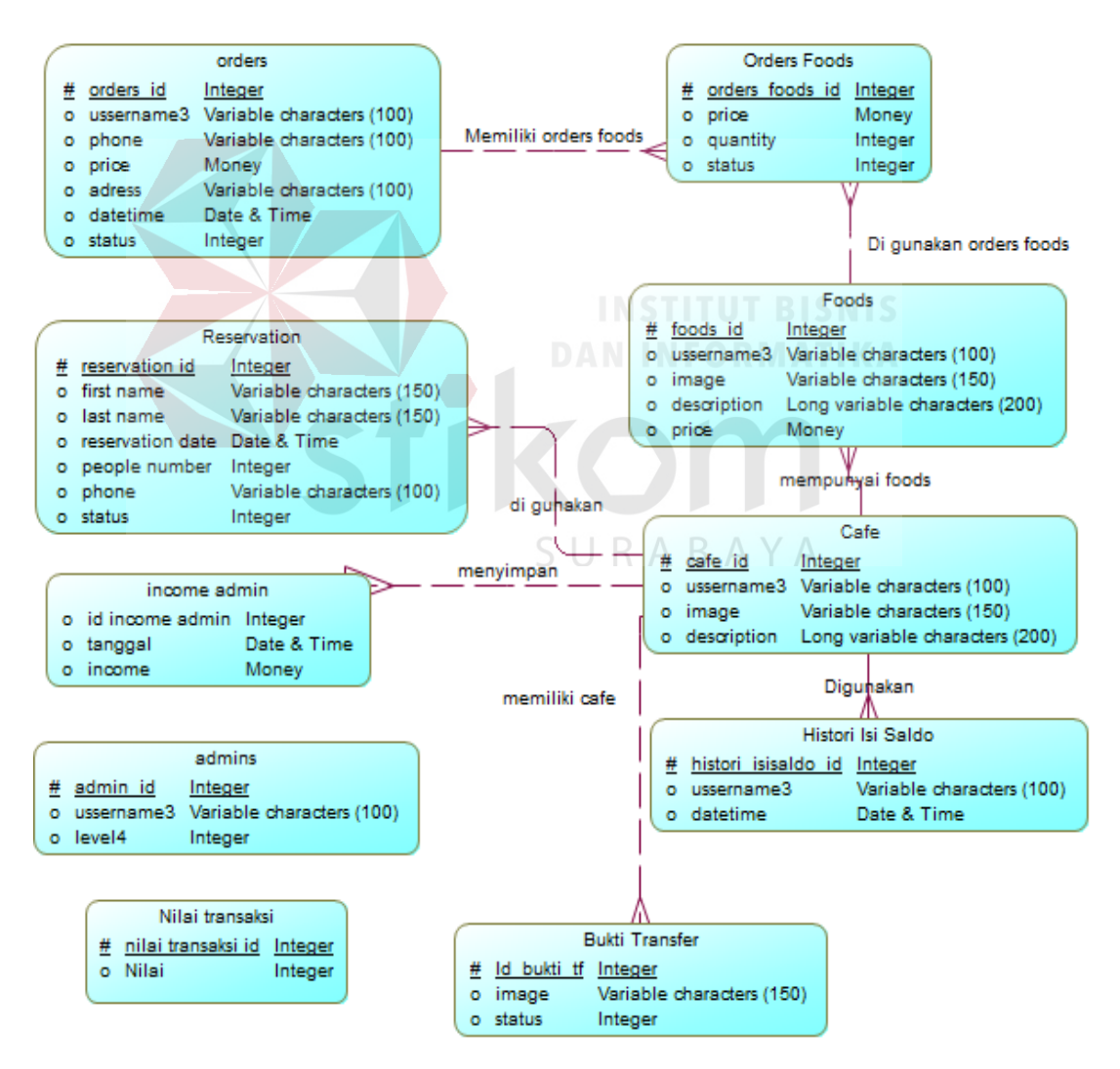

Gambar 3.27 *Conceptual Data Model* Sistem informasi penjualan startup *cafe*

online

#### **2. Physical Data Model (PDM)**

Langkah selanjutnya adalah meng-*generate conceptual data model* (CDM) menjadi *physical data model* (PDM). *Physical data model* dari Sistem informasi penjualan startup cafe onlne tersebut dapat dilihat pada gambar 3.28

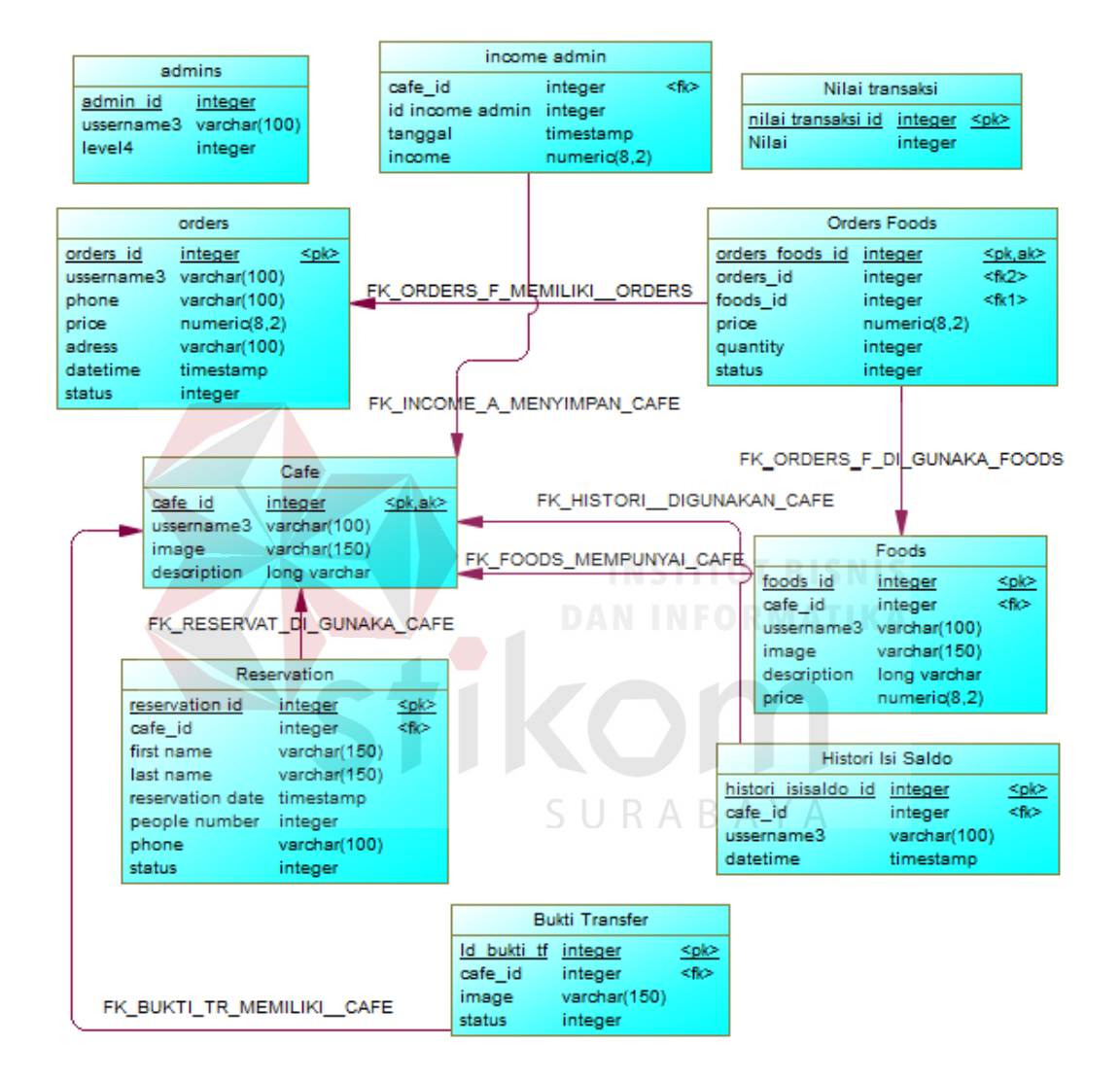

Gambar 3.28 *Physical Data Model* Sistem informasi penjualan startup *cafe* online

#### **3. Struktur Tabel**

Setelah *physical data model* telah digenerate, maka dapat dibuat struktur tabel untuk sistem informasi penjualan startup cafe onlne seperti uraian berikut:

#### **1. Admins**

Nama Tabel : Admins

Primary Key : admin\_id

Foreign Key :-

Fungsi : Untuk menyimpan data admin cafe

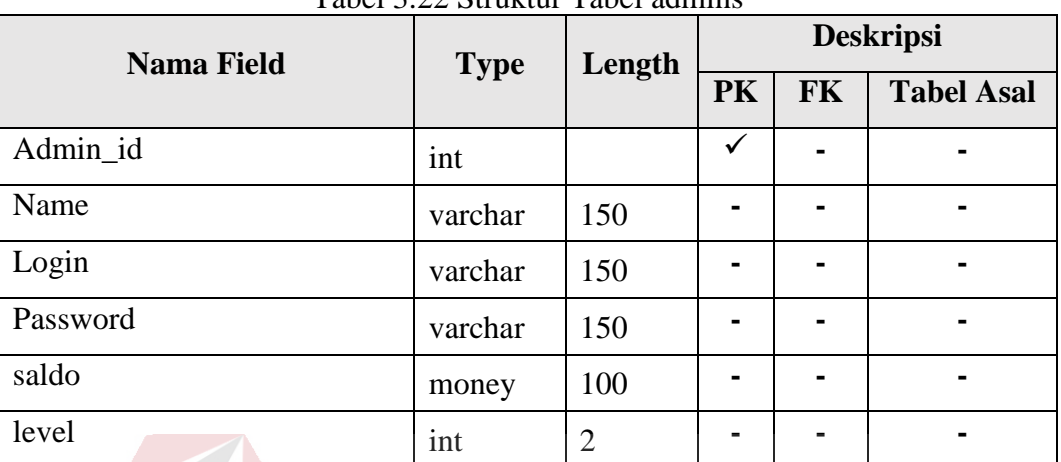

Tabel 3.22 Struktur Tabel admins

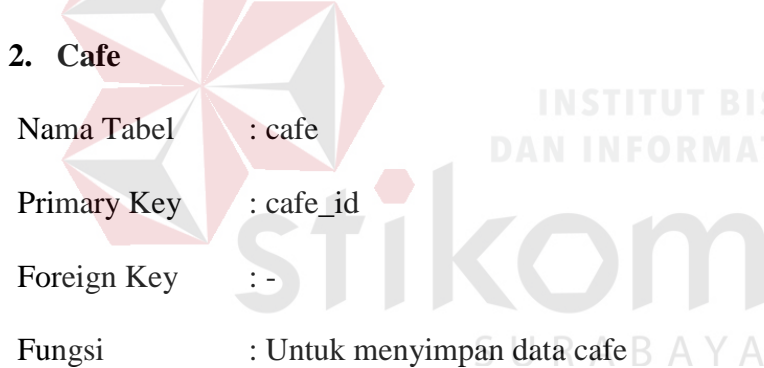

#### Tabel 3.23 Struktur Tabel Cafe

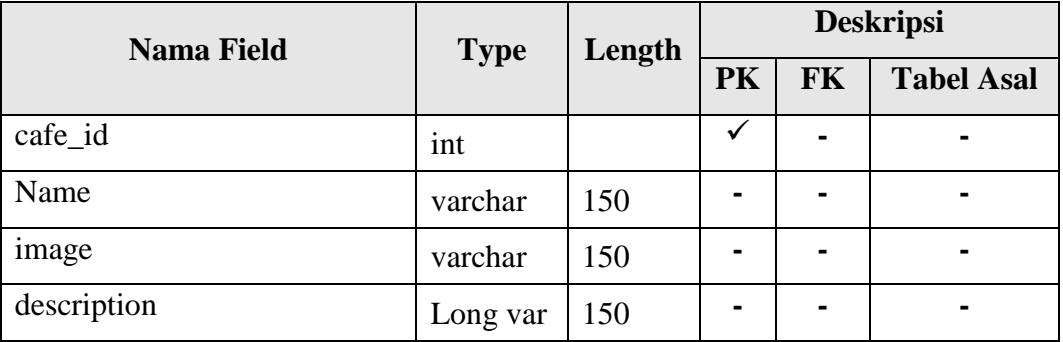

#### **3. Foods**

Nama Tabel : foods

Primary Key : food\_id

Foreign Key : cafe\_id

Fungsi : Untuk menyimpan data makanan

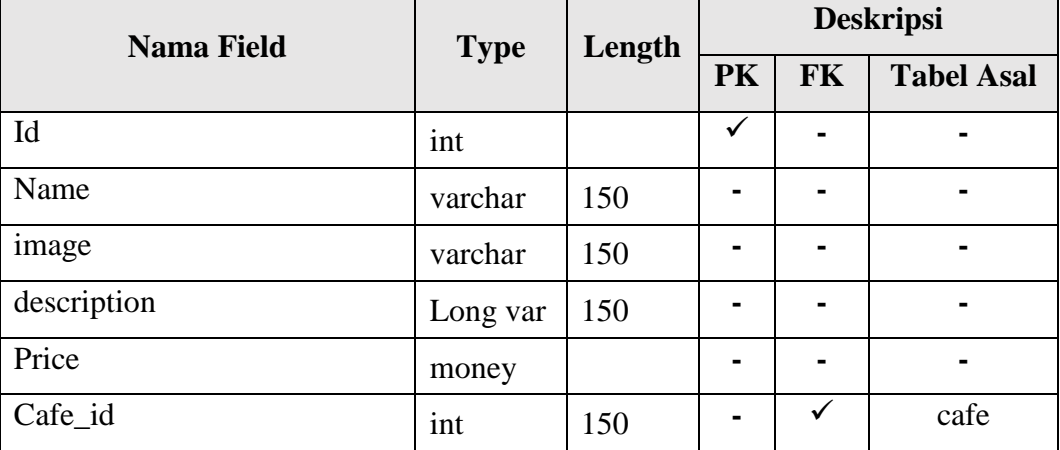

#### Tabel 3.24 Struktur Tabel Foods

### **4. Reservations**

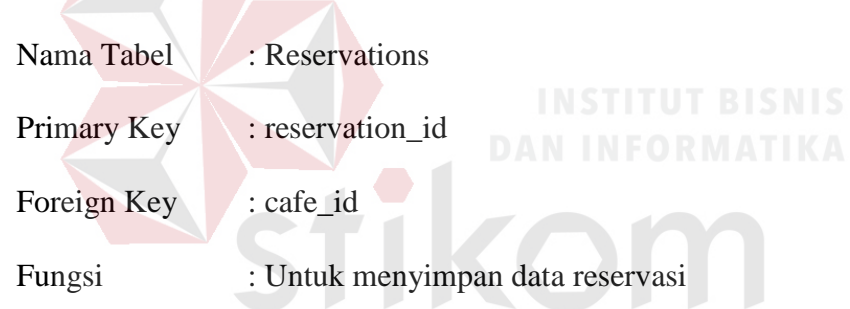

#### Tabel 3.25 Struktur Tabel Reservations

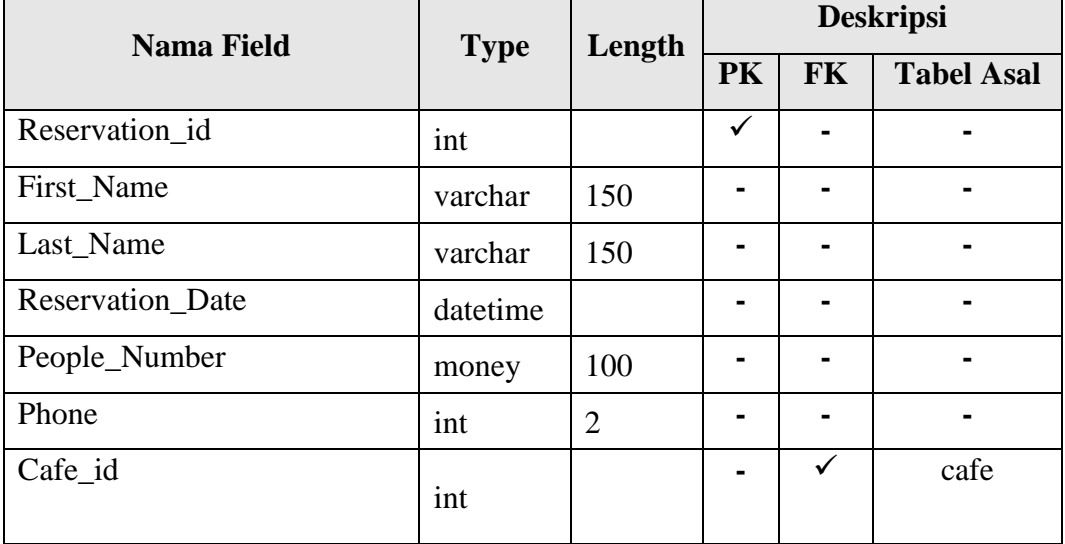

#### **5. History Pendapatan Admin**

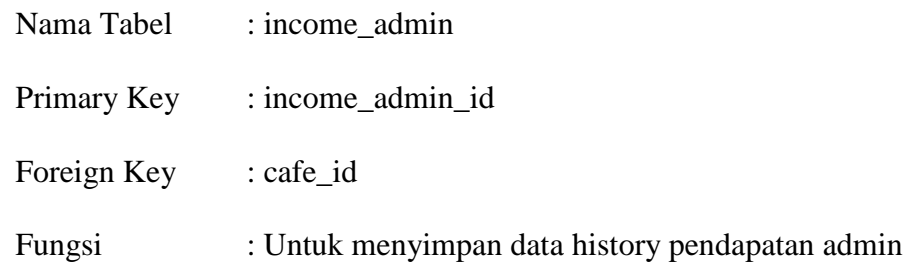

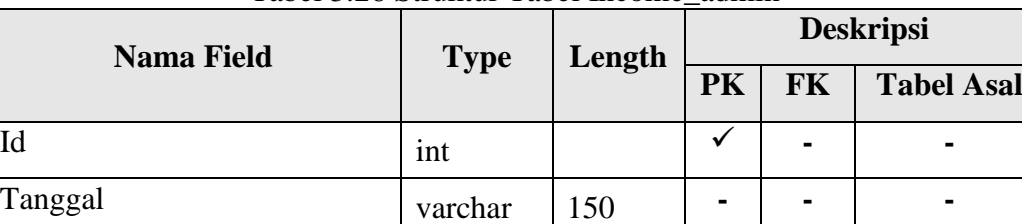

Income money **- - -**

Cafe\_id varchar 150 **-** √ cafe

#### Tabel 3.26 Struktur Tabel Income\_admin

**6. Pemesanan**

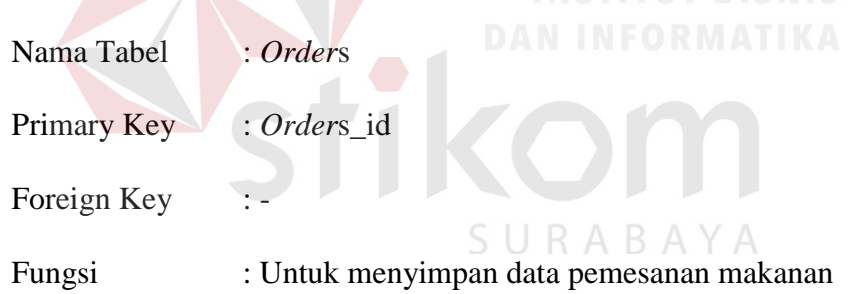

#### Tabel 3.27 Struktur Tabel *Order*s

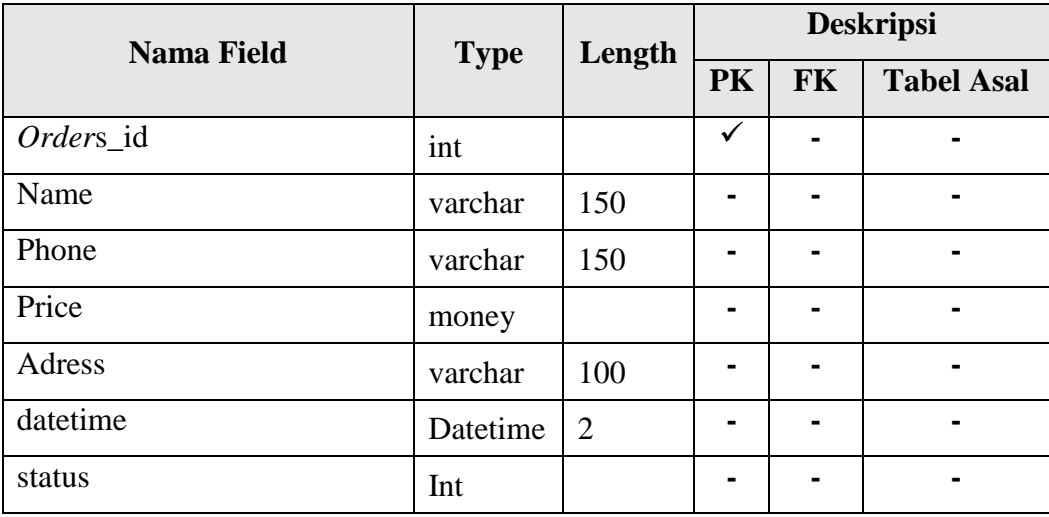

#### **7. Detail Pemesanan Makanan**

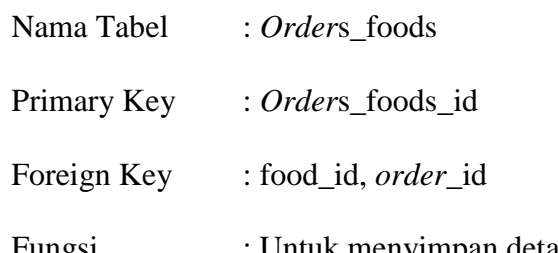

Fungsi : Untuk menyimpan detail pemesanan makanan

#### Tabel 3.28 Struktur Tabel *order*s\_foods

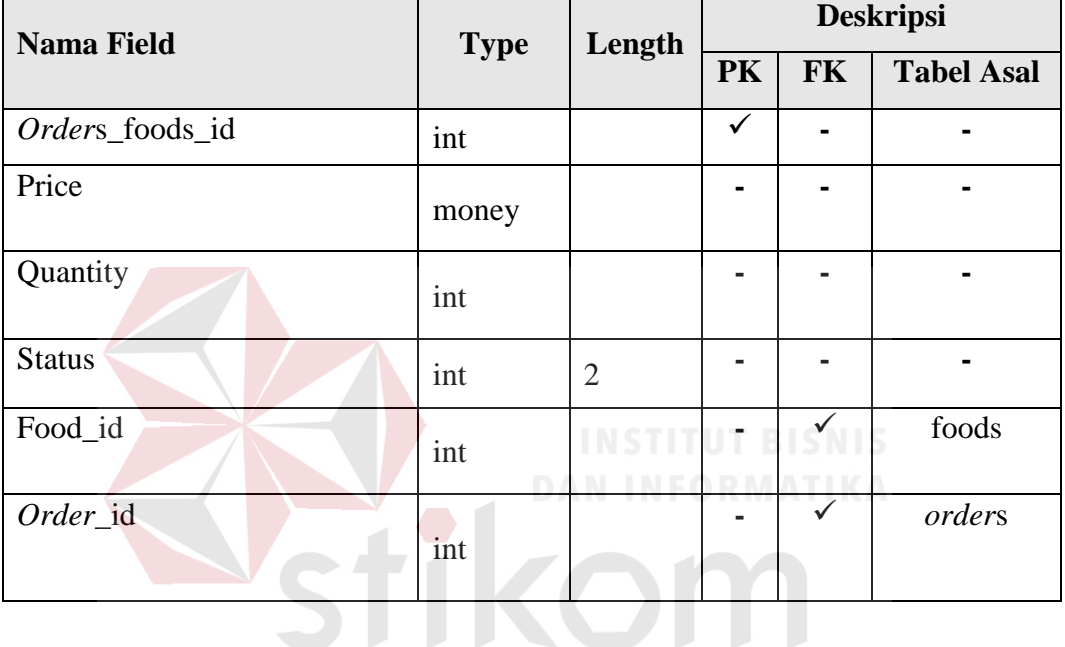

#### **8. Nila Transaksi**

#### SURABAYA

Nama Tabel : Nilai\_transaksi

Primary Key : *Nilai\_transaksi*\_id

Foreign Key : -

Fungsi : Untuk menyimpan master nilai transaksi

#### Tabel 3.29 Struktur Tabel *order*s\_foods

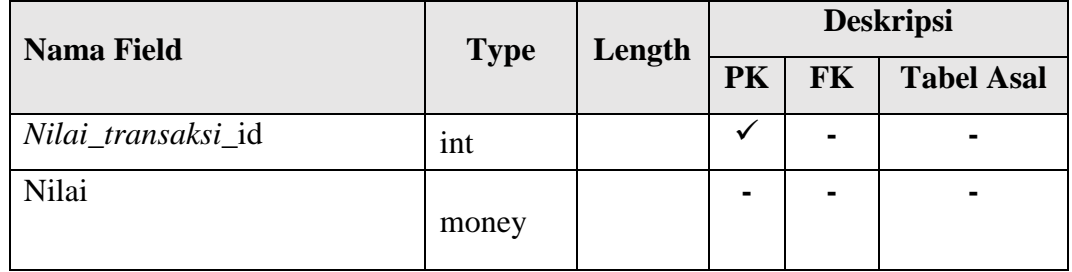

#### **9. Histori isi Saldo**

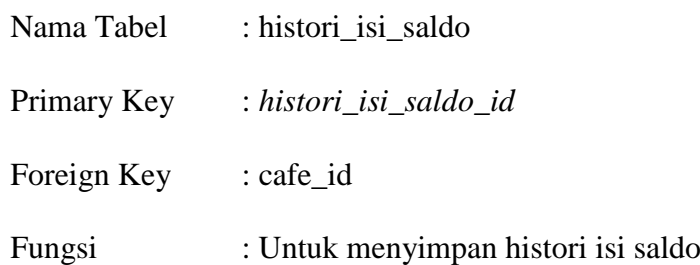

#### Tabel 3.30 Struktur Tabel Histori isi Saldo

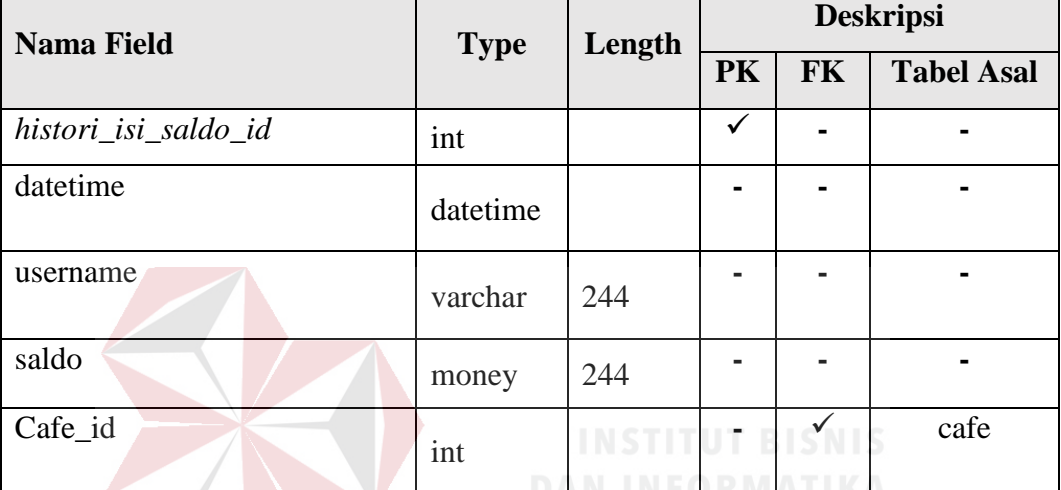

## **3. Bukti Transfer**

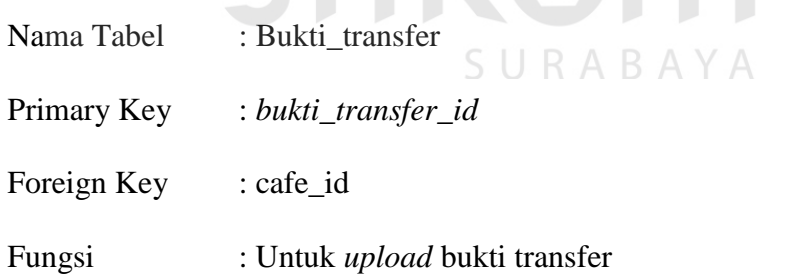

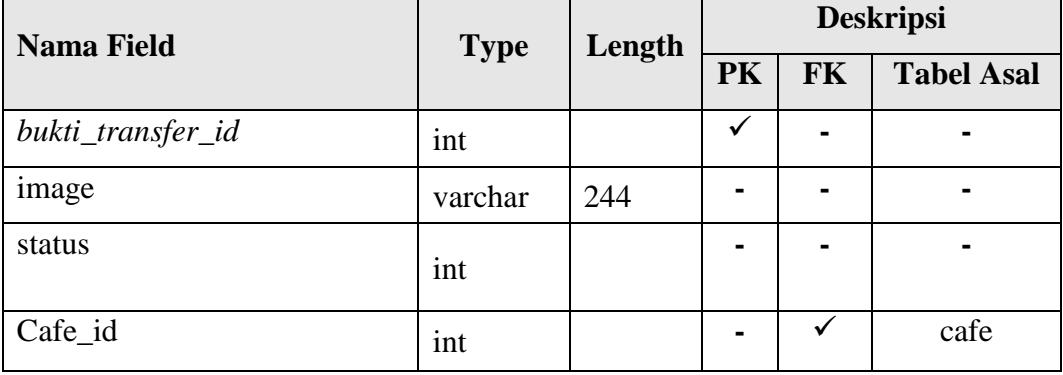

Tabel 3.31 Struktur Tabel Bukti Transfer

#### **3.2.4 Desain Input Output**

Desain *input output* berfungsi untuk memberikan gambaran terhadap desain pada sistem informasi penjualan startup cafe onlne. Berikut adalah desain *input output* sistem informasi penjualan startup cafe onlne.

#### **A. Desain IO Halaman User**

Halaman user merupakan tampilan awal pada sistem informasi penjualan startup cafe onlne. Desain *input output* Halaman User dapat dilihat pada gambar 3.29.

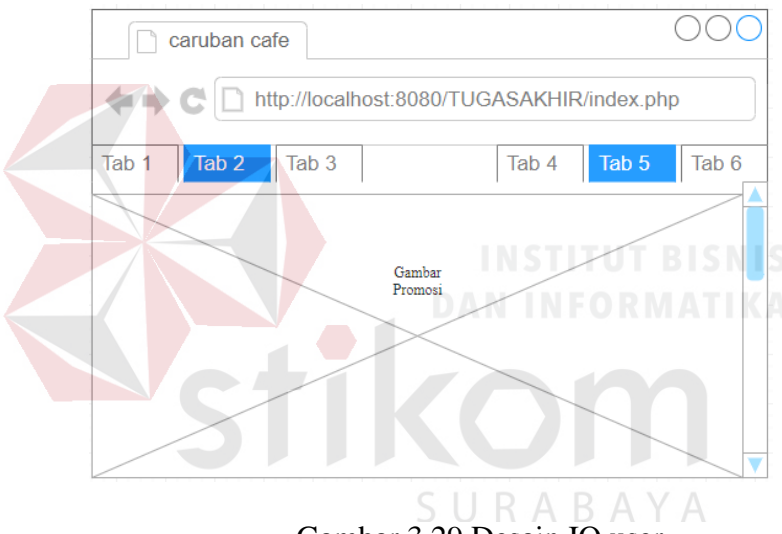

Gambar 3.29 Desain IO user

#### **B. Desain IO Halaman Reservasi Front End**

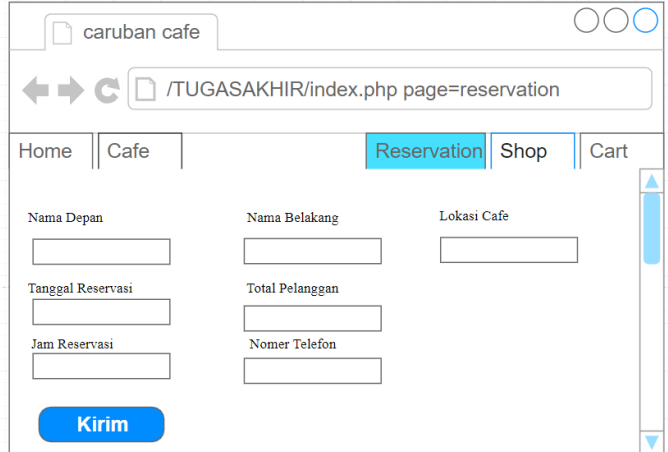

Gambar 3.30 Desain IO Reservasi

Halaman reservasi digunakan konsumen untuk memesan meja di cafe pilihan. Halaman ini berfungsi untuk membantu konsumen menghindari antrian. Halaman Cafe dapat dilihat pada gambar 3.30.

#### **C. Desain IO Halaman Cafe Front End**

Halaman cafe digunakan untuk mempromosikan mitra cafe. Terdapat gambar cafe dan descripsi tentang cafe mereka. Sehingga konsumen lebih tertarik untuk membeli. Halaman Cafe dapat dilihat pada gambar 3.31.

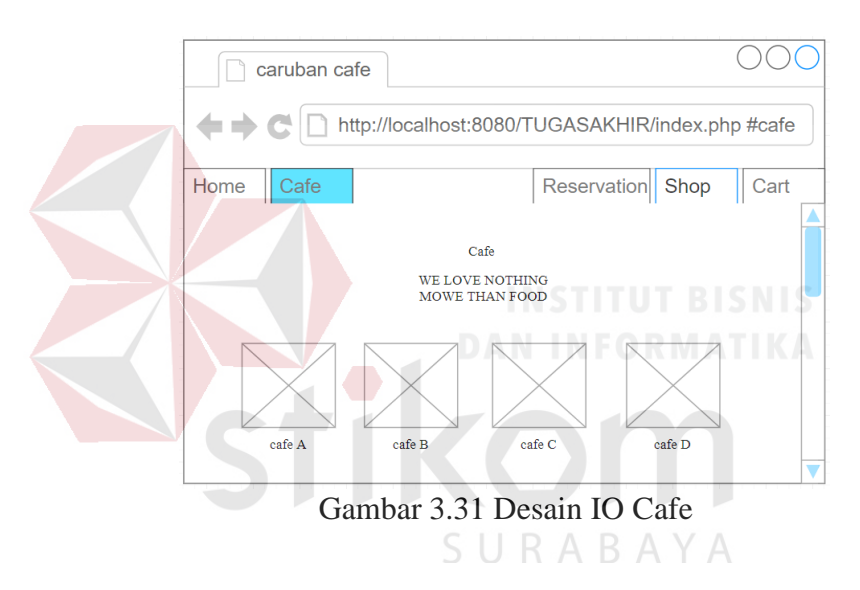

**D. Desain IO Halaman Belanja Front End**

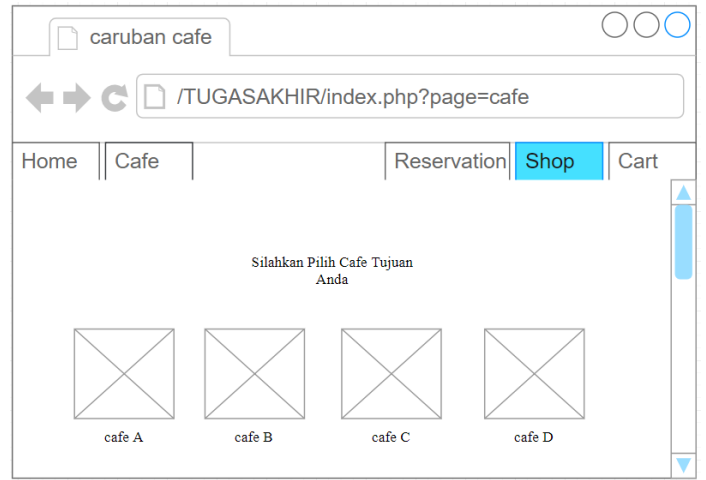

Gambar 3.32 Desain IO Belanja

Halaman Belanja digunakan konsumen untuk memesan makanan secara *online* dan akan dikirim ke tempat pemesan. Halaman Cafe dapat dilihat pada gambar 3.32.

#### **E. Desain IO Halaman Cart Front End**

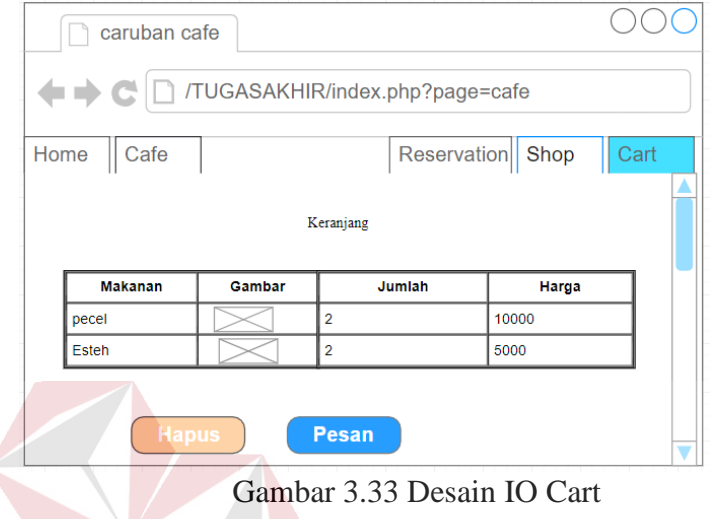

Halaman cart digunakan konsumen untuk mengkonfirmasi apakah pesanan konsumen sudah sesuai yang di inginkan atau belum. Halaman

Cafe dapat dilihat pada gambar 3.33.

**F. Desain IO Halaman Pengisian Alamat Pengiriman Front End**

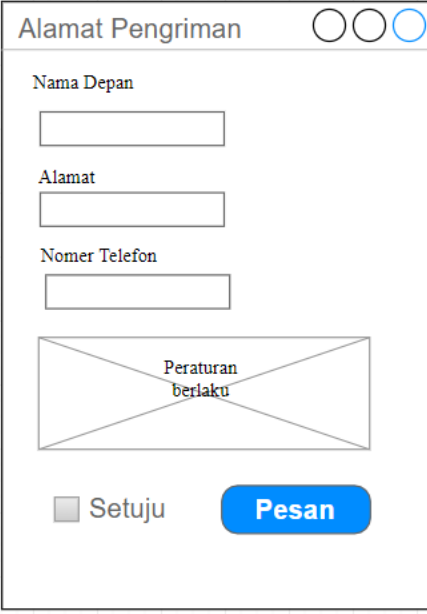

Gambar 3.34 Desain IO Pengisian Alamat

Halaman pengisian alamat digunakan konsumen untuk memilih lokasi pengiriman, setelah konsumen memilih lokasi dan memasukan nama diwajibkan untuk menyetujui peraturan pengiriman yang berlaku. Halaman Cafe dapat dilihat pada gambar 3.34.

#### **G. Desain IO Halaman** *Notice* **Pesanan Sudah Diproses**

Halaman notice pesanan sudah diproses membantu konsumen untuk mengetahui pesananya sudah di proses. Halaman Cafe dapat dilihat pada gambar 3.35.

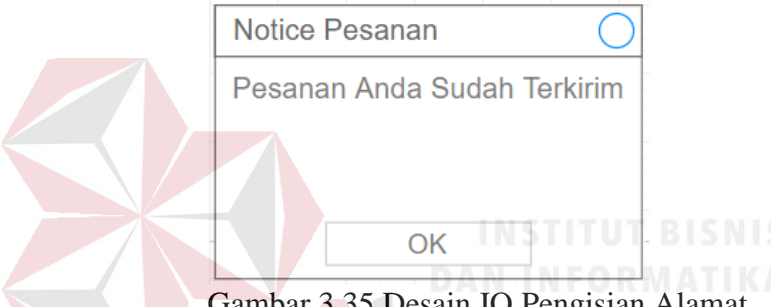

Gambar 3.35 Desain IO Pengisian Alamat

#### **H. Desain IO Halaman** *Beranda* **Admin Back End**

Halaman beranda back end digunakan untuk mempermudah admin untuk ABA melakukan pengelolaan pesanan, pengelolaan reservasi, pengelolaan laporan, dan pengelolaan master. Halaman beranda dapat dilihat pada gambar 3.36**.**

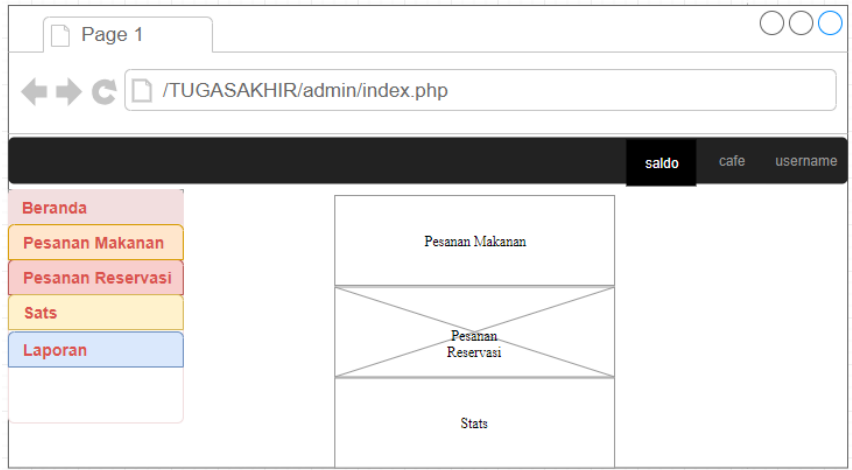

Gambar 3.36 Halaman *Beranda* Admin Back End

#### **I. Desain IO Halaman Pesanan Makanan Back End**

Halaman pesanan makanan digunakan admin untuk melakukan pengelolaan pesanan seperti menambah pesanan customer, mengkonfirmasi pesanan dan menghapus pesanan. Halaman Pesanan dapat dilihat pada gambar 3.37**.**

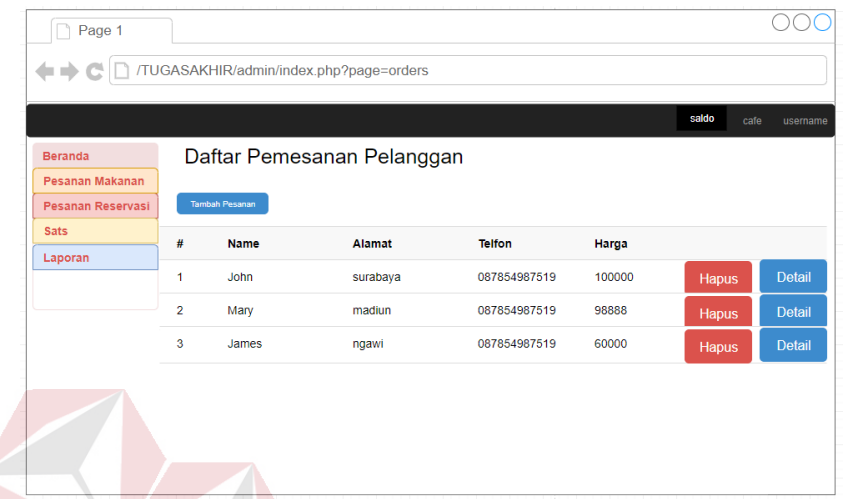

Gambar 3.37 Halaman Pesanan Makanan Back End

**J. Desain IO Halaman Detail Pesanan Back End**

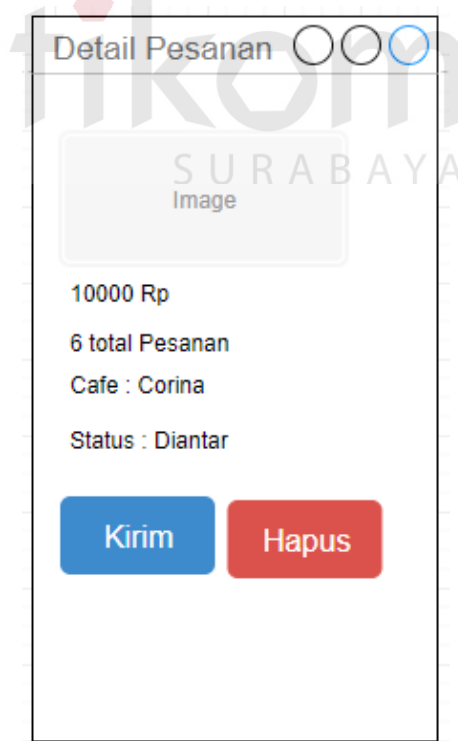

Gambar 3.38 Halaman Detail Pesanan Makanan Back End

Halaman detail pesanan makanan digunakan admin untuk melakukan mengkonfirmasi pesanan dan menghapus pesanan. Halaman detail pesanan dapat dilihat pada gambar 3.38

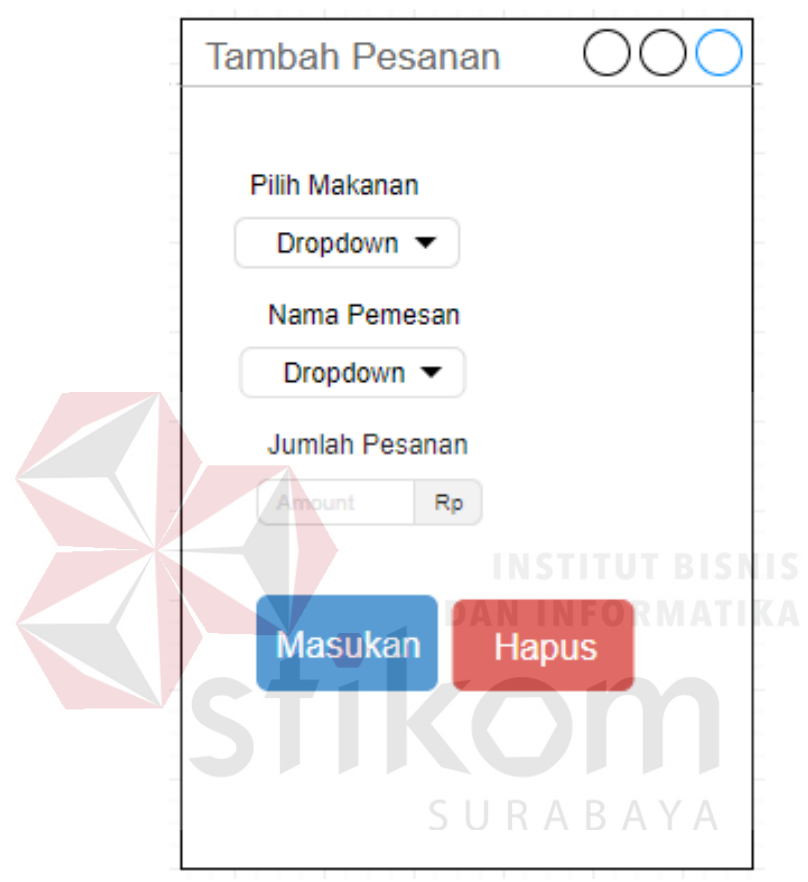

#### **K. Desain IO Halaman Tambah Pesanan Back End**

Gambar 3.39 Halaman Tambah Pesanan Makanan Back End

Halaman pesanan makanan digunakan admin untuk melakukan pengelolaan pesanan seperti menambah pesanan customer. Halaman Tambah Pesanan dapat dilihat pada gambar 3.39**.**

#### **L. Desain IO Halaman** *Notice* **Detail Pesanan Sudah Diproses**

Halaman notice pesanan sudah diproses membantu admin untuk mengetahui pesananya sudah di proses. Halaman notice detail pesanan dapat dilihat pada gambar 3.40.

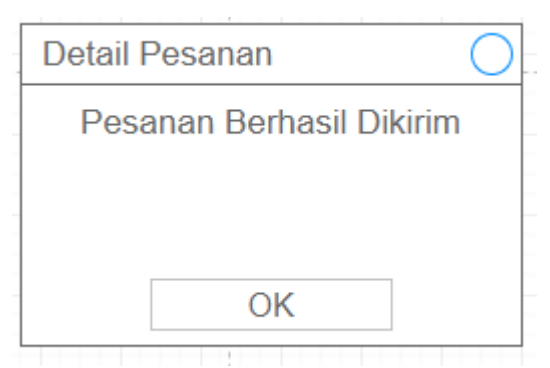

Gambar 3.40 Notice Detail Pesanan

#### **M. Desain IO Halaman** *Notice* **Hapus Pesanan**

Δ

Halaman notice pesanan sudah diproses membantu admin untuk mengetahui pesananya sudah di hapus. Halaman notice hapus pesanan dapat dilihat pada gambar 3.41.

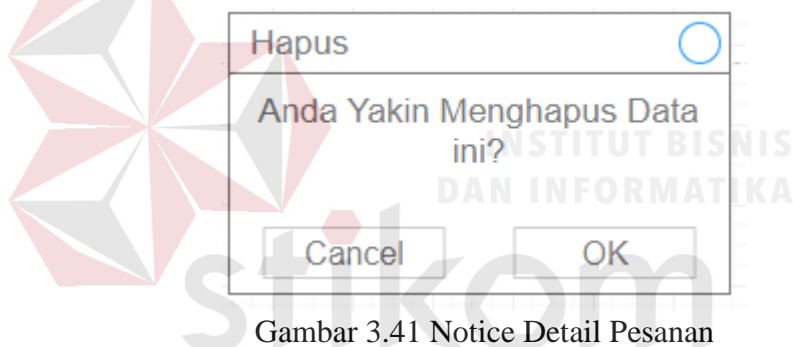

Gambar 3.41 Notice Detail Pesanan

**N. Desain IO Halaman** *Notice* **Tambah Pesanan Back End**

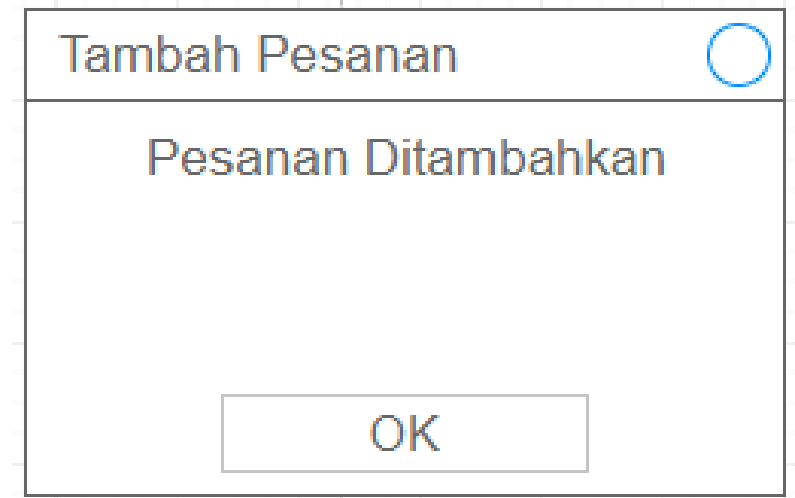

Gambar 3.42 Notice Tambah Pesanan

Halaman notice tambah pesanan membantu admin untuk mengetahui pesananya sudah ditambahkan. Halaman notice tambah pesanan dapat dilihat pada gambar 3.42.

#### **O. Desain IO Halaman Reservasi**

Halaman pesanan makanan digunakan admin untuk melakukan pengelolaan reservasi dapat dilihat pada gambar 3.43**.**

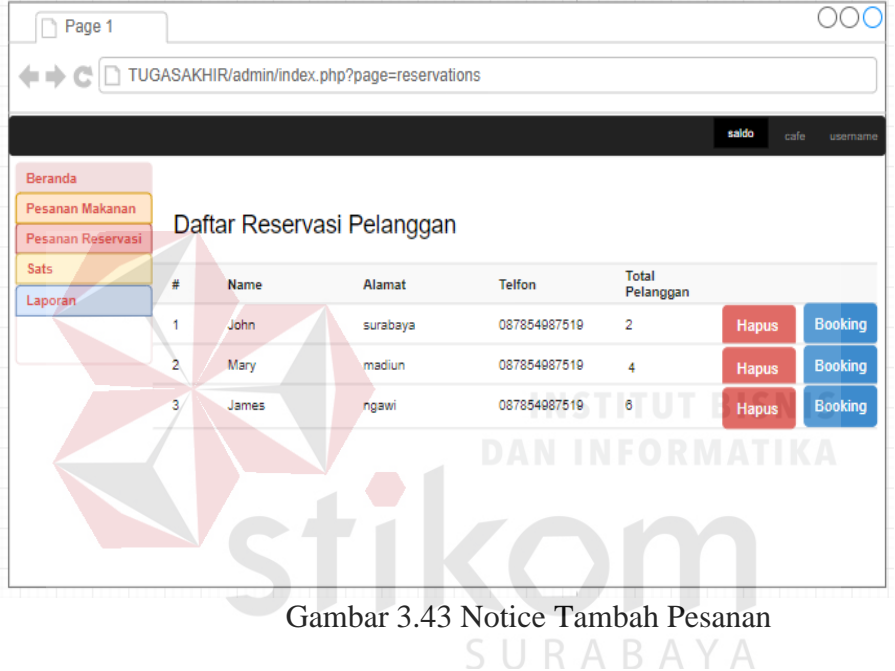

#### **P. Desain IO Halaman Stats**

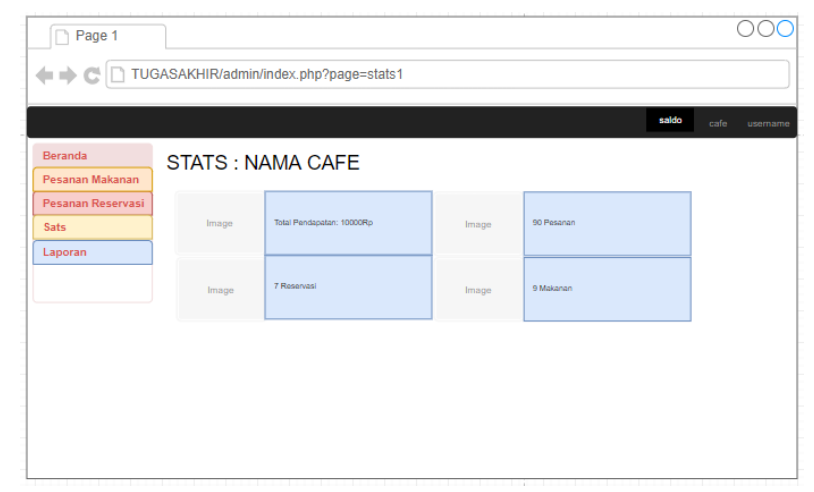

Gambar 3.44 Halaman *Stats*

Halaman Stats digunakan admin untuk melihat transaksi yang berjalan. Dapat dilihat pada gambar 3.44**.**

#### **Q. Desain IO Halaman Laporan**

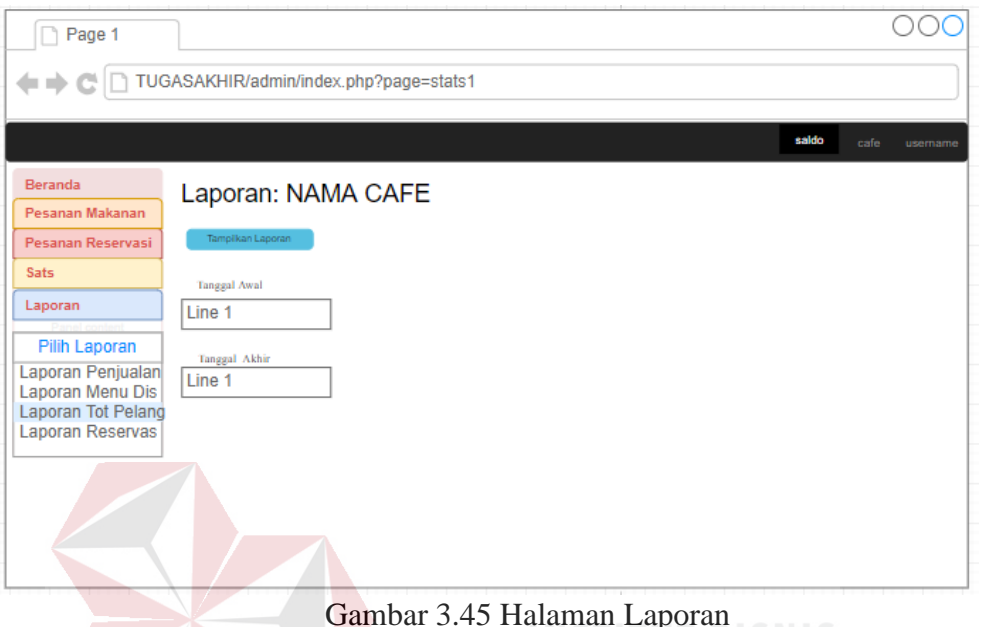

 $G_{\text{H}}$  3.45  $\text{S}$  M  $\text{S}$ 

Halaman laporan digunakan admin untuk melihat dan mencetak laporan.

Dapat dilihat pada gambar 3.45**.**

#### **R. Desain IO Halaman Pdf Laporan**

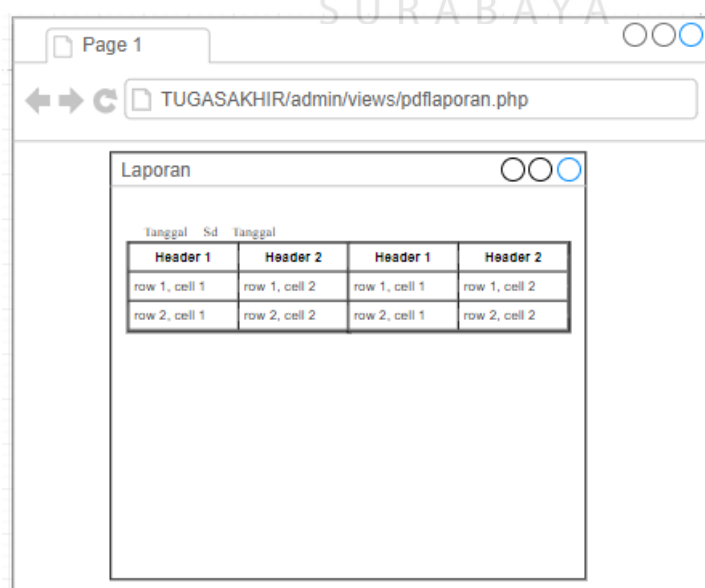

Gambar 3.46 Halaman Pdf Laporan

Halaman pdf laporan digunakan admin untuk melihat dan mencetak laporan per periode. Dapat dilihat pada gambar 3.46**.**

#### **S. Desain IO Halaman** *Master Cafe*

Halaman cafe master digunakan owner untuk pengelolaan master cafe. Dapat dilihat pada gambar 3.47**.**

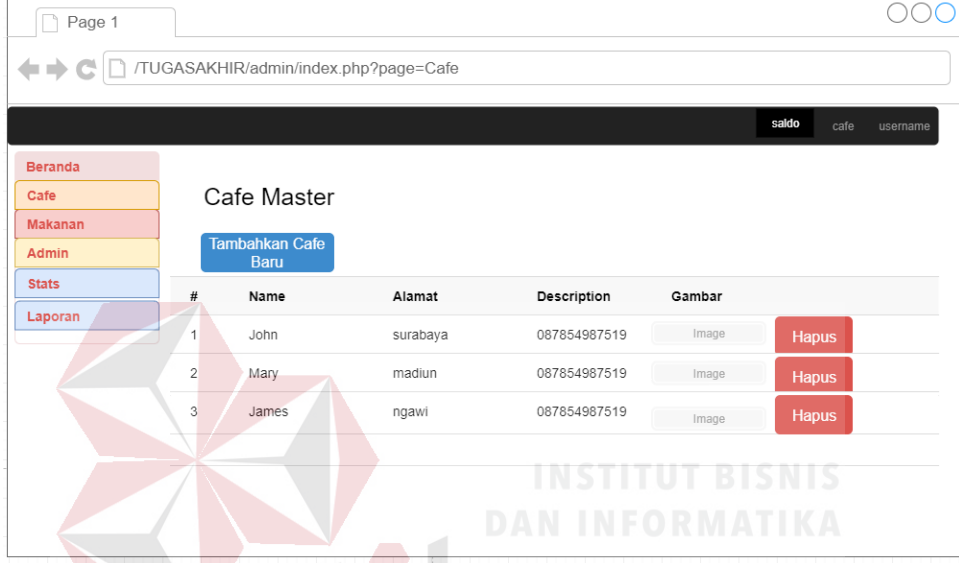

Gambar 3.47 Halaman Master *Cafe*

| Page 1                                            |                |                                                        |                                          |              | RABAYA |       |                  |
|---------------------------------------------------|----------------|--------------------------------------------------------|------------------------------------------|--------------|--------|-------|------------------|
|                                                   |                |                                                        | /TUGASAKHIR/admin/index.php?page=Makanan |              |        |       |                  |
|                                                   |                |                                                        |                                          |              |        | saldo | cafe<br>username |
| <b>Beranda</b><br>Cafe<br><b>Makanan</b><br>Admin |                | Cafe Master<br><b>Tambahkan</b><br><b>Makanan Baru</b> |                                          |              |        |       |                  |
| <b>Stats</b>                                      | #              | Name                                                   | Harga                                    | Description  | Gambar |       |                  |
| Laporan                                           | 1              | PECEL                                                  | 9000                                     | 087854987519 | Image  |       | <b>Hapus</b>     |
|                                                   | $\overline{c}$ | Sate                                                   | 8000                                     | 087854987519 | Image  |       | <b>Hapus</b>     |
|                                                   | 3              | Roti Bakar                                             | 10000                                    | 087854987519 | Image  |       | <b>Hapus</b>     |
|                                                   |                |                                                        |                                          |              |        |       |                  |
|                                                   |                |                                                        |                                          |              |        |       |                  |
|                                                   |                |                                                        |                                          |              |        |       |                  |

**T. Desain IO Halaman** *Master Makanan*

Gambar 3.48 Halaman Master Makanan

Halaman master makanan digunakan owner untuk pengelolaan master makanan. Dapat dilihat pada gambar 3.48**.**

#### **U. Desain IO Halaman** *Isi Saldo*

Halaman isi saldo digunakan owner untuk melakukan pengisian saldo ke admin *cafe*. Dapat dilihat pada gambar 3.49**.**

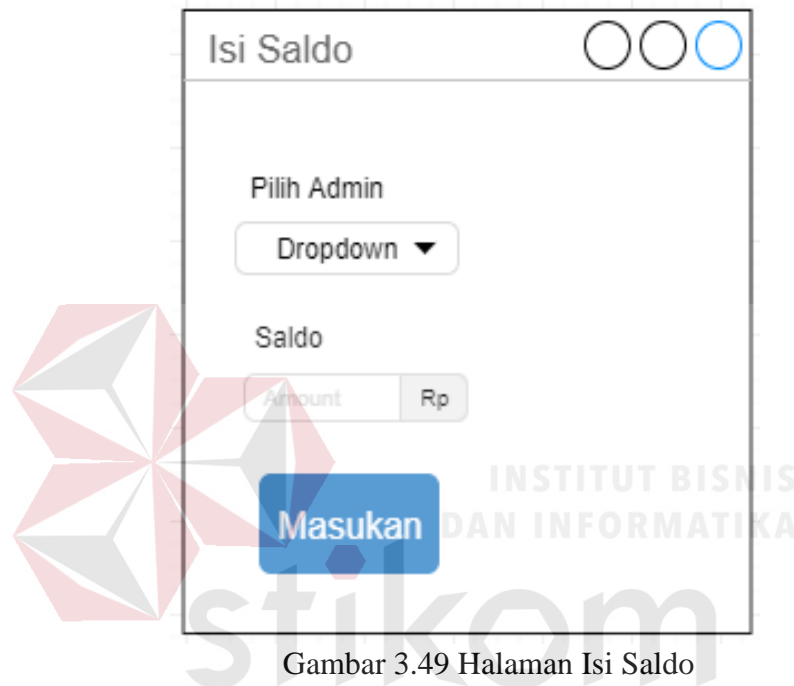

**V. Desain IO Halaman Tambah** *Cafe* **Baru**

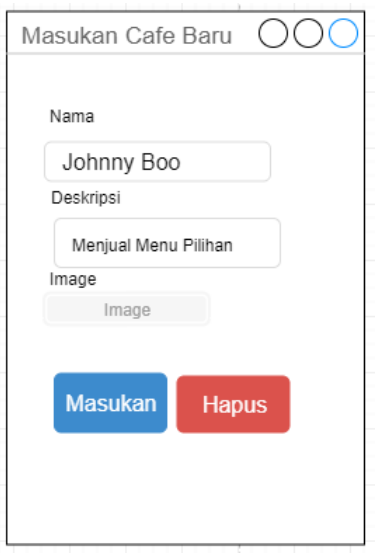

Gambar 3.50 Tambah *Cafe* Baru

Halaman *cafe* baru digunakan owner untuk menginputkan mitra *cafe* baru. Dapat dilihat pada gambar 3.50**.**

#### **W. Desain IO Halaman Tambah Data Makanan**

Halaman Makanan baru digunakan owner untuk menginputkan menu makanan baru. Dapat dilihat pada gambar 3.51**.**

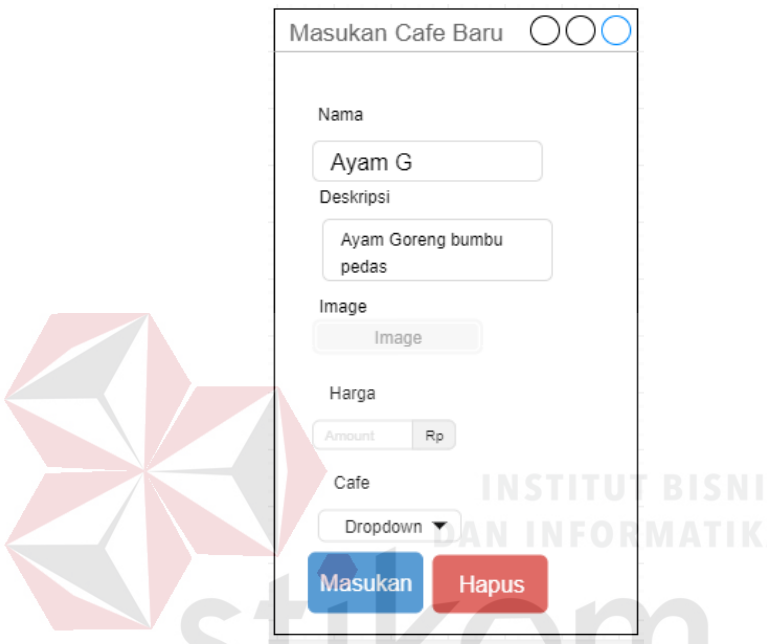

Gambar 3.51 Halaman Tambah Data Makanan

SURABAYA

#### **3.2.5 Desain Uji Coba**

Tahap selanjutnya setelah desain *user interface* adalah melakukan desain uji coba. Desain uji coba ini dilakukan menggunakan metode *black box* testing, dimana sistem yang telah dibuat akan diuji untuk mengetahui bahwa sistem tersebut telah sesuai dengan tujuan dan kebutuhan *user*.

#### **A. Desain Uji Coba Form Login**

Desain uji coba sistem informasi penjualan startup cafe *online* pada halaman *form* login dapat dilihat pada tabel 3.32 dan tabel 3.33.

| <b>Nama Field</b> | Data-1 | Data-2 | Data-3             | Data-4 | Data-5             |
|-------------------|--------|--------|--------------------|--------|--------------------|
| <i>Username</i>   | Admin1 | Admin2 | Admin <sub>3</sub> | Admin4 | Admin <sub>5</sub> |
| Password          | admin  | kasir  | manajer            |        | abcdef             |

Tabel 3.32 Data *Login*

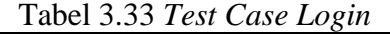

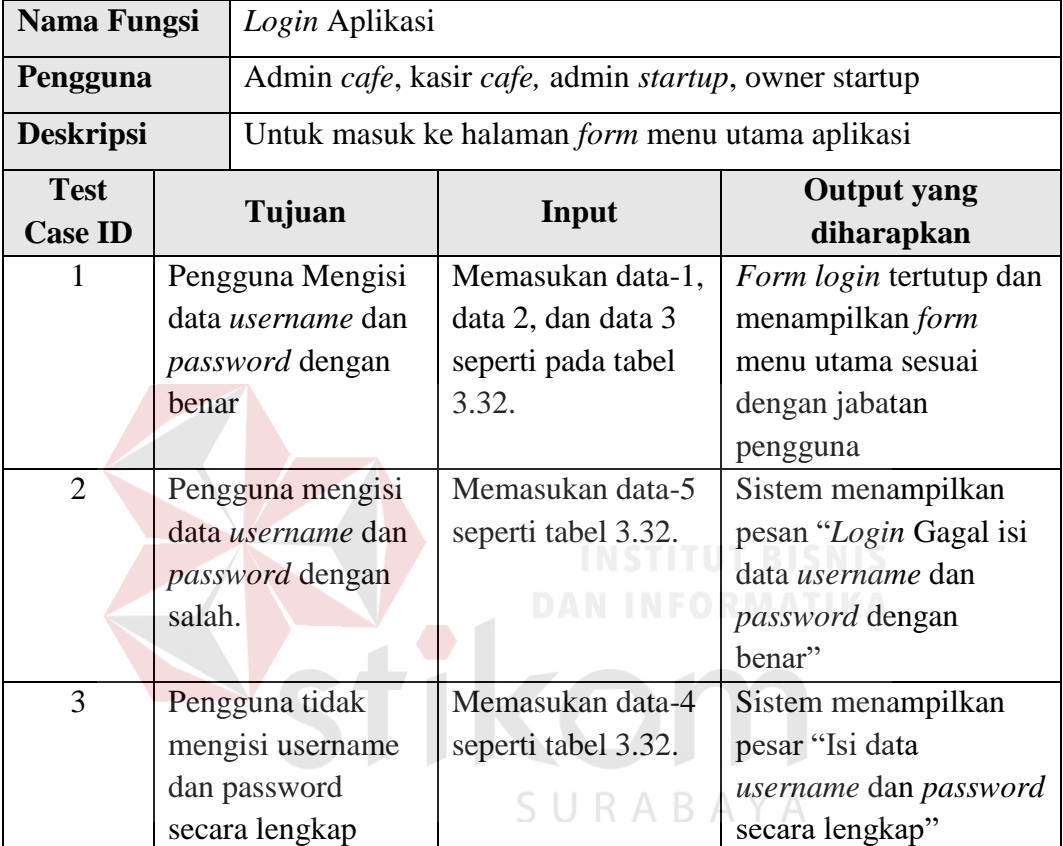

#### **B. Desain Uji Coba Form Reservasi**

Desain uji coba sistem informasi penjualan startup cafe *online* pada halaman

*form* reservasi dapat dilihat pada tabel 3.34 dan tabel 3.35.

| <b>Nama Field</b>      | Data-1     | Data-2                      |
|------------------------|------------|-----------------------------|
| Nama Depan             | Riski      |                             |
| Nama Belakang          | Wahyu      | Wahyu                       |
| Tanggal Reservasi      | 11/21/2018 | 11/21/2018                  |
| <b>Total Pelanggan</b> |            | $\mathcal{D}_{\mathcal{A}}$ |
| Jam Reservasi          | 14:30      | 14:30                       |

Tabel 3.34 Data Reservasi

| <b>Nama Field</b> | Data-1 | Data-2 |
|-------------------|--------|--------|
| Nomer Telefon     | 661451 | 661451 |
| Nama Cafe         | Corina | Corina |

Lanjutan Tabel 3.34 Data Reservasi

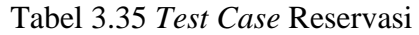

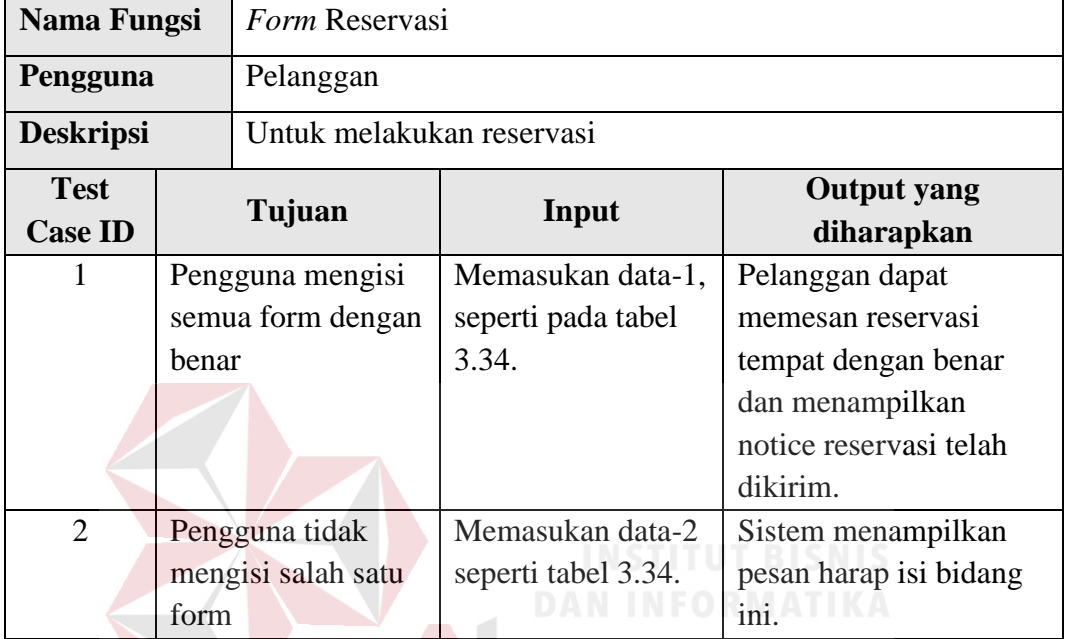

#### **C. Desain Uji Coba Form Pemesanan Makanan**

Desain uji coba sistem informasi penjualan startup cafe *online* pada halaman

*form* pengiriman dapat dilihat pada tabel 3.36 dan tabel 3.37.

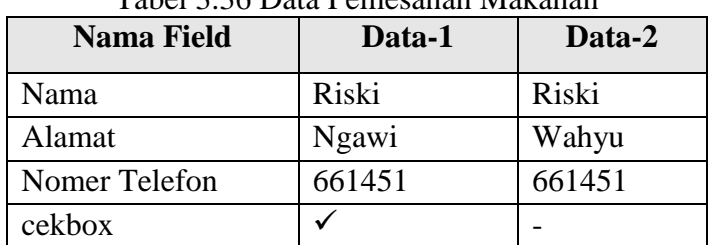

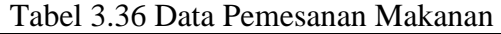

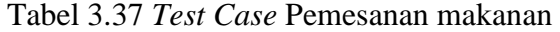

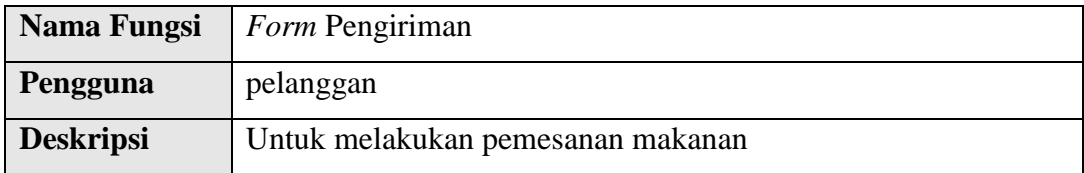

| <b>Test</b>    | Tujuan             | Input               | <b>Output</b> yang        |
|----------------|--------------------|---------------------|---------------------------|
| <b>Case ID</b> |                    |                     | diharapkan                |
|                | Pengguna mengisi   | Memasukan data-1,   | Pelanggan dapat           |
|                | semua form dengan  | seperti pada tabel  | memesan makanan           |
|                | benar              | 3.36.               | dengan benar dan          |
|                |                    |                     | menampilkan notice        |
|                |                    |                     | Berhasl menambahkan       |
|                |                    |                     | pesanan.                  |
| 2              | Pengguna tidak     | Memasukan data-2    | Sistem menampilkan        |
|                | mengisi salah satu | seperti tabel 3.36. | centang kotak ini apabila |
|                | form               |                     | anda ingin melanjutkan.   |

Lanjutan Tabel 3.37 *Test Case* Pemesanan makanan

#### **C. Desain Uji Coba Tambah Pesanan**

Desain uji coba sistem informasi penjualan startup cafe *online* pada halaman

*form* tambah pesanan dapat dilihat pada tabel 3.38 dan tabel 3.39.

| <b>Nama Field</b> | Data-1      | Data-2             |
|-------------------|-------------|--------------------|
| Makanan           | Ayam goreng | <b>Ayam Goreng</b> |
| Nama Pemesan      | Riski       | Wahyu              |
| Quantity          |             |                    |
| Harga             | Otomatis    | Otomatis           |

Tabel 3.38 Data Tambah Pesanan

#### Tabel 3.39 *Test Case* Tambah Pesanan

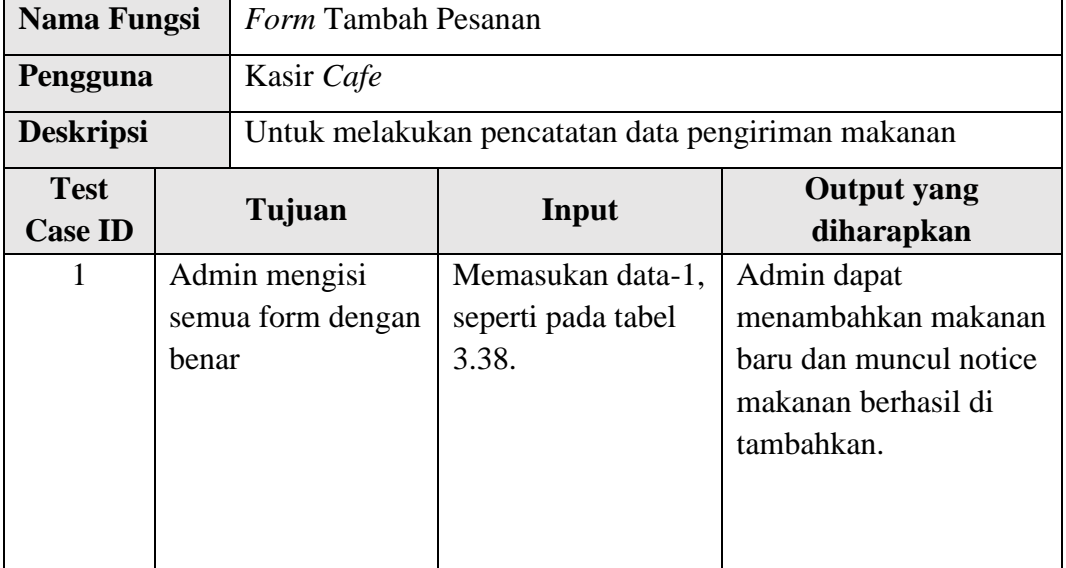

| <b>Test</b><br><b>Case ID</b> | Tujuan                                    | Input                                   | <b>Output</b> yang<br>diharapkan                                        |
|-------------------------------|-------------------------------------------|-----------------------------------------|-------------------------------------------------------------------------|
| $\overline{2}$                | admin tidak<br>mengisi salah satu<br>form | Memasukan data-2<br>seperti tabel 3.38. | Sistem menampilkan<br>pesan nilai harus lebih<br>besar atau sama dengan |

Lanjutan Tabel 3.39 *Test Case* Tambah Pesanan

#### **D. Desain Uji Coba Tambah** *Cafe* **Baru**

Desain uji coba sistem informasi penjualan startup cafe *online* pada halaman

*form* tambah *cafe* baru dapat dilihat pada tabel 3.40 dan tabel 3.41.

| <b>Nama Field</b> | Data-1                                                    | Data-2                                     |
|-------------------|-----------------------------------------------------------|--------------------------------------------|
| Nama              | Corina                                                    | Krasan                                     |
| Deskripsi         | Menjual makanan traditional   Cafe<br>dan makanan ringan. | kekinian<br>yang<br>nyaman buat nongkrong. |
| <i>Image</i>      | Cafe.jpg                                                  |                                            |
|                   |                                                           |                                            |

Tabel 3.40 Data Tambah *Cafe* Baru

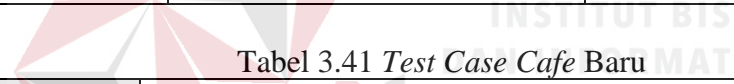

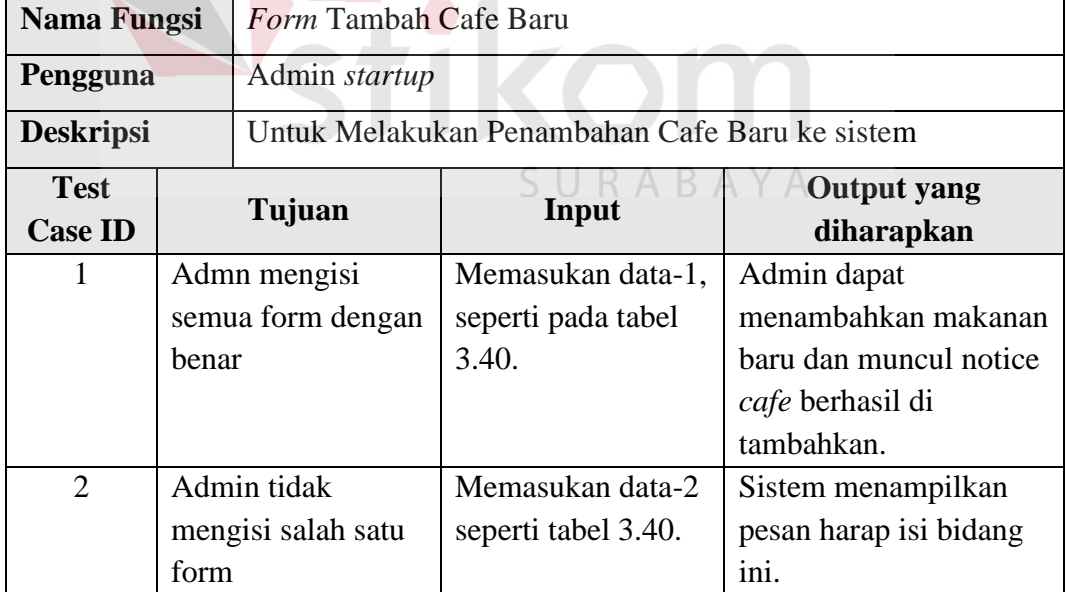

#### **E. Desain Uji Coba Makanan Baru**

Desain uji coba sistem informasi penjualan startup cafe *online* pada halaman *form* tambah makanan baru dapat dilihat pada tabel 3.42 dan tabel 3.43.

| <b>Nama Field</b> | Data-1          | Data-2          | Data-3          |  |
|-------------------|-----------------|-----------------|-----------------|--|
| Nama              | Ayam goreng     | Ayam goreng     | Ayam goreng     |  |
| Deskripsi         | Ayam<br>goreng  | Ayam<br>goreng  | Ayam<br>goreng  |  |
|                   | bumbu<br>dengan | bumbu<br>dengan | bumbu<br>dengan |  |
|                   | rempah pilihan. | rempah pilihan. | rempah pilihan. |  |
| Gambar            | Cafe.jpg        |                 | Cafe.jpg        |  |
| Harga             | 10000           |                 | $-10000$        |  |
| Cafe<br>yang      | corina          |                 | corina          |  |
| menjual           |                 |                 |                 |  |

Tabel 3.43 Data Makanan Baru

#### Tabel 3.44 *Test Case* Makanan Baru

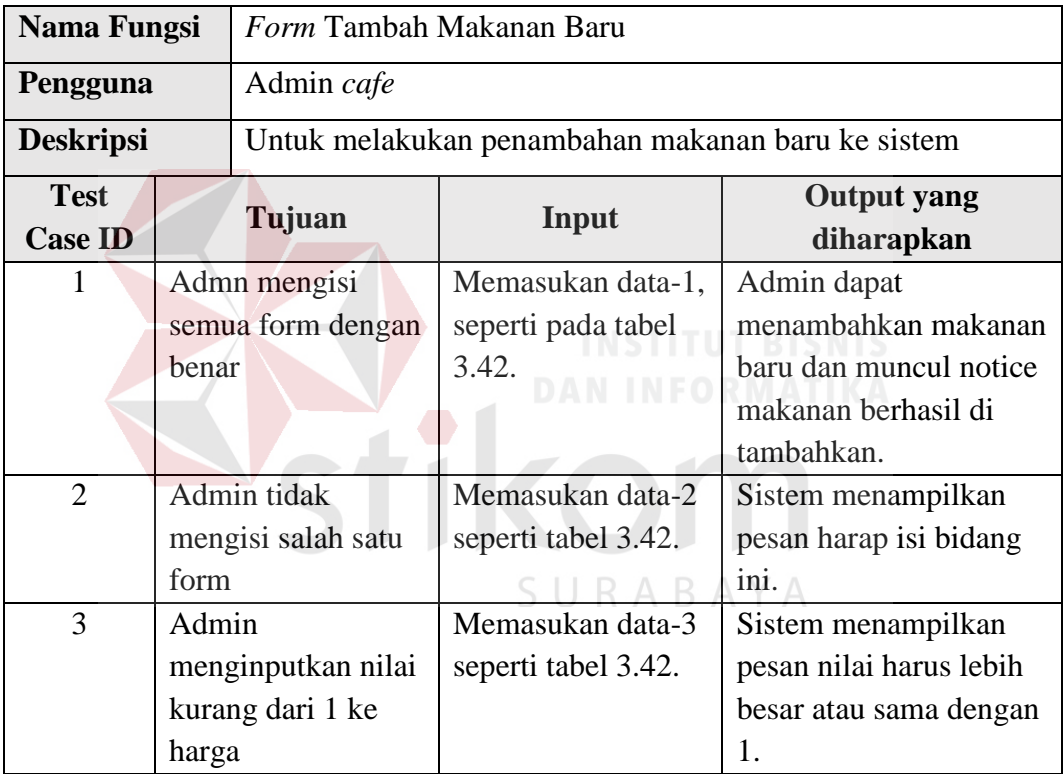

#### **F. Desain Uji Coba Isi Saldo**

Desain uji coba sistem informasi penjualan startup cafe *online* pada halaman

*form* isi saldo dapat dilihat pada tabel 3.44 dan tabel 3.45.

| <b>Nama Field</b> | Data-1        | Data-2         | Data-3                   |
|-------------------|---------------|----------------|--------------------------|
| Nama Admin        | Corina:Admin1 | Corina: Admin1 | Corina:Admin1            |
| Saldo             | 10000         |                | $\overline{\phantom{0}}$ |

Tabel 3.44 Data Isi Saldo

| Nama Fungsi                             |                | Form Isi Saldo                         |                                                  |                                                                                                 |  |  |
|-----------------------------------------|----------------|----------------------------------------|--------------------------------------------------|-------------------------------------------------------------------------------------------------|--|--|
| Pengguna                                |                | Owner <i>startup</i>                   |                                                  |                                                                                                 |  |  |
| <b>Deskripsi</b>                        |                |                                        | Untuk melakukan penambahan saldo admin cafe      |                                                                                                 |  |  |
| <b>Test</b><br>Tujuan<br><b>Case ID</b> |                | Input                                  | <b>Output</b> yang<br>diharapkan                 |                                                                                                 |  |  |
| 1                                       | benar          | Admn mengisi<br>semua form dengan      | Memasukan data-1,<br>seperti pada tabel<br>3.44. | Admin dapat<br>menambahkan makanan<br>baru dan muncul notice<br>saldo berhasil di<br>tambahkan. |  |  |
| $\overline{2}$                          | form           | Admin tidak<br>mengisi salah satu      | Memasukan data-2<br>seperti tabel 3.44.          | Sistem menampilkan<br>pesan harap isi bidang<br>ini.                                            |  |  |
| 3                                       | Admin<br>harga | menginputkan nilai<br>kurang dari 1 ke | Memasukan data-3<br>seperti tabel 3.44.          | Sistem menampilkan<br>pesan nilai harus lebih<br>besar atau sama dengan<br>1.                   |  |  |

Tabel 3.45 *Test Case* isi Saldo

# **G. Desain Uji Coba Tambah Admin Baru**

Desain uji coba sistem informasi penjualan startup cafe *online* pada halaman

*form* tambah admin baru dapat dilihat pada tabel 3.46 dan tabel 3.47.

| <b>Nama Field</b> | Data-1 | Data-2 |
|-------------------|--------|--------|
| Nama              | Corina | Krasan |
| <i>Username</i>   | Admin1 | Admin1 |
| password          | admin  |        |

Tabel 3.47 Data Tambah Admin Baru

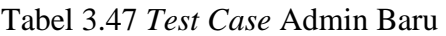

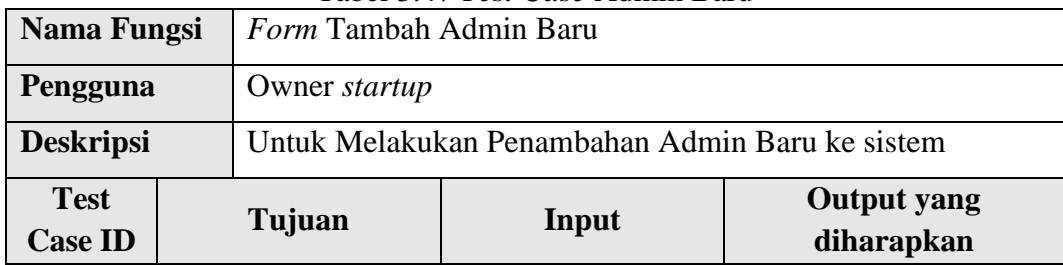

| <b>Test</b><br><b>Case ID</b> | Tujuan             | Input               | <b>Output</b> yang<br>diharapkan |
|-------------------------------|--------------------|---------------------|----------------------------------|
|                               | Admn mengisi       | Memasukan data-1,   | Admin dapat                      |
|                               | semua form dengan  | seperti pada tabel  | menambahkan admin                |
|                               | benar              | 3.46.               | baru dan muncul notice           |
|                               |                    |                     | admin berhasil di                |
|                               |                    |                     | tambahkan.                       |
| $\overline{2}$                | Admin tidak        | Memasukan data-2    | Sistem menampilkan               |
|                               | mengisi salah satu | seperti tabel 3.46. | pesan harap isi bidang           |
|                               | form               |                     | ini.                             |

Lanjutan Tabel 3.47 *Test Case* Admin Baru

#### **H. Desain Uji Coba Form Laporan**

Desain uji sistem informasi penjualan startup cafe *online* pada halaman *form*  laporan meliputi desain uji coba menampilkan laporan penjualan dan pendapatan, laporan menu disukai, laporan total pelanggan, laporan pendapatan owner *cafe*. Desain uji coba laporan dapat dilihat pada tabel 3.48.

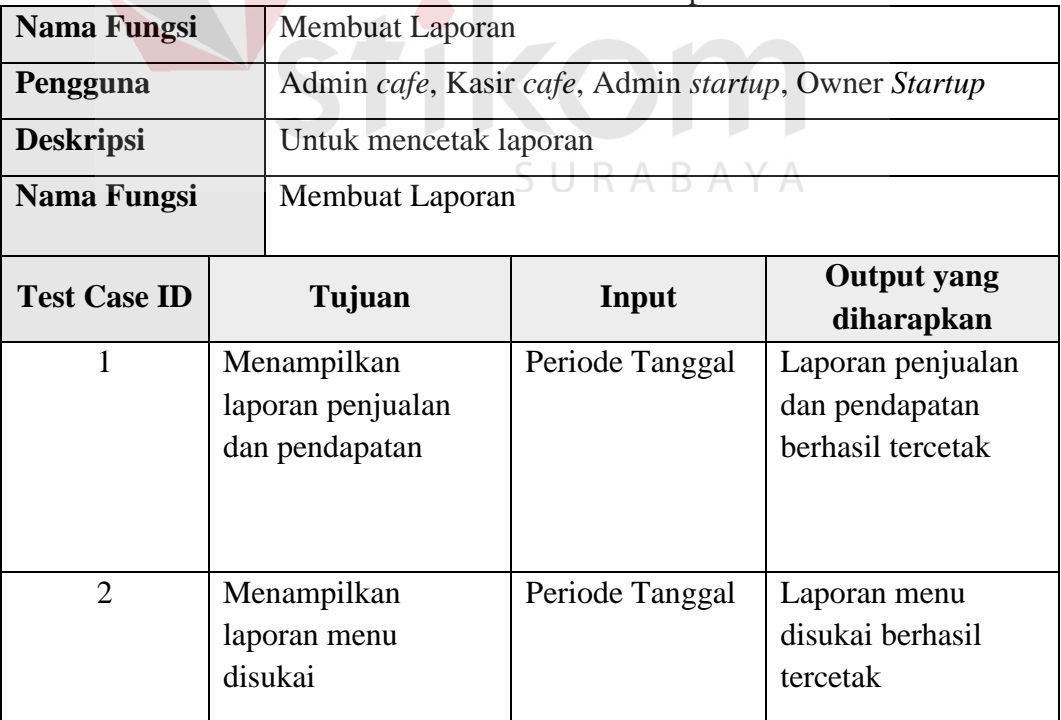

Tabel 3.48 *Test Case Form* Laporan

| <b>Test Case ID</b> | Tujuan             | Input           | <b>Output</b> yang |
|---------------------|--------------------|-----------------|--------------------|
|                     |                    |                 | diharapkan         |
| 3                   | Menampilkan        | Periode Tanggal | Laporan reservasi  |
|                     | laporan Reservasi  |                 | berhasil tercetak. |
| $\overline{4}$      | Menampilkan        | Periode Tanggal | Laporan total      |
|                     | laporan total      |                 | pelanggan berhasil |
|                     | pelanggan          |                 | tercetak           |
| 5                   | Menampilkan        | Periode Tanggal | Laporan pendapatan |
|                     | laporan pendapatan |                 | owner berhasil     |
|                     | owner startup      |                 | tercetak           |
| 6                   | Menampilkan        | Periode Tanggal | Laporan isi saldo  |
|                     | laporan isi Saldo  |                 | berhasil tercetak  |

Lanjutan Tabel 3.49 *Test Case Form* Laporan

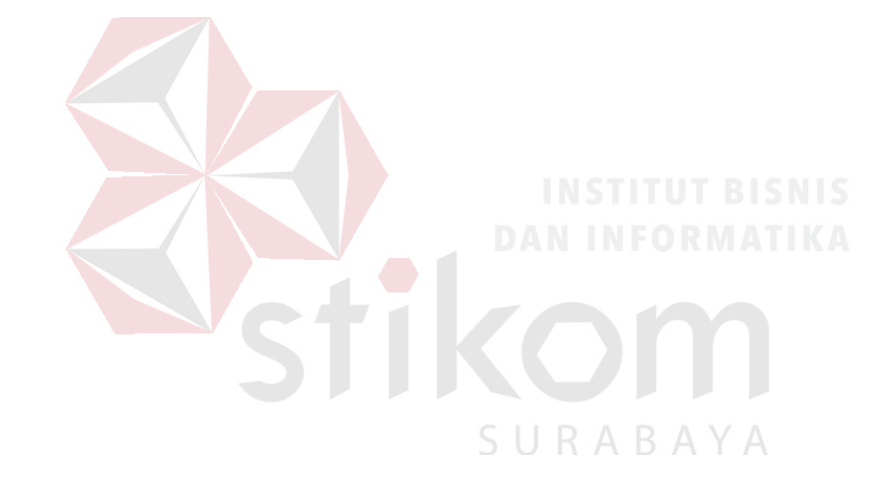

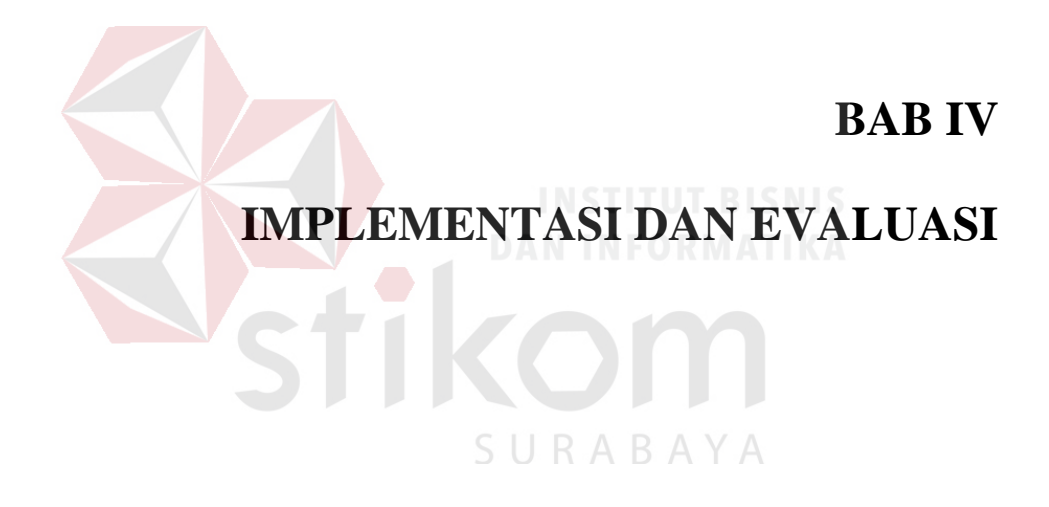

#### **BAB IV**

#### **IMPLEMENTASI DAN EVALUASI**

#### **4.1 Kebutuhan Sistem**

Kebutuhan sistem adalah tahap untuk menentukan kebutuhan perangkat keras maupun perangkat lunak agar sistem dapat berjalan dengan baik. Berikut adalah kebutuhan sistem perangkat keras dan perangkat lunak pada sistem informasi penjualan startup cafe online.

#### **4.1.1 Kebutuhan Perangkat Keras**

Kebutuhan perangkat keras (*Hardware*) berfungsi untuk menentukan apakah aplikasi koperasi simpan pinjam dapat berjalan dengan baik atau tidak. Semakin tinggi kualitas dari perangkat keras maka akan semakin baik pula program yang di jalankan di dalamnya. Kebutuhan perangkat keras sangat mendukung aplikasi koperasi simpan pinjam agar dapat berjalan dengan baik. Kebutuhan perangkat keras yang dibutuhkan untuk menjalankan sistem informasi penjualan startup cafe SURABAYA online dapat dilihat pada tabel 4.1.

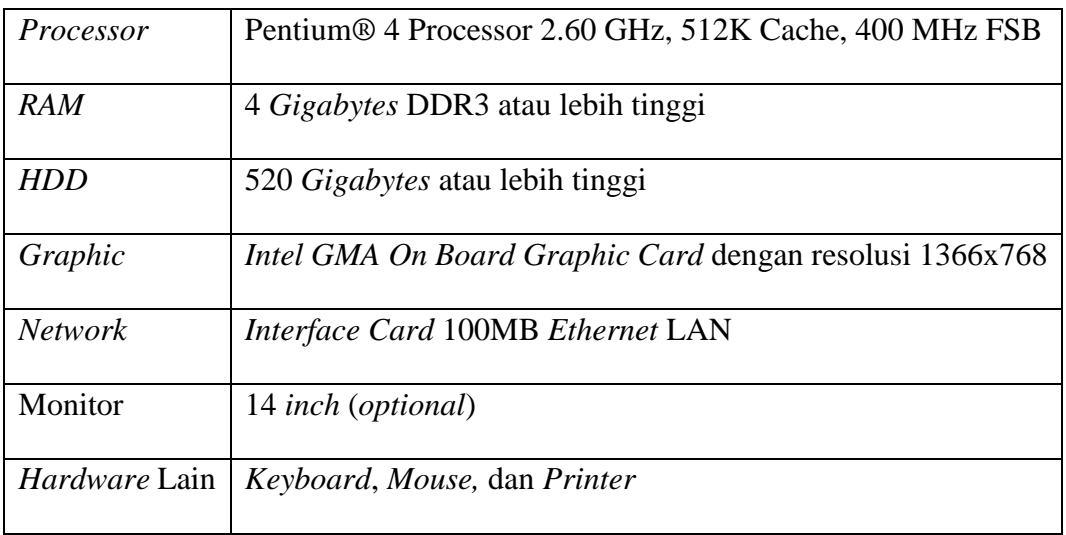

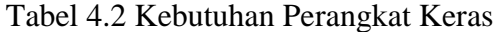

#### **4.1.2 Kebutuhan Perangkat Lunak**

Kebutuhan perangkat lunak (*Sofware*) adalah program yang menunjang agar sistem informasi penjualan startup cafe online dapat berjalan dengan baik. Kebutuhan perangkat lunak sistem informasi penjualan startup cafe online dapat dilihat pada tabel 4.2.

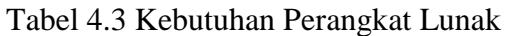

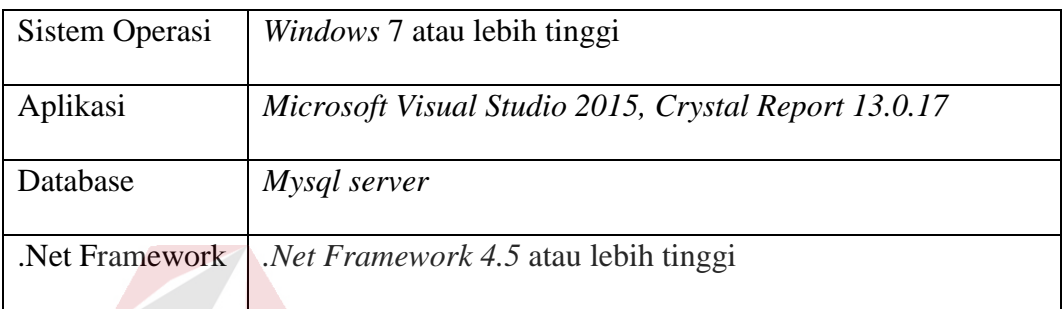

#### **4.2 Implementasi Sistem**

Pada tahap implementasi sistem ini menjelaskan tentang kegiatan membuat *code coding* atau pengkodean merupakan penerjemah dalam bahasa yang dikenal *computer*. SURABAYA

#### **4.2.1 Form Login**

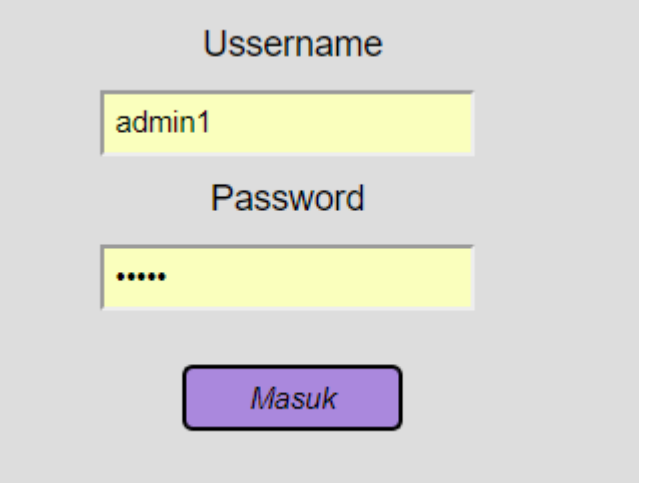

Gambar 4.1 *Form Login*

Pada *form Login* berfungsi untuk menentukan *admin* yang berhak masuk ke aplikasi ini yang telah ditentukan lewat *username* dan *password* yang dimasukkan, sehingga level *user* berpengaruh pada menu-menu yang tampil pada menu utama setelah *login* berhasil. Aplikasi digunakan oleh dua pengguna yaitu admin cafe, owner startup. Masing – masing pengguna memiliki hak akses yang berbeda. Admin *cafe* hanya dapat melakukan konfirmasi pesanan, tambah pesanan, konfirmasi reservasi, dan melihat laporan. Bagian owner startup hanya bisa melihat pengelolaan tab master, pengisian saldo dan melihat laporan.

#### **4.2.2 Form** *Front-end* **Pelanggan**

Pada form front-end terdapat tujuh form yaitu form utama, form cafe, form reservasi, form pilih cafe, form pilih menu makanan, form cart, dan form pesanan. Form sistem informasi penjualan startup cafe online *front-end* dapat dilihat pada gambar 4.2, gambar 4.3, gambar 4.4, gambar 4.5, gambar 4.6, gambar 4.7, dan gambar 4.8,

URABAY

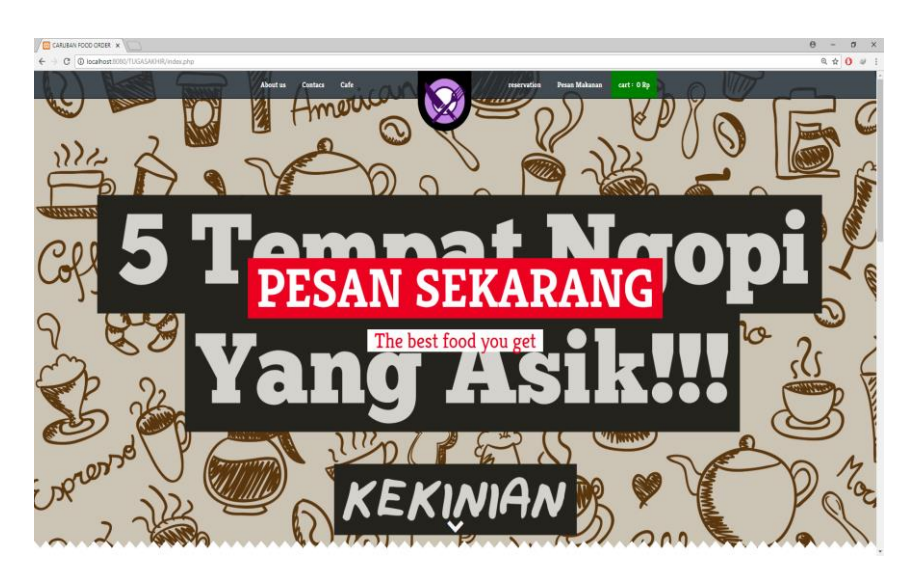

#### **1. Form Utama** *Front-end*

Gambar 4.2 *Form* Utama *Front-end*

Form utama *Front-end* berfungsi untuk menarik perhatian pelanggan. Pada tampilan menu utama ini memiliki tampilan yang menarik sehingga pelanggan nyaman untuk melakukan pemesanan makanan. Form utama dapat dilihat pada gambar 4.2.

#### **2. Form** *Cafe Front-end*

Pada form *cafe* pelanggan dapat melihat *cafe-cafe* yang menjadi mitra startup. Form *cafe* dapat dilihat pada gambar 4.3.

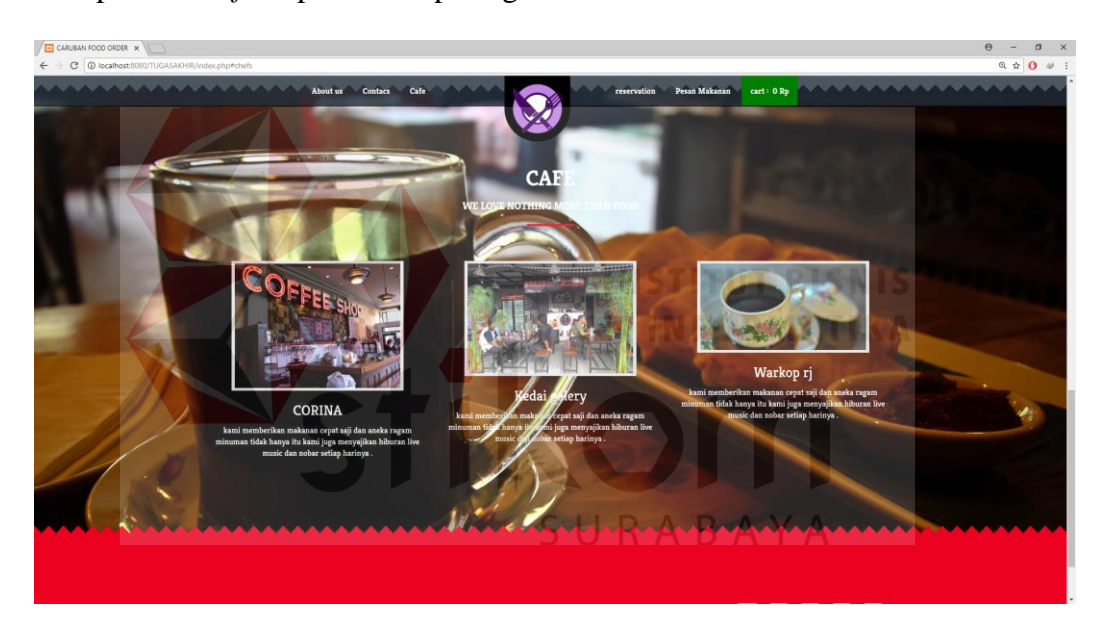

Gambar 4.3 *Form Cafe Front-end*

#### **3. Form Reservasi** *Front-end*

Form reservasi pada sistem informasi penjualan untuk startup bisnis cafe online berfungsi untuk membantu pelanggan melakukan reservasi tempat. Sehingga pelanggan tidak perlu mengantri untuk melakukan pemesanan makanan di tempat. Form reservasi dapat dilihat pada gambar 4.4.

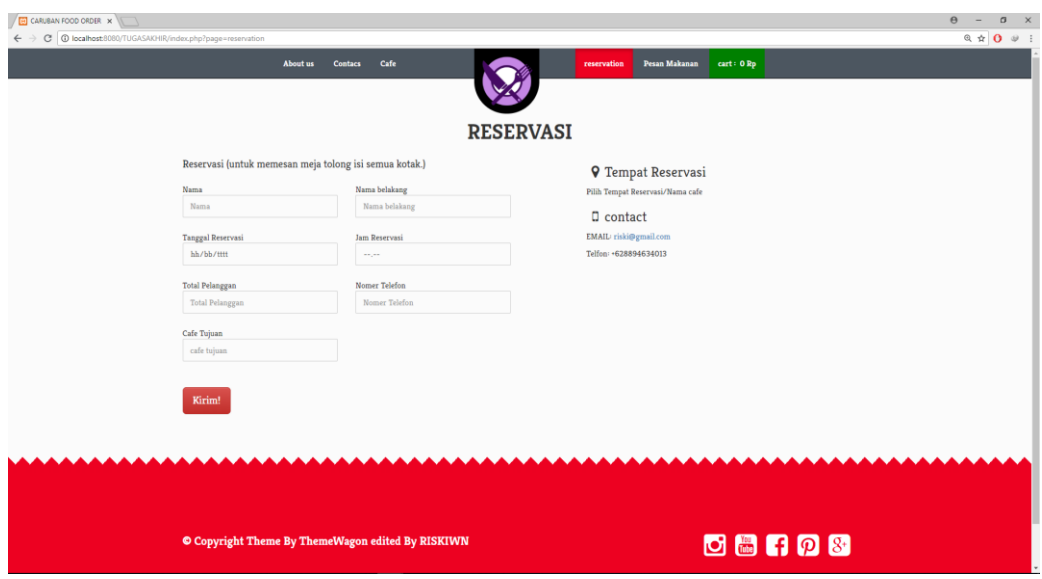

#### Gambar 4.4 *Form* Reservasi *Front-end*

**4. Form Pilih** *Cafe Front-end*

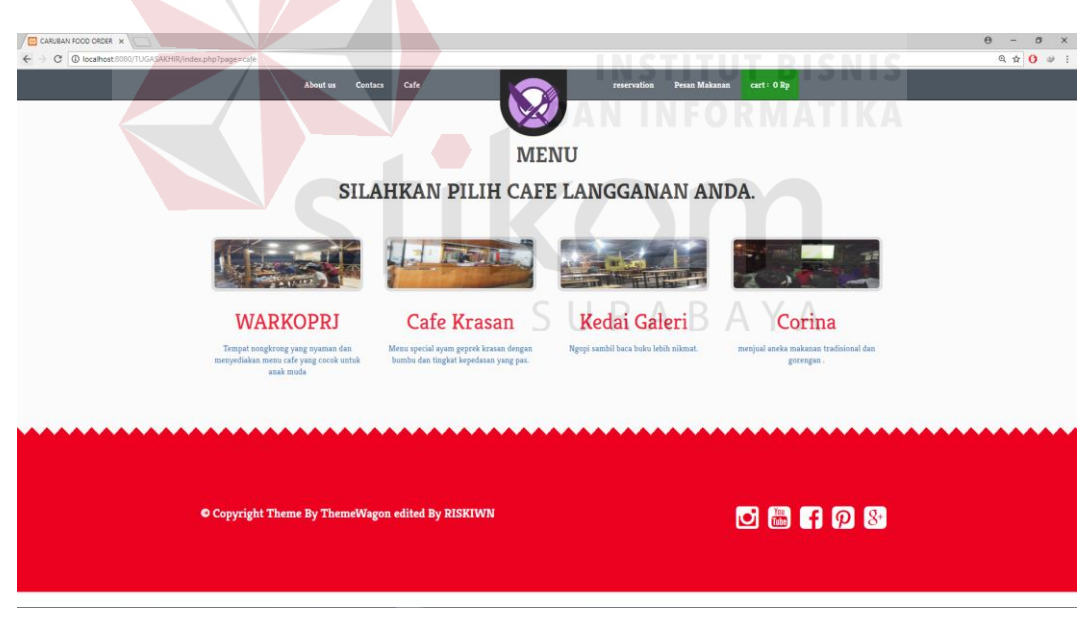

#### Gambar 4.5 *Form* Pilih *Cafe Front-end*

Form pilih *cafe* pada sistem informasi penjualan untuk startup bisnis cafe online berfungsi untuk pelanggan menentukan pemesanan makanan pada *cafe* yang dipilih. Form pilih *cafe* dapat dilihat pada gambar 4.5.

#### **5. Form Pilih Menu Makanan** *Front-end*

Form pilih menu makanan pada sistem informasi penjualan untuk startup bisnis cafe online berguna dalam membantu pelanggan memilih menu makanan yang akan di pesan. Form pilih menu makanan dapat dilihat pada gambar 4.6

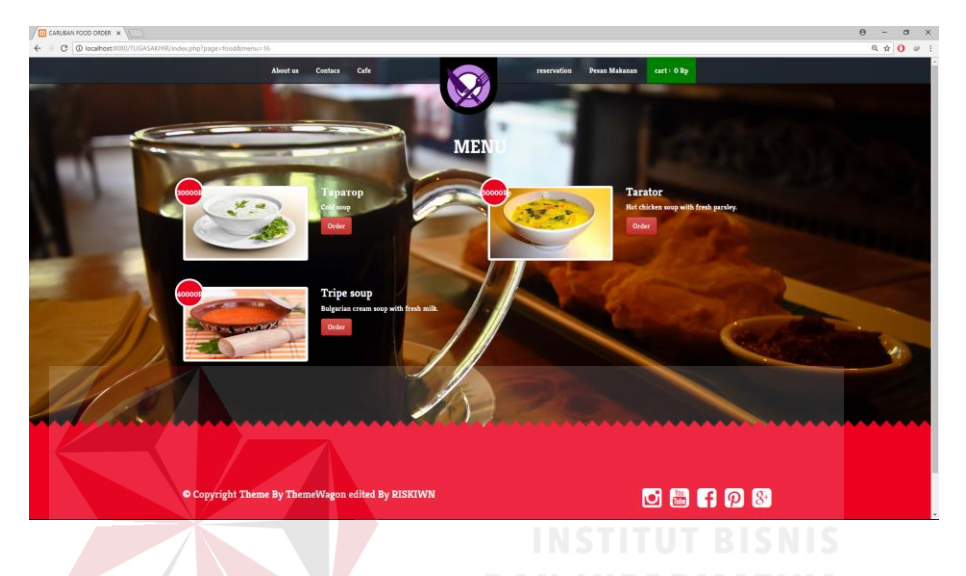

Gambar 4.6 *Form* Pilih Menu Makanan *Front-end*

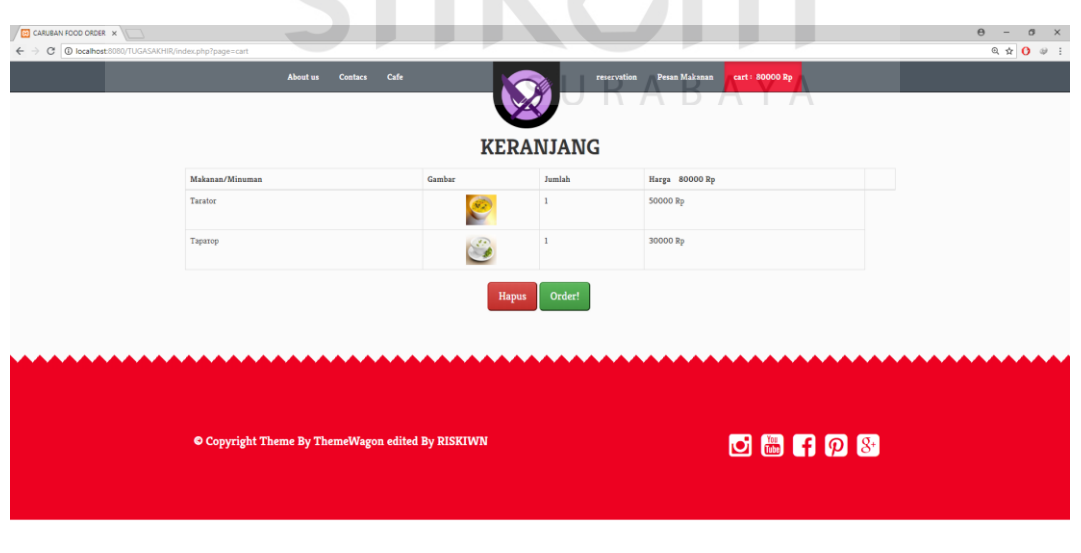

Gambar 4.7 *Form Cart Front-end*

# **6. Form** *Cart Front-end*
Form *cart* pada sistem informasi penjualan untuk startup bisnis cafe online berguna untuk menampung pesanan pelanggan sebelum mengirim permintaan pemesanan. Form *cart* dapat dilihat pada gambar 4.7.

#### **7. Form Pesanan** *Front-end*

Form pesanan pada sistem informasi penjualan untuk startup bisnis cafe online digunakan pelanggan untuk memasukan alamat pengiriman, nomer telefon, dan nama pelanggan. Diharapkan pelanggan tidak salah mengisi data sehingga pengiriman makanan tidak salah alamat. Form pesanan dapat dilihat pada gambar 4.8.

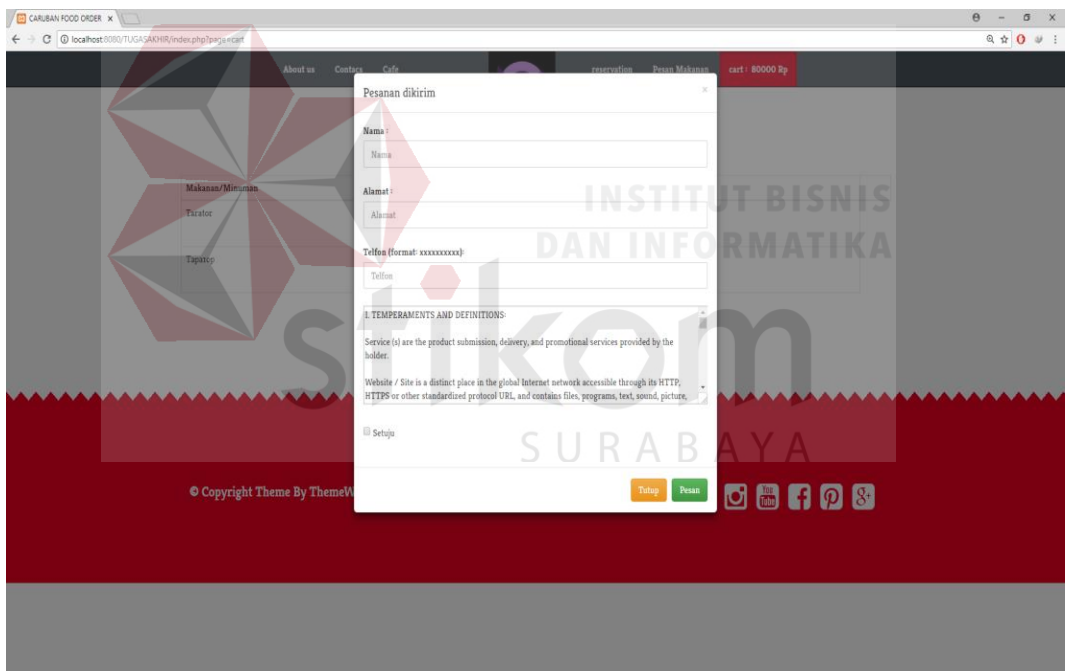

Gambar 4.8 *Form* Pesanan *Front-end*

#### **4.2.3 Form** *Back-end* **Admin**

Form *back-end* berfungsi untuk admin dan owner mengelola data master, transaksi pemesanan, reservasi, dan laporan. Didalam form back-end terdisi dari form pemesanan, reservasi, master *cafe,* master makanan, dan laporan.

#### **1. Form Beranda Admin** *cafe Back-end*

Form beranda admin pada sistem informasi penjualan untuk startup bisnis cafe online berfungsi untuk membantu admin melihat menu yang bisa mereka akses. Form beranda admin dapat dilihat pada gambar 4.9.

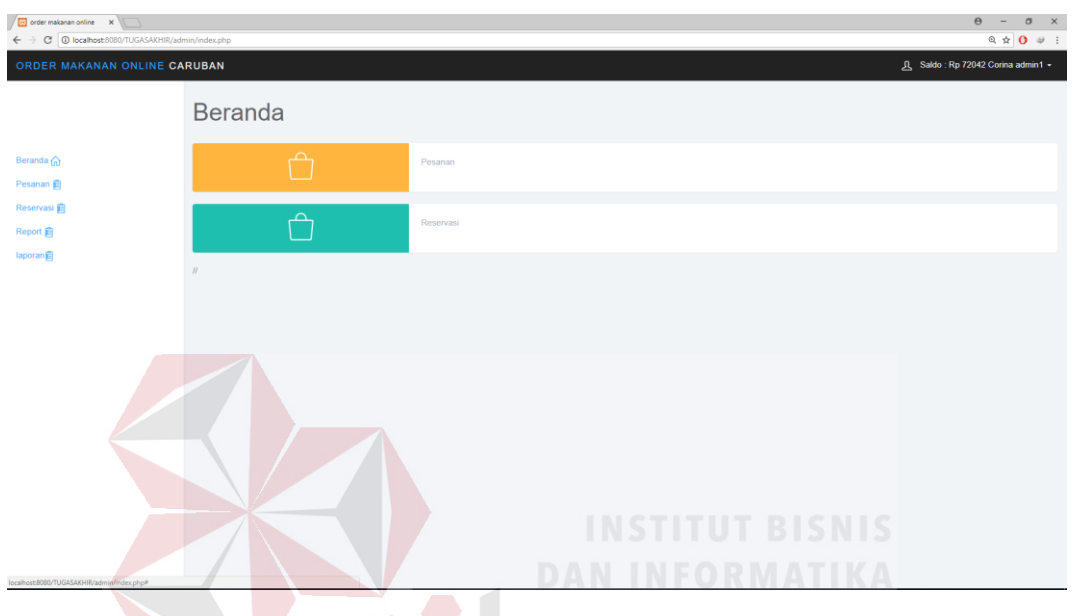

Gambar 4.9 *Form* Beranda Admin *Cafe Back-end*

| ORDER MAKANAN ONLINE CARUBAN                                 |               |           |                |         |                | 凡 Saldo: Rp 72042 Corina admin1 + |
|--------------------------------------------------------------|---------------|-----------|----------------|---------|----------------|-----------------------------------|
| Pesanan                                                      |               |           |                |         |                |                                   |
| Tambah Pesanan                                               |               |           |                |         |                |                                   |
|                                                              |               |           |                |         |                | Търси                             |
| Tanggal dan Waktu                                            | Nama          | NO.Telfon | Aalamat        | Harga   | Setatus        | proses                            |
| 2018-07-05 05:17:31                                          | joko          | 661451    | ngampel        | 270000  | <b>Diantar</b> | Hapus<br>detail                   |
| 2018-07-06 10:56:33                                          | yudi          | 661451    | surabaya       | 80000   | Diantar        | Hapus<br>detail                   |
| 2018-07-08 04:02:53                                          | jono          | 661451    | ngampel        | 120000  | Diantar        | Hapus<br>detail                   |
| 2018-07-11 11:59:08                                          | rony          | 661451    | caruban        | 140000  | <b>Diantar</b> | Hapus<br>detail                   |
| 2018-07-16 03:56:00                                          | agustin       | 661451    | surabaya perak | 1170000 | Menunggu       | Hapus<br>detail                   |
| 2018-07-17 02:54:04                                          | riski wahyu n | 661451    | surabaya       | 50000   | <b>Diantar</b> | Hapus<br>detail                   |
| Показване на 1 до 6 от 6 елемента 10 - елемента на станицата |               |           |                |         |                | $\ll$ $\lt$ 1 > >                 |
|                                                              |               |           |                |         |                |                                   |
|                                                              |               |           |                |         |                |                                   |
|                                                              |               |           |                |         |                |                                   |

**2. Form Pesanan Admin** *cafe Back-end*

Gambar 4.10 *Form* Pesanan Admin *Cafe Back-end*

Form pesanan admin pada sistem informasi penjualan untuk startup bisnis cafe online berfungsi untuk admin mengelola pesanan pelanggan fitur yang ada didalam antara lain tambah pesanan dan pengiriman makanan. Form pesanan admin dapat dilihat pada gambar 4.10.

#### **3. Form Tambah Pesanan Admin** *cafe Back-end*

Form tambah pesanan admin berfungsi untuk menambahkan pesanan apabila pesanan yang dipesan pelanggan tidak tersedia atau pelanggan ingin menambahkan pesanan. Form tambah pesanan dapat dilihat pada gambar 4.11.

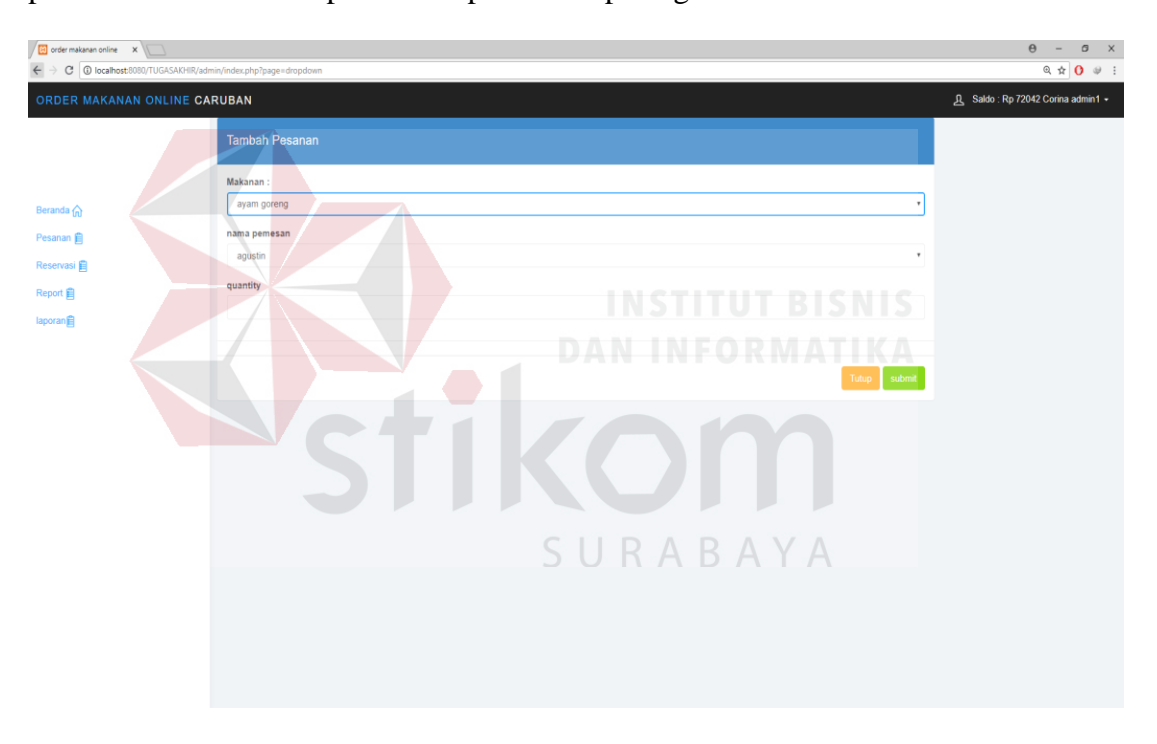

Gambar 4.11 *Form* Tambah Pesanan Admin *Cafe Back-end*

#### **4. Form Detail Pesanan Admin** *cafe Back-end*

Form detail pesanan admin pada sistem informasi penjualan untuk startup bisnis cafe online berfungsi untuk membantu admin mengirimkan makanan pada customer. Form detail pesanan admin dapat dilihat pada gambar 4.12.

| R Saldo: Rp 72042 Corina admin1 +<br>ORDER MAKANAN ONLINE CARUBAN<br>$>\,$<br>Detail Pesanan<br>Pesanan<br>Tuborg<br>٤<br>Beranda (n)<br>Tambah Pesanan<br>30000 Rp<br>Pesanan 自<br>1 Total Pesanan<br>Търси<br>cafe :Corina<br>Reservasi 肩<br>status : Dianter<br>Tanggal dan Waktu<br>Setatus<br>larga<br>proses<br><b>Report 自</b><br>Hapus<br>2018-07-05 05:17:31<br>00007<br><b>Danta</b><br>Hapus<br>detail<br>laporan自<br>roti goreng<br>2018-07-06 10:56:33<br>0000<br><b>Diantar</b><br>Hapus<br>detail<br>Ø.<br>2018-07-08 04:02:53<br>0000<br>Dantar<br>Hapus<br>detail<br>90000 Rp<br>2018-07-11 11:59:08<br>00001<br>2 Total Pesanan<br>Diantar<br>Hapus<br>detail<br>cafe : Corina<br>2018-07-16 03:56:00<br>170000<br>Mininggu<br>status : Dianter<br>Hapus<br>detail<br>Hapus:<br>2018-07-17 02:54:04<br>0000<br>Diantar<br>Hapus<br>detail<br>Показване на 1 до 6 от 6 елемента<br>$cc$ $c$ $1$ $>$ $>$ | $\sqrt{\frac{m}{m}}$ order makanan online $\mathbf{x}$<br>← → C   C localhost8080/TUGASAKHIR/admin/index.php?page=orders |  |  |  | $\Theta$ | $\sim$<br>$\begin{array}{ccccc}\n\mathbb{R} & \mathbb{R} & \mathbb{R} & \mathbb{R} & \mathbb{R}\n\end{array}$ | $\sigma$ $\times$ |  |
|----------------------------------------------------------------------------------------------------|----------------------------------------------------------------------------------------------------|--|--|--|----------|----------------------------------------------------------------------------------------------------|-------------------|--|
|                                                                                                    |                                                                                                    |  |  |  |          |                                                                                                    |                   |  |
|                                                                                                    |                                                                                                    |  |  |  |          |                                                                                                    |                   |  |
|                                                                                                    |                                                                                                    |  |  |  |          |                                                                                                    |                   |  |
|                                                                                                    |                                                                                                    |  |  |  |          |                                                                                                    |                   |  |
|                                                                                                    |                                                                                                    |  |  |  |          |                                                                                                    |                   |  |
|                                                                                                    |                                                                                                    |  |  |  |          |                                                                                                    |                   |  |
|                                                                                                    |                                                                                                    |  |  |  |          |                                                                                                    |                   |  |
|                                                                                                    |                                                                                                    |  |  |  |          |                                                                                                    |                   |  |

Gambar 4.12 *Form* Detail Pesanan Admin *Cafe Back-end*

#### **5. Form Reservasi admin** *cafe Back-end*

Form reservasi admin pada sistem informasi penjualan untuk startup bisnis cafe online berfungsi untuk membantu admin mengkonfirmasi reservasi pelanggan. Form reservasi admin dapat dilihat pada gambar 4.13. RMATIKA

| ← → C   © localhost 8080/TUGASAXHIR/admin/index.php?page-reservations |                                                              |               |              |                 |                   | $Q \oplus Q$ $\oplus$ 2           |
|-----------------------------------------------------------------------|--------------------------------------------------------------|---------------|--------------|-----------------|-------------------|-----------------------------------|
| ORDER MAKANAN ONLINE CARUBAN                                          |                                                              |               |              |                 |                   | R Saldo: Rp 72042 Corina admin1 + |
| Beranda (n)                                                           | Reservasi                                                    |               |              | SURABAYA        |                   | Търси                             |
| Pesanan 自<br>Reservasi                                                | Tanggal dan Waktu                                            | Nama -        | No Telfon    | Total Pelanggan | Setatus           | Konfirmasi                        |
| Report <b>E</b>                                                       | 2018-07-03 11:11                                             | wahyu nugroho | 661451       | $2\,$           | Dipesankan        | Hapus                             |
| laporan                                                               | 2016-09-23 13:55                                             | silvy anggoro | 0894634013   | 4               | Monumage          | Booking sekarang<br><b>Hapus</b>  |
|                                                                       | 2016-09-24 12:40                                             | roni tate     | 0894521463   | $\mathfrak{s}$  | <b>Olpesankan</b> | Hapus                             |
|                                                                       | 2018-11-08 23:00                                             | riski wahyu   | 081946440744 | $\overline{3}$  | Dipesankan        | Hapus                             |
|                                                                       | 2016-09-27 20:30                                             | joni sueb     | 0895332211   | $\overline{7}$  | <b>Dipesankan</b> | Hapus                             |
|                                                                       | 2018-07-13 11:11                                             | aditya hendra | 661451       | $\overline{3}$  | Manunggu          | Booking sekarang Hapus            |
|                                                                       | Показване на 1 до 6 от 6 елемента 10 - елемента на станицата |               |              |                 |                   | $cc$ $c$ $1$ $>$ $22$             |
|                                                                       |                                                              |               |              |                 |                   |                                   |

Gambar 4.13 *Form* Reservasi Admin *Cafe Back-end*

#### **6. Form** *Stats* **admin** *cafe Back-end*

Form report admin pada sistem informasi penjualan untuk startup bisnis cafe online berfungsi untuk menampilkan *stats* sistem yaitu pendapatan, total makanan yang dijual, dan total reservasi. Sehingga admin dapat melihat reservasi yang masuk dan pesanan yang masuk. Form report dapat dilihat pada gambar 4.14 *Form* Report Admin *Cafe Back-end*

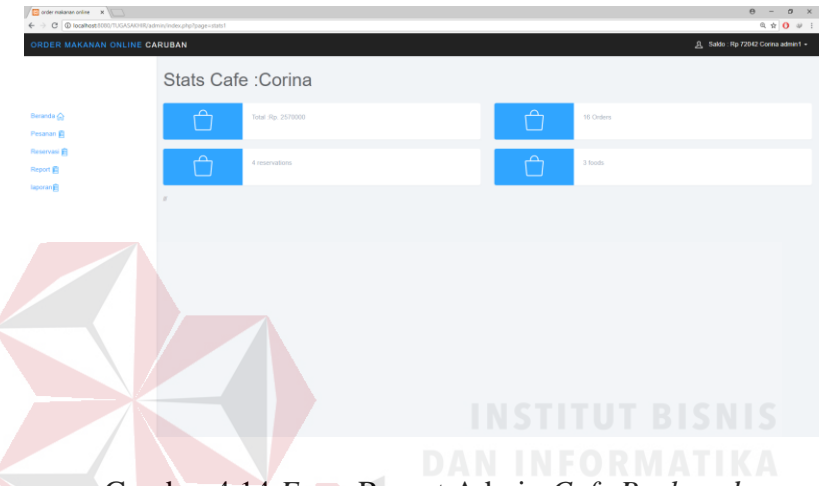

Gambar 4.14 *Form* Report Admin *Cafe Back-end*

**7. Form Laporan Pendapatan dan Penjualan Admin** *cafe Back-end*

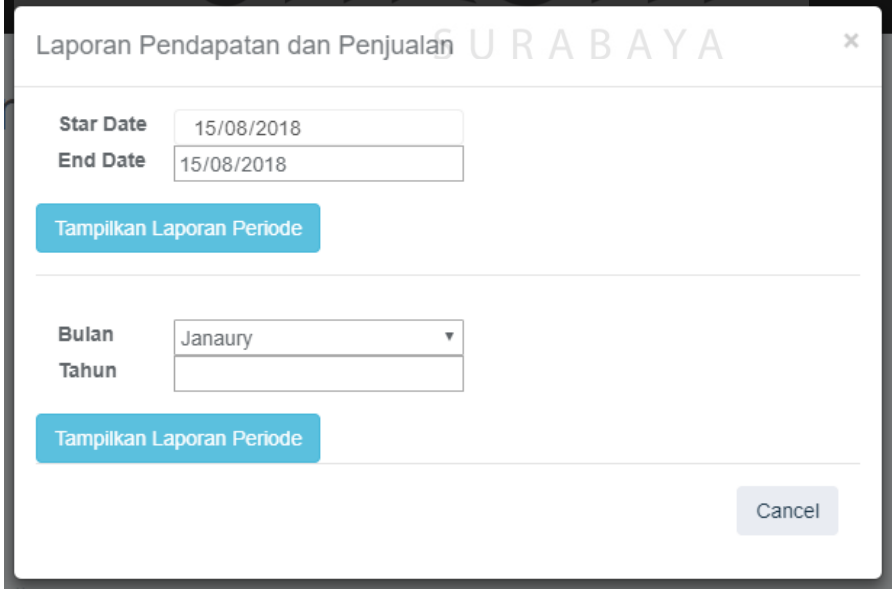

Gambar 4.15 *Form* Laporan Pendapatan dan Penjualan Admin *Cafe Back-end*

Form laporan pendapatan dan penjualan berfungsi untuk menampilkan laporan berdasarkan periode tanggal atau bulan. Form laporan pendapatan dan penjualan dapat dilihat pada gambar 4.15

#### **8 Form Laporan Total Pelanggan Admin** *cafe Back-end*

Form laporan total pelanggan berfungsi untuk menampilkan laporan berdasarkan periode tanggal atau bulan. Form laporan pendapatan dan penjualan dapat dilihat pada gambar 4.16

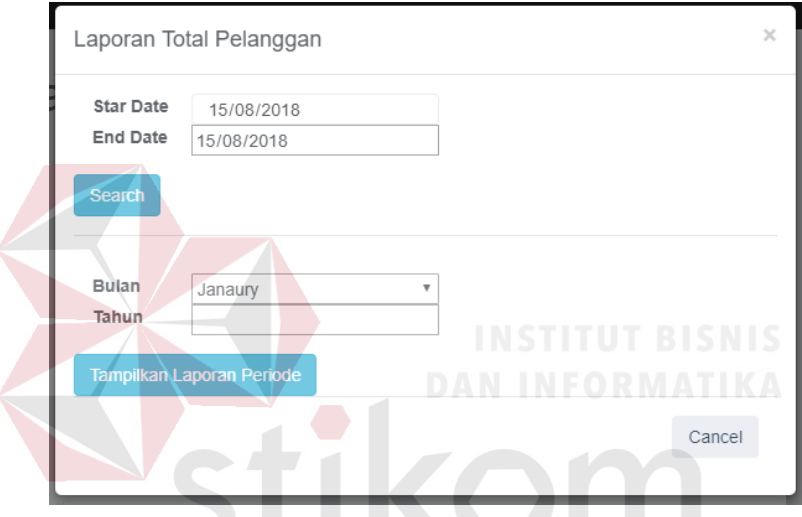

Gambar 4.16 *Form* Laporan Total Pelanggan Admin *Cafe Back-end*

**9 Form Laporan Menu Disukai Admin** *cafe Back-end*

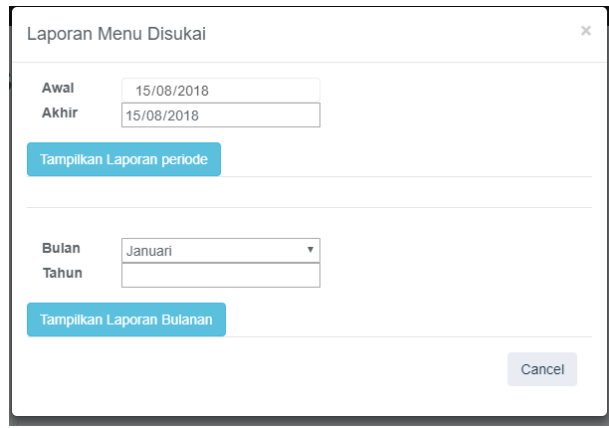

Gambar 4.17 *Form* Laporan Menu Disukai Admin *Cafe Back-en*

Form laporan menu disukai berfungsi untuk menampilkan laporan berdasarkan periode tanggal atau bulan. Form laporan pendapatan dan penjualan dapat dilihat pada gambar 4.17

#### **10. Form Beranda Owner Startup** *Back-end*

Form beranda owner startup pada sistem informasi penjualan untuk startup bisnis cafe online berfungsi untuk membantu owner startup melihat menu yang bisa owner startup akses. Form beranda admin dapat dilihat pada gambar 4.18.

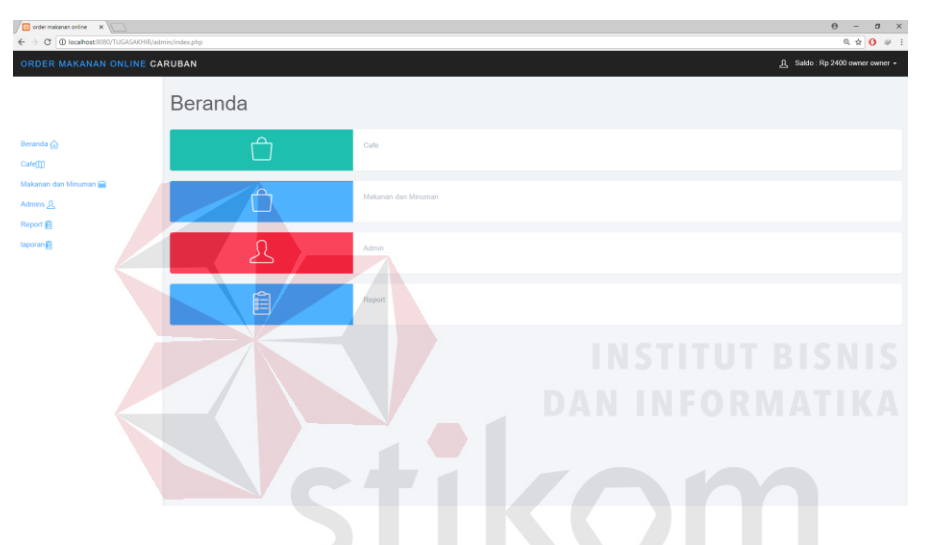

Gambar 4.18 *Form* Laporan Menu Disukai Admin *Cafe Back-end*

SURABAYA

#### **11. Form Master Cafe** *Back-end*

| order makanan online X                                      |                   |                                                                                   |        | $\Theta$<br>$\sigma$ $\times$<br>$\sim$ |
|-------------------------------------------------------------|-------------------|-----------------------------------------------------------------------------------|--------|-----------------------------------------|
| ← → C © localhost 8080/TUGASAKHIR/admin/index.php?page=cafe |                   |                                                                                   |        | $Q \oplus Q$ $\oplus$ :                 |
| ORDER MAKANAN ONLINE CARUBAN                                |                   |                                                                                   |        | 凡 Saido: Rp 2400 owner owner +          |
|                                                             | Menu              |                                                                                   |        |                                         |
| Beranda (n)<br>Cafe[1]                                      | Masukan Cafe Baru |                                                                                   | Търси  |                                         |
| Makanan dan Minuman<br>Admins <i>JL</i>                     | Nama -            | Deskripsi                                                                         | Gambar |                                         |
| Report 自<br>laporan目                                        | <b>WARKOPRJ</b>   | Tempat nongkrong yang nyaman dan menyediakan menu cafe yang cocok untuk anak muda | U.     | Hapus                                   |
|                                                             | Kedai Galeri      | Ngopi sambil baca buku lebih nikmat.                                              | 题      | Hapus                                   |
|                                                             | Corina            | menjual aneka makanan tradisional dan gorengan                                    | ۹.     | Hapus                                   |
|                                                             | Cafe Krasan       | Menu special ayam geprek krasan dengan bumbu dan tingkat kepedasan yang pas.      |        | Hapus                                   |
|                                                             |                   | Показване на 1 до 4 от 4 елемента 10 ▲ елемента на станицата                      |        | $44 \quad 4 \quad 4 \quad 3 \quad 33$   |
|                                                             |                   |                                                                                   |        |                                         |
|                                                             |                   |                                                                                   |        |                                         |
|                                                             |                   |                                                                                   |        |                                         |
| localhost8080/TUGASAKHR/admin/index.php?page=cafe#          |                   |                                                                                   |        |                                         |

Gambar 4.19 *Form* Master *Cafe Back-end*

Form master *cafe* digunakan owner startup untuk menambahkan atau menghapus data *cafe* dan juga menampilkan *cafe* yang sudah terdaftar. Form master *cafe* dapat dilihat pada gambar 4.19.

#### **12. Form Tambah** *Cafe* **Baru** *Back-end*

Form tambah *cafe* pada sistem informasi penjualan untuk startup bisnis cafe online digunakan owner startup untuk memasukan data cafe baru. Form tambah *cafe* baru dapat dilihat pada gambar 4.20.

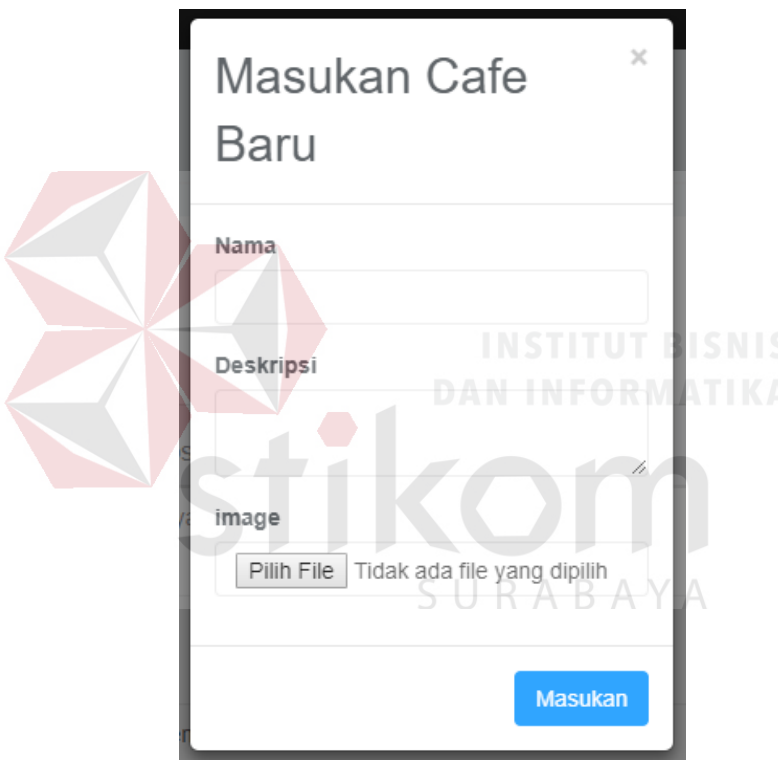

Gambar 4.20 *Form* Tambah *Cafe* Baru *Back-end*

#### **13. Form Master Makanan dan Minuman** *Back-end*

Form master makanan dan minuman digunakan owner startup untuk menambahkan atau menghapus data makanan dan minuman juga menampilkan makanan dan minuman yang sudah terdaftar. Form master master makanan dan minuman dapat dilihat pada gambar 4.21.

| el order makanan online X<br>← → C   0 localhost 5050/TUGASAKHIR/admin/index.php?page=foods |                                                                |        |                                       |           | $\theta$<br>$\sigma$ $\times$<br>$\sim$                                                                                                    |
|---------------------------------------------------------------------------------------------|----------------------------------------------------------------|--------|---------------------------------------|-----------|----------------------------------------------------------------------------------------------------|
| ORDER MAKANAN ONLINE CARUBAN                                                                |                                                                |        |                                       |           | $\begin{array}{ccccc}\n\mathbb{Q} & \mathbb{Q} & \$<br>A Saldo: Rp 2400 owner owner + |
|                                                                                             | Makanan dan minuman                                            |        |                                       |           |                                                                                                    |
| Beranda <sup>2</sup><br>Cafe[]]<br>Makanan dan Minuman                                      | Masukan Makanan Baru                                           |        |                                       |           | Търси                                                                                                    |
| Admins JL                                                                                   | Nama Makanan +                                                 | Gambar | Deskripsi                             | Harga     |                                                                                                    |
| Report (E)<br>Iaporan El                                                                    | roti gorang                                                    |        | roti yang di gorang dangan mantaga    | 90000 Rp  | Hapus                                                                                                    |
|                                                                                             | ayam goreng                                                    | 10     | 5555                                  | 20000 Rp  | Hapus                                                                                                    |
|                                                                                             | Zagorka                                                        | Z      | beer - 500 ml.                        | 20000 Rp  | Hapus                                                                                                    |
|                                                                                             | White wine                                                     | я      | Chardonnay 750m                       | 200000 Rp | Hapus                                                                                                    |
|                                                                                             | Tuborg                                                         | Đ      | beer - 500 ml.                        | 30000 Rp  | Hapus                                                                                                    |
|                                                                                             | Tripe soup                                                     |        | Bulgarian cream soup with fresh milk. | 40000 Rp  | Hepus                                                                                                    |
|                                                                                             | Tarator                                                        | o      | Hot chicken soup with fresh parsley.  | 50000 Rp  | Hapus                                                                                                    |
|                                                                                             | Red wine                                                       | 12     | Red Melnik Wine 750ml.                | 150000 Rp | Hapus                                                                                                    |
|                                                                                             | Pirin                                                          | D,     | beer - 500 ml.                        | 20000 Rp  | Hopus                                                                                                    |
|                                                                                             | Coke                                                           | D,     | 500 ml, glass bottle                  | 20000 Rp  | Hapus                                                                                                    |
|                                                                                             | Показване на 1 до 10 от 11 епемента 10 - епемента на станицата |        |                                       |           | 00 < 12 > 10                                                                                                    |

Gambar 4.21 *Form* Master Makanan dan Minuman *Back-end*

#### **14. Form Tambah Makanan dan Minuman Baru** *Back-end*

Form tambah makanan dan minuman baru pada sistem informasi penjualan untuk startup bisnis cafe online digunakan owner startup untuk memasukan data makanan dan minuman baru. Form tambah makanan dan minuman baru dapat dilihat pada gambar 4.22. ř. o l

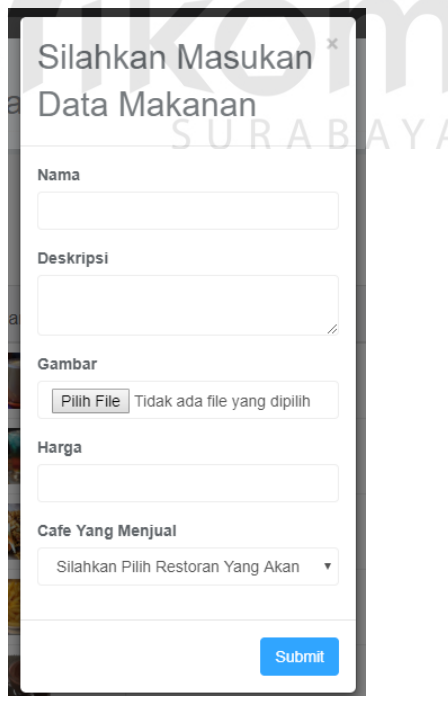

Gambar 4.22 Form Tambah Makanan dan Minuman Baru *Back-end*

Form master admin digunakan owner startup untuk menambahkan atau menghapus data admin juga menampilkan admin yang sudah terdaftar. Form master admin dapat dilihat pada gambar 4.23.

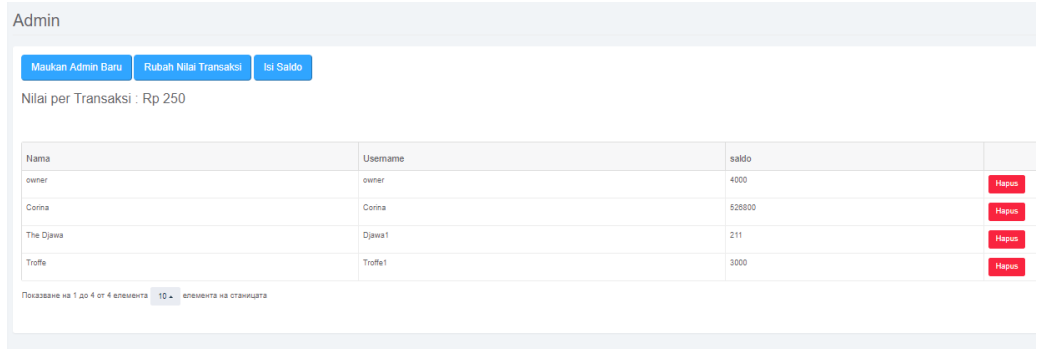

Gambar 4.23 Form Master Admin *Back-end*

#### **16. Form Tambah Admin Baru** *Back-end*

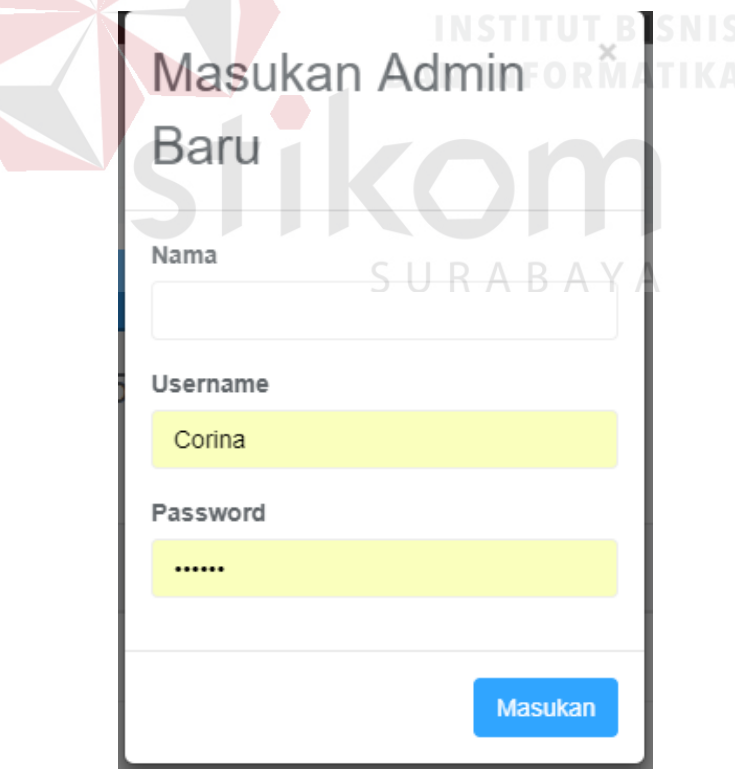

Gambar 4.24 Form Tambah Admin Baru *Back-end*

Form tambah admin baru pada sistem informasi penjualan untuk startup bisnis cafe online digunakan owner startup untuk memasukan data admin baru. Form tambah admin baru dapat dilihat pada gambar 4.24.

#### **17. Form Isi Saldo Admin** *Back-end*

Form isi saldo admin pada sistem informasi penjualan untuk startup bisnis cafe online digunakan owner startup untuk mengisi saldo admin *cafe*. Form isi saldo dapat dilihat pada gambar 4.25.

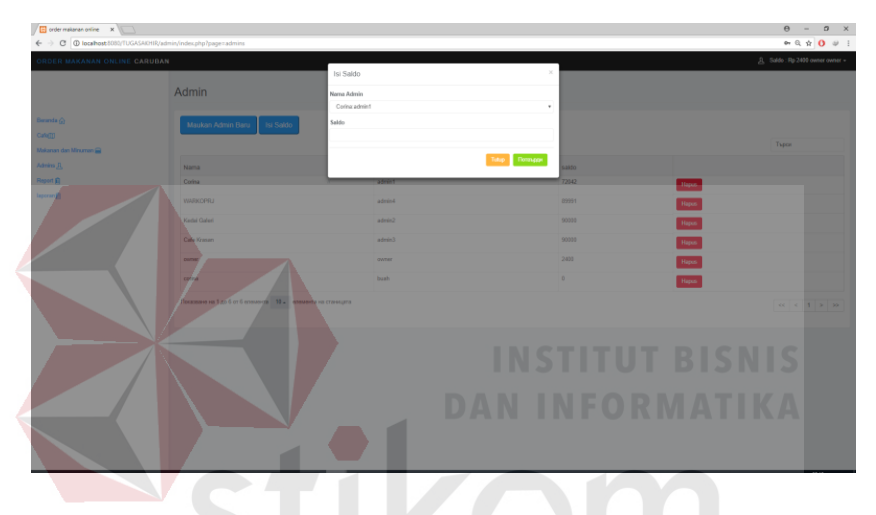

Gambar 4.25 Form Isi Saldo Admin *Back-end*

**18. Form Login Gagal Isi Data Username dan Password Dengan Benar**

#### *Back-end*

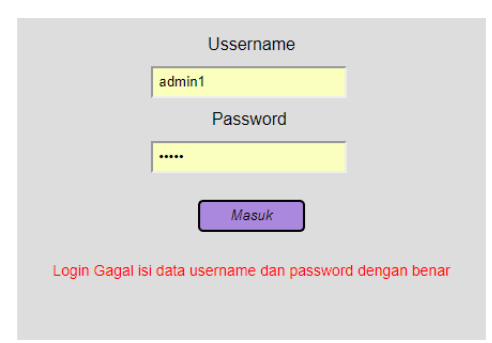

Gambar 4.26 Tampilan Login Gagal Isi Data Username dan Password Dengan

Benar

Form login gagal menjelaskan apabila ada kesalahan username dan password akan muncul notice error. Dapat dilihat pada Gambar 4.26

#### **19. Form Tampilan Isi Data Username Dan Password Secara Lengkap** *Back-*

*end*

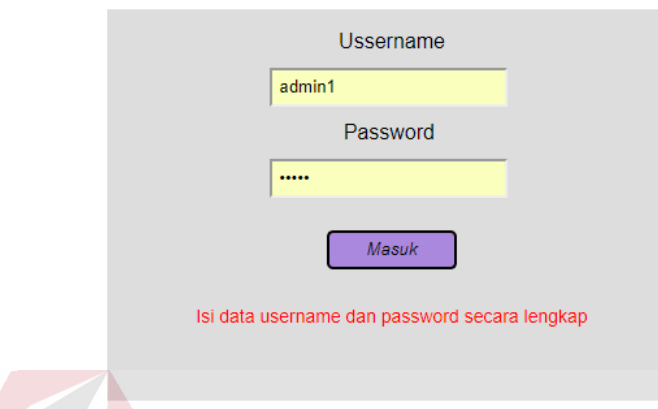

Gambar 4.27 Tampilan Isi Data Username Dan Password Secara Lengkap

Form isi data username dan password secara lengkap menjelaskan apabila ada data username dan password yang belum terisi akan muncul notice error. Dapat dilihat pada Gambar 4.27

#### **20. Form Tampilan Data Reservasi Sudah Masuk** *Back-end*

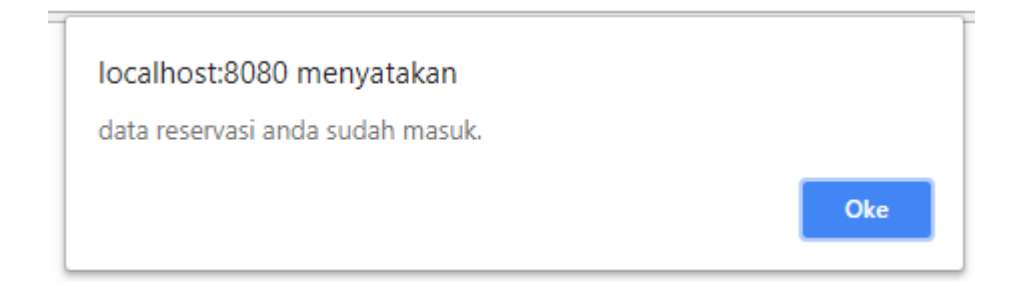

Gambar 4.28 Tampilan Data Reservasi Sudah Masuk.

Form tampilan data reservasi sudah masuk menampilkan notice apabila data reservasi berhasil diinputkan kedalam database. Dapat dilihat pada gambar 4.28

# Harap isi bidang ini.

**21. Form Tampilan Harap Isi Bidang ini** *Back-end*

Gambar 4.29 Tampilan Harap Isi Bidang ini.

Form harap isi bidang ini menampilkan apabila ada data yang belum terisi maka akan muncul notice harap isi bidang ini. Dapat dilihat pada gambar 4.29

#### **21. Form Tampilan Berhasil Menambahkan Pesanan** *Back-end*

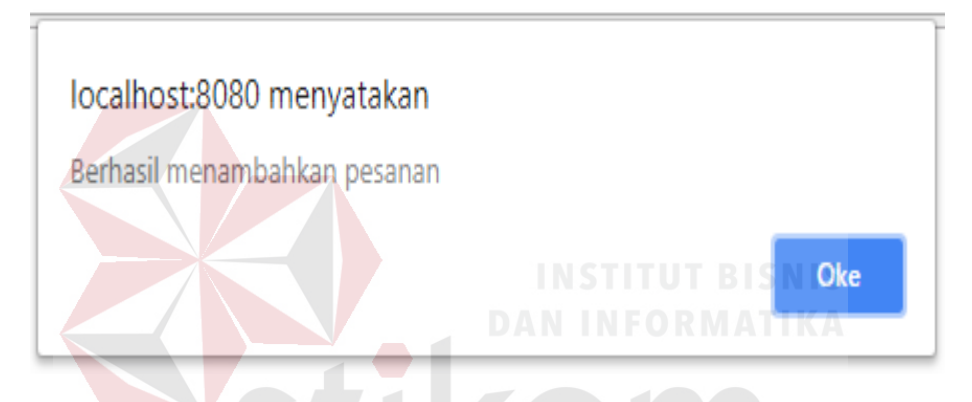

Gambar 4.30 Tampilan Berhasil Menambahkan Pesanan

Form berhasil menambahkan pesanan adalah notice yang muncul apabla pesanan berhasl ditambahkan. Form berhasil menambahkan pesanan dapat dilihat pada gambar 4.30

#### **4.2.3 Form Laporan**

*Form* laporan digunakan untuk menampilkan dan mencetak laporan penjualan, laporan pendapatan, laporan menu disukai, laporan total pelanggan, laporan reservasi dan laporan pendapatan owner. *Form* laporan tersebut dapat dilihat pada gambar dan penjelasan berikut.

#### **1. Laporan Penjualan dan Pendapatan Perperiode**

Laporan penjualan dan pendapatan menampilkan informasi tanggal pembelian, nama pemesan, nama makanan, jumlah pesanan dan total harga. Laporan penjualan dan pendapatan dapat dilihat pada gambar 4.31

#### Laporan penjualan Cafe : Corina

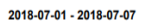

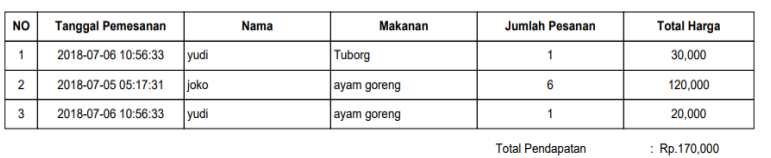

Di cetak pada : Tue-24-07-2018 02:30:29pm

Gambar 4.31 Laporan Penjualan dan Pendapatan

#### **2. Laporan Penjualan dan Pendapatan Perbulan**

Laporan penjualan dan pendapatan menampilkan informasi tanggal pembelian, nama pemesan, nama makanan, jumlah pesanan dan total harga. Laporan penjualan dan pendapatan perbulan dapat dilihat pada gambar 4.32.

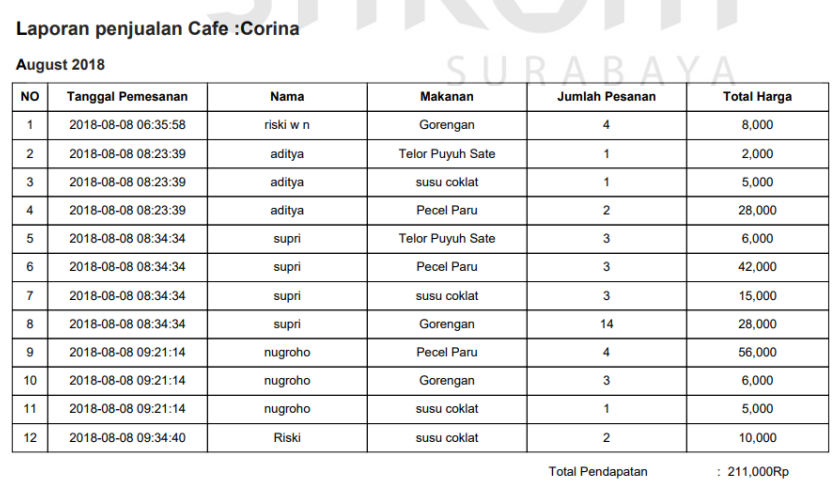

Di cetak pada : Sun-12-08-2018 11:54:05pm

Gambar 4.32 Laporan Penjualan dan Pendapatan Perbulan.

#### **3. Laporan Total Pelanggan Periode**

#### Laporan Total Pelanggan Cafe : Corina

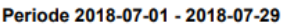

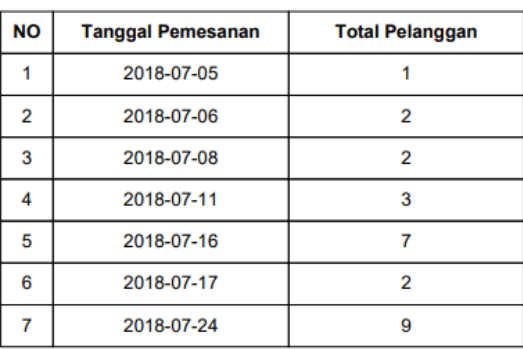

Di cetak pada : Sun-29-07-2018 09:50:30pm

#### Gambar 4.33 Laporan Total Pelanggan Periode

Laporan total pelanggan periode menampilkan tanggal pemesanan dan total

pelanggan pada saat tanggal tersebut. Laporan total pelanggan periode dapat dilihat

pada gambar 4.33.

#### **4. Laporan Total Pelanggan Bulanan**

## SURABAYA

#### Laporan Total Pelanggan Cafe : Corina

Periode August - 2018

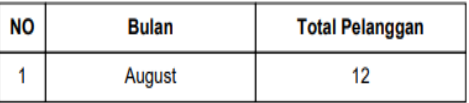

Di cetak pada: Sun-12-08-2018 11:50:06pm

Gambar 4.34 Laporan Total Pelanggan Bulanan

Laporan total pelanggan bulanan menampilkan bulan pemesanan dan total pelanggan pada saat bulan tersebut. Laporan total pelanggan bulanan dapat dilihat pada gambar 4.34.

#### **5. Laporan Menu Yang Paling Disukai Periode**

#### Laporan Menu Yang Paling Disukai Pada Cafe: Corina

2018-07-01 - 2018-07-29

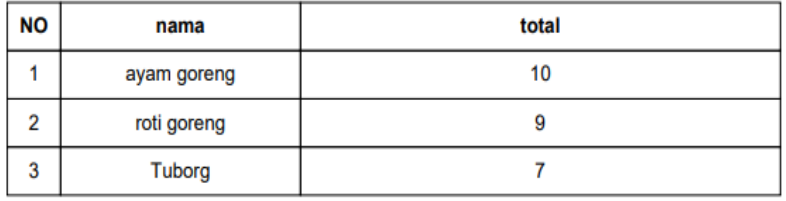

Di cetak pada: Sun-29-07-2018 09:47:55pm

#### Gambar 4.35 Laporan Menu Yang Paling Disukai Periode

Laporan menu yang paling disukai periode menampilkan nama makanan yang banyak dipesan. Laporan menu yang paling disukai periode dapat dilihat pada gambar 4.35.

**6. Laporan Menu Yang Paling Disukai Bulanan**

**bulan August** 

Laporan Menu Yang Paling Disukai Pada Cafe: Corina

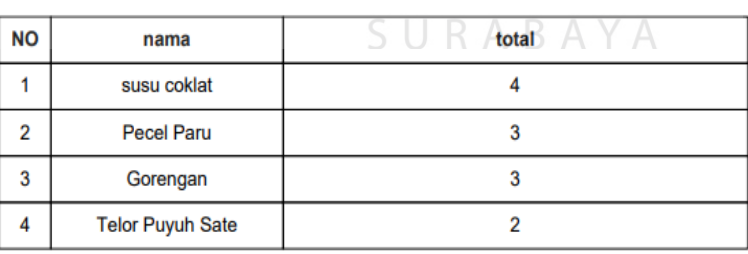

Di cetak pada: Sun-12-08-2018 11:51:11pm

Gambar 4.36 Laporan Menu Yang Paling Disukai Bulanan

Laporan menu yang paling disukai bulanan menampilkan nama makanan yang banyak dipesan. Laporan menu yang paling disukai bulanan dapat dilihat pada gambar 4.36.

#### **7. Laporan Reservasi Periode**

#### Laporan Reservasi Pada Cafe: Corina

2018-07-01 - 2018-07-31

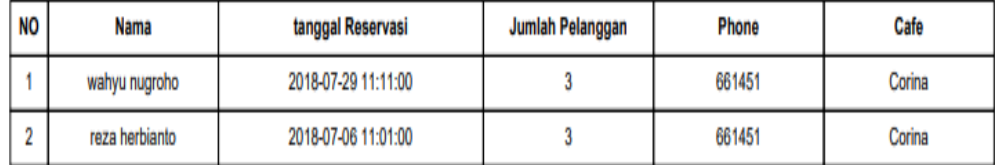

Di cetak pada : Sun-29-07-2018 09:49:41pm

#### Gambar 4.37 Laporan Reservasi Periode

Laporan reservasi periode menampilkan nama, tanggal reservasi, jumlah pemesan, no telefon, dan cafe selama periode tanggal yang di inputkan. Laporan reservasi periode dapat dilihat pada gambar 4.37.

**8. Laporan Reservasi Bulanan**

#### Laporan Menu Yang Paling Disukai Pada Cafe: Corina

bulan August

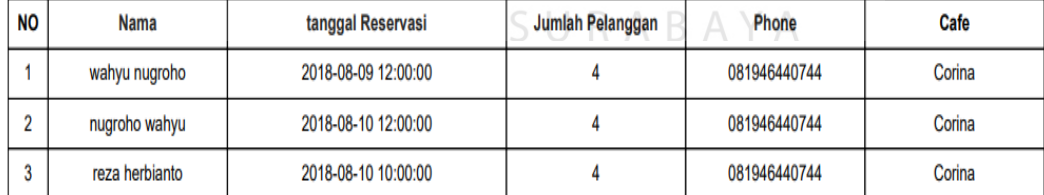

Di cetak pada : Sun-12-08-2018 11:51:39pm

#### Gambar 4.38 Laporan Reservasi Bulanan

Laporan reservasi periode menampilkan nama, tanggal reservasi, jumlah pemesan, no telefon, dan cafe selama bulan yang di inputkan. Laporan reservasi bulanan dapat dilihat pada gambar 4.38.

**9. Laporan Pendapatan Owner Periode**

## Laporan Pendapatan : owner

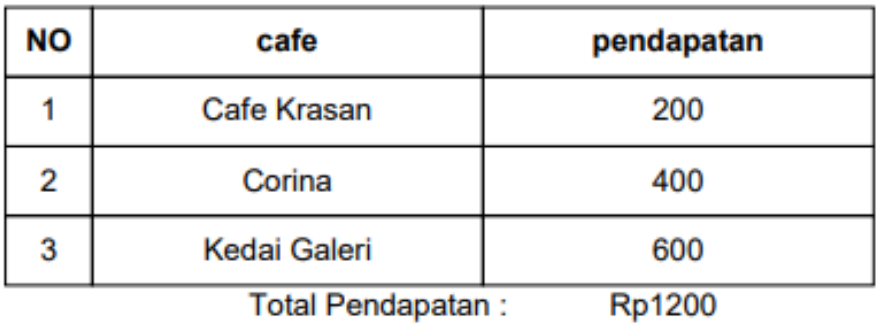

#### 2018-07-01 - 2018-07-31

#### Di cetak pada : Sun-29/07/2018

SURABAYA

Gambar 4.39 Laporan Pendapatan Owner Periode

Laporan pendapatan owner periode menampilkan nama cafe dan pendapatan yang diperioleh dari cafe yang dipilh. Laporan pendapatan owner periode dapat dilihat pada gambar 4.39.

**10. Laporan Pendapatan Owner Bulanan**

## Laporan Pendapatan : owner

**July - 2018** 

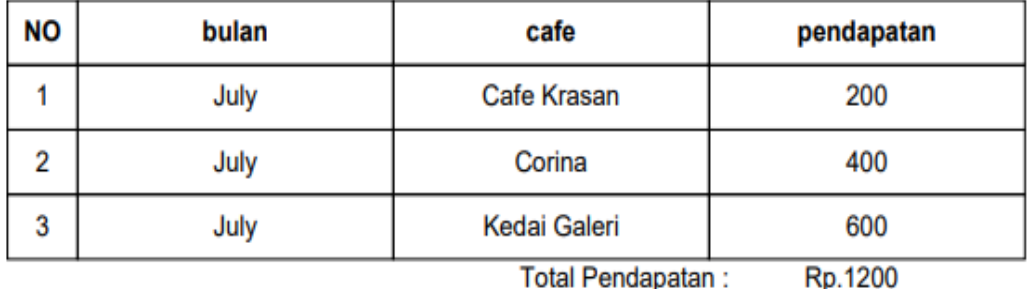

Di cetak pada : Sun-12/08/2018

Gambar 4.40 Laporan Pendapatan Owner Bulanan

Laporan pendapatan owner bulanan menampilkan bulan, nama cafe dan pendapatan yang diperioleh dari cafe yang dipilh. Laporan pendapatan owner bulanan dapat dilihat pada gambar 4.40.

#### **4.3 Evaluasi Hasil Uji Coba Sistem**

Tahapan evaluasi bertujuan untuk mengetahui sistem telah sesuai dengan apa yang dicapai sehingga aplikasi bisa berjalan sebagaimana mestinya. Berikut hasil dari uji coba sistem informasi penjualan untuk startup bisnis cafe online.

#### **4.3.1 Hasil Uji Coba Form Login**

Hasil uji coba aplikasi sistem informasi penjualan untuk startup bisnis cafe online pada halaman *form* login dapat dilihat pada tabel 4.3 dan tabel 4.4.

| <b>Nama Field</b> | Data-1 | Data-2 | Data-3             | Data-4 | Data-5             |
|-------------------|--------|--------|--------------------|--------|--------------------|
| <i>Username</i>   | Admin1 | Admin2 | Admin <sub>3</sub> | Admin4 | Admin <sub>5</sub> |
| Password          | admin  | Kasir  | manajer            |        | abcdef             |

Tabel 4.3 Data *Login*

| <b>Nama</b>               |       | Login Aplikasi            |                                                        |                                  |              |  |  |  |  |
|---------------------------|-------|---------------------------|--------------------------------------------------------|----------------------------------|--------------|--|--|--|--|
| Fungsi                    |       |                           | SURABAYA                                               |                                  |              |  |  |  |  |
| Pengguna                  |       | Admin cafe, owner startup |                                                        |                                  |              |  |  |  |  |
| <b>Deskripsi</b>          |       |                           | Untuk masuk ke halaman <i>form</i> menu utama aplikasi |                                  |              |  |  |  |  |
| <b>Test</b><br>Case<br>ID |       | Tujuan                    | Input                                                  | <b>Output</b> yang<br>diharapkan | <b>Hasil</b> |  |  |  |  |
| $\mathbf{1}$              |       | Pengguna Mengisi          | Memasukan                                              | <i>Form login</i> tertutup       | Berhasil     |  |  |  |  |
|                           |       | data <i>username</i> dan  | data-1, data                                           | dan menampilkan                  |              |  |  |  |  |
|                           |       | <i>password</i> dengan    | 2, dan data                                            | <i>form</i> menu utama           |              |  |  |  |  |
|                           | benar |                           | 3 seperti                                              | sesuai dengan                    |              |  |  |  |  |
|                           |       |                           | pada tabel<br>4.3.                                     | jabatan pengguna                 |              |  |  |  |  |

Tabel 4.4 *Test Case Login*

| <b>Test</b> | Tujuan                                                                | Input                                        | <b>Output</b> yang                                                                                           |              |
|-------------|-----------------------------------------------------------------------|----------------------------------------------|----------------------------------------------------------------------------------------------------|--------------|
| Case        |                                                                       |                                              | diharapkan                                                                                                   | <b>Hasil</b> |
| ID          |                                                                       |                                              |                                                                                                    |              |
| 2           | Pengguna<br>tidak mengisi<br>username dan<br>password                 | Memasukan<br>data-4<br>seperti tabel<br>4.3. | Sistem menampilkan<br>pesar "Isi data<br>username dan<br>password secara                                     | Berhasil     |
|             | secara lengkap                                                        |                                              | lengkap"                                                                                                    |              |
| 3           | Pengguna<br>mengisi data<br>username dan<br>password<br>dengan salah. | Memasukan<br>data-5<br>seperti tabel<br>4.3. | Sistem menampilkan<br>pesan "Login Gagal<br>isi data <i>username</i><br>dan <i>password</i><br>dengan benar" | Berhasil     |

Lanjutan Tabel 4.4 *Test Case Login*

#### **4.3.2. Hasil Uji Coba Form reservasi**

Hasil uji coba sistem informasi penjualan startup cafe online pada halaman

*form* reservasi dapat dilihat pada tabel 4.5 dan tabel 4.6.

| <b>Nama Field</b>      | Data-1     | Data-2     |
|------------------------|------------|------------|
| Nama Depan             | Riski      |            |
| Nama Belakang          | Wahyu      | Wahyu      |
| Tanggal Reservasi      | 11/21/2018 | 11/21/2018 |
| <b>Total Pelanggan</b> | 2          | 2          |
| Jam Reservasi          | 14:30      | 14:30      |
| Nomer Telefon          | 661451     | 661451     |
| Nama Cafe              | Corina     | Corina     |

Tabel 4.5 Data Reservasi A V A

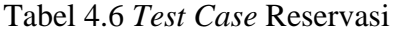

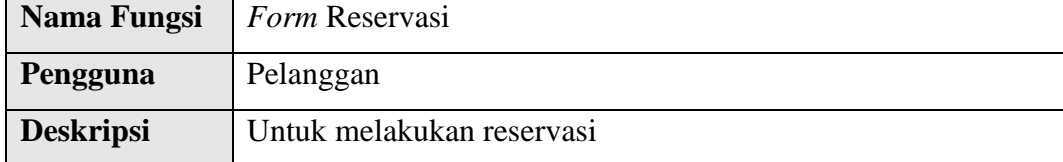

| <b>Test</b><br>Case<br>ID | Tujuan        | Input                      | <b>Output</b> yang<br>diharapkan | <b>Hasil</b> |
|---------------------------|---------------|----------------------------|----------------------------------|--------------|
| 1                         | Pengguna      | Memasukan<br>$data-1$ ,    | Pelanggan dapat                  | Berhasil     |
|                           | mengisi       |                            | memesan reservasi                |              |
|                           | semua form    | seperti pada<br>tabel 4.5. | tempat dengan benar              |              |
|                           | dengan benar  |                            | dan menampilkan notice           |              |
|                           |               |                            | reservasi telah dikirim.         |              |
| 2                         | Pengguna      | Memasukan                  | Sistem menampilkan               | Berhasil     |
|                           | tidak mengisi | $data-2$                   | pesan harap isi bidang           |              |
|                           | salah satu    | seperti tabel              | ini.                             |              |
|                           | form          | 4.5.                       |                                  |              |

Lanjutan Tabel 4.6 *Test Case Reservasi*

#### **4.3.2. Hasil Uji Coba Form Pemesanan Makanan**

Hasil uji coba sistem informasi penjualan startup cafe online pada halaman

*form* pengiriman dapat dilihat pada tabel 4.7 dan tabel 4.8 **BISNIS** 

| <b>Nama Field</b> | Data-1 | Data-2 |
|-------------------|--------|--------|
| Nama              | Riski  | Riski  |
| <b>Alamat</b>     | Ngawi  | Wahyu  |
| Nomer Telefon     | 661451 | 661451 |
| cekbox            |        |        |

Tabel 4.7 Data Pemesanan Makanan

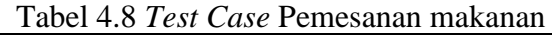

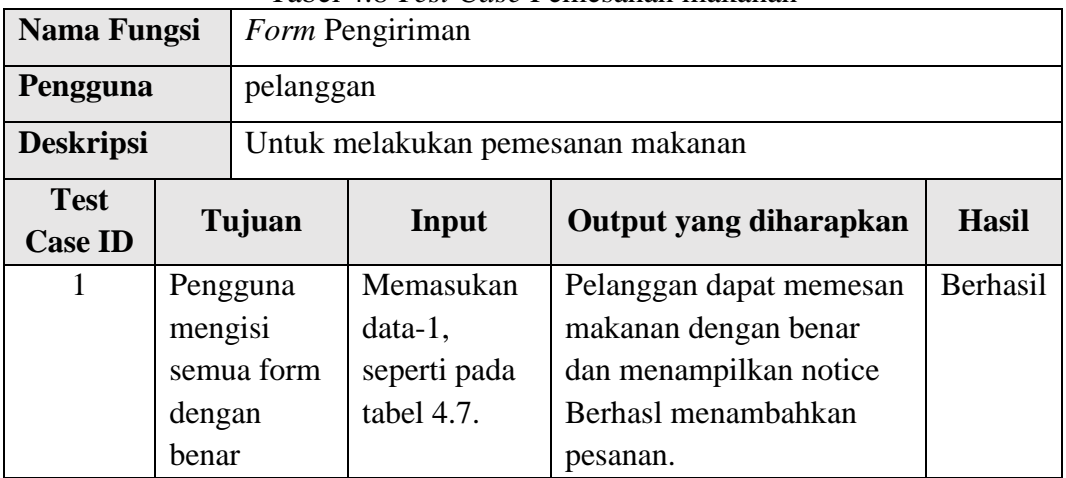

| <b>Test</b><br><b>Case ID</b> | Tujuan                                             | Input                                     | Output yang diharapkan                                                     | <b>Hasil</b> |
|-------------------------------|----------------------------------------------------|-------------------------------------------|----------------------------------------------------------------------------|--------------|
| 2                             | Pengguna<br>tidak<br>mengisi<br>salah satu<br>form | Memasukan<br>data-2 seperti<br>tabel 4.7. | Sistem menampilkan<br>centang kotak ini apabila<br>anda ingin melanjutkan. | Berhasil     |

Lanjutan Tabel 4.8 *Test Case* Pemesanan makanan

#### **4.3.3. Hasil Uji Coba Tambah Pesanan**

Hasil uji coba sistem informasi penjualan startup cafe online pada halaman

*form* tambah pesanan dapat dilihat pada tabel 4.9 dan tabel 4.10.

| <b>Nama Field</b> | Data-1      | Data-2      |  |
|-------------------|-------------|-------------|--|
| Makanan           | Ayam goreng | Ayam Goreng |  |
| Nama Pemesan      | Riski       | Wahyu       |  |
| Quantity          |             |             |  |
| Harga             | Otomatis    | Otomatis    |  |

Tambah Pesanan

Tabel 4.10 *Test Case* Tambah Pesanan

| Nama Fungsi      |              | Form Tambah Pesanan |                    |                                                    |              |  |  |
|------------------|--------------|---------------------|--------------------|----------------------------------------------------|--------------|--|--|
| Pengguna         |              | Admin Cafe          |                    | SURABAYA                                           |              |  |  |
| <b>Deskripsi</b> |              |                     |                    | Untuk melakukan pencatatan data pengiriman makanan |              |  |  |
| <b>Test</b>      |              | Tujuan              | Input              | <b>Output</b> yang                                 | <b>Hasil</b> |  |  |
| <b>Case ID</b>   |              |                     |                    | diharapkan                                         |              |  |  |
| 1                | Admin        |                     | Memasukan          | Admin<br>dapat                                     | Berhasil     |  |  |
|                  | mengisi      |                     | $data-1$ , seperti | menambahkan                                        |              |  |  |
|                  | semua        | form                | pada tabel 4.9.    | makanan baru dan                                   |              |  |  |
|                  | dengan benar |                     |                    | muncul<br>notice                                   |              |  |  |
|                  |              |                     |                    | makanan berhasil                                   |              |  |  |
|                  |              |                     |                    | di tambahkan.                                      |              |  |  |
| $\overline{2}$   | admin        | tidak               | Memasukan          | <b>Sistem</b>                                      | Berhasil     |  |  |
|                  |              | mengisi salah       | data-2<br>seperti  | menampilkan                                        |              |  |  |
|                  |              | satu form           | tabel 4.9.         | pesan nilai harus                                  |              |  |  |
|                  |              |                     |                    | lebih<br>besar<br>atau                             |              |  |  |
|                  |              |                     |                    | sama dengan 1.                                     |              |  |  |

#### **4.3.4. Hasil Uji Coba Tambah** *Cafe* **Baru**

Hasil uji coba sistem informasi penjualan startup cafe online pada halaman *form* tambah *cafe* baru dapat dilihat pada tabel 4.11 dan tabel 4.12.

| <b>Nama Field</b> | Data-1                             | Data-2                 |
|-------------------|------------------------------------|------------------------|
| Nama              | Corina                             | Krasan                 |
| Deskripsi         | Menjual makanan traditional   Cafe | kekinian<br>yang       |
|                   | dan makanan ringan.                | nyaman buat nongkrong. |
| Image             | Cafe.jpg                           |                        |

Tabel 4.11 Data Tambah *Cafe* Baru

| Tabel 4.12 Test Case Caje Dalu |                          |  |                        |                                             |         |                                                                                              |       |                |
|--------------------------------|--------------------------|--|------------------------|---------------------------------------------|---------|----------------------------------------------------------------------------------------------|-------|----------------|
| <b>Nama Fungsi</b>             |                          |  | Form Tambah Cafe Baru  |                                             |         |                                                                                              |       |                |
| Pengguna                       |                          |  | Owner <i>startup</i>   |                                             |         |                                                                                              |       |                |
| <b>Deskripsi</b>               |                          |  |                        |                                             |         | Untuk Melakukan Penambahan Cafe Baru ke sistem                                               |       |                |
| <b>Test</b>                    |                          |  | Tujuan                 | Input                                       |         | <b>Output</b> yang                                                                           |       | <b>Hasil</b>   |
| <b>Case ID</b>                 |                          |  |                        |                                             |         | diharapkan                                                                                   |       |                |
|                                | Admn<br>mengisi<br>semua |  | form<br>dengan benar   | Memasukan<br>$data-1$ ,<br>pada tabel 4.11. | seperti | Admin<br>menambahkan cafe<br>baru dan muncul<br>notice <i>cafe</i> berhasil<br>di tambahkan. | dapat | <b>Berhasl</b> |
| $\overline{2}$                 | Admin<br>satu form       |  | tidak<br>mengisi salah | Memasukan<br>data-2<br>tabel 4.11.          | seperti | Sistem<br>menampilkan pilih<br>file!.                                                        |       | Berhasil       |

Tabel 4.12 *Test Case Cafe* Baru

# **4.3.5. Hasil Uji Coba Makanan Baru**

Hasil uji coba sistem informasi penjualan startup cafe online pada halaman

*form* tambah makanan baru dapat dilihat pada tabel 4.13 dan tabel 4.14.

| таоот 1.19 дека главации дага |                 |        |                 |        |                 |        |  |
|-------------------------------|-----------------|--------|-----------------|--------|-----------------|--------|--|
| <b>Nama Field</b>             | Data-1          |        | Data-2          |        | Data-3          |        |  |
| Nama                          | Ayam goreng     |        | Ayam goreng     |        | Ayam goreng     |        |  |
| Deskripsi                     | Ayam            | goreng | Ayam            | goreng | Ayam            | goreng |  |
|                               | dengan          | bumbu  | dengan          | bumbu  | dengan          | bumbu  |  |
|                               | rempah pilihan. |        | rempah pilihan. |        | rempah pilihan. |        |  |
| Gambar                        | Cafe.jpg        |        |                 |        | Cafe.jpg        |        |  |

Tabel 4.13 Data Makanan Baru

**Nama Field Data-1 Data-2 Data-3** Harga 10000 | -10000 Cafe yang menjual corina corina

Lanjutan Tabel 4.13 Data Makanan Baru

Tabel 4.14 *Test Case* Makanan Baru

| <b>Nama Fungsi</b>            |         |              |                   |             | Form Tambah Makanan Baru |                                                   |              |              |
|-------------------------------|---------|--------------|-------------------|-------------|--------------------------|---------------------------------------------------|--------------|--------------|
| Pengguna<br>Owner startup     |         |              |                   |             |                          |                                                   |              |              |
| <b>Deskripsi</b>              |         |              |                   |             |                          | Untuk melakukan penambahan makanan baru ke sistem |              |              |
| <b>Test</b><br><b>Case ID</b> |         | Tujuan       |                   |             | Input                    | <b>Output yang</b><br>diharapkan                  |              | <b>Hasil</b> |
| 1                             | Admn    |              | mengisi           | Memasukan   |                          | Admin                                             | dapat        | Berhasil     |
|                               | semua   |              | form              |             | data-1, seperti          | menambahkan                                       |              |              |
|                               |         | dengan benar |                   |             | pada tabel 3.32.         | makanan baru dan                                  |              |              |
|                               |         |              |                   |             |                          | muncul                                            | notice       |              |
|                               |         |              |                   |             |                          | makanan berhasil                                  |              |              |
|                               |         |              |                   |             |                          | di tambahkan.                                     |              |              |
| $\overline{2}$                | Admin   |              | <b>tidak</b>      | Memasukan   |                          | Sistem                                            |              | Berhasil     |
|                               | mengisi |              | salah             |             | data-2 seperti           | menampilkan                                       |              |              |
|                               |         | satu form    |                   | tabel 3.32. |                          | pesan                                             | isi<br>harap |              |
|                               |         |              |                   |             |                          | bidang ini.                                       |              |              |
|                               |         |              |                   |             |                          |                                                   |              |              |
| 3                             | Admin   |              |                   | Memasukan   |                          | <b>Sistem</b>                                     |              | Berhasil     |
|                               |         | menginputkan |                   | $data-3$    | seperti                  | menampilkan                                       |              |              |
|                               |         |              | nilai kurang dari | tabel 3.32. |                          | pesan nilai harus                                 |              |              |
|                               |         | 1 ke harga   |                   |             |                          | lebih besar atau                                  |              |              |
|                               |         |              |                   |             |                          | sama dengan 1.                                    |              |              |
|                               |         |              |                   |             |                          |                                                   |              |              |
|                               |         |              |                   |             |                          |                                                   |              |              |

#### **4.3.6. Hasil Uji Coba Isi Saldo**

Hasil uji coba sistem informasi penjualan startup cafe online pada halaman *form* isi saldo dapat dilihat pada tabel 4.15 dan tabel 4.16

| <b>Nama Field</b> | Data-1        | Data-2        | Data-3        |
|-------------------|---------------|---------------|---------------|
| Nama Admin        | Corina:Admin1 | Corina:Admin1 | Corina:Admin1 |
| Saldo             | 10000         |               |               |

Tabel 4.15 Data Isi Saldo

Tabel 4.16 *Test Case* Data Isi Saldo

| <b>Nama Fungsi</b>            | Form Isi Saldo                                  |                                                        |                                                                                                    |              |  |  |
|-------------------------------|-------------------------------------------------|--------------------------------------------------------|----------------------------------------------------------------------------------------------------|--------------|--|--|
| Pengguna                      | Owner <i>startup</i>                            |                                                        |                                                                                                    |              |  |  |
| <b>Deskripsi</b>              |                                                 |                                                        | Untuk melakukan penambahan saldo admin cafe                                                                 |              |  |  |
| <b>Test</b><br><b>Case ID</b> | Tujuan                                          | Input                                                  | <b>Output</b> yang<br>diharapkan                                                                            | <b>Hasil</b> |  |  |
| Admn<br>1<br>semua            | mengisi<br>form<br>dengan benar                 | Memasukan<br>data-1, seperti<br>tabel<br>pada<br>4.16. | Admin<br>dapat<br>menambahkan<br>makanan baru<br>dan<br>muncul notice saldo<br>berhasil<br>di<br>tambahkan. | Berhasil     |  |  |
| $\overline{2}$<br>mengisi     | Admin<br>tidak<br>salah  <br>satu form          | Memasukan<br>data-2 seperti<br>tabel 4.16.             | Sistem menampilkan<br>harap<br>pesan<br>isi<br>bidang ini.                                                  | Berhasil     |  |  |
| 3<br>Admin                    | menginputkan<br>nilai kurang dari<br>1 ke harga | Memasukan<br>data-3 seperti<br>tabel 4.16.             | Sistem menampilkan<br>nilai<br>harus<br>pesan<br>lebih besar atau sama<br>dengan 1.                         | Berhasil     |  |  |

#### **4.3.7. Hasil Uji Coba Tambah Admin Baru**

Hasil uji coba sistem informasi penjualan startup cafe online pada halaman

*form* tambah admin baru dapat dilihat pada tabel 4.17 dan tabel 4.18

| <b>Nama Field</b> | Data-1 | Data-2 |
|-------------------|--------|--------|
| Nama              | Corina | Krasan |
| <i>Username</i>   | Admin1 | Admin1 |
| password          | admin  |        |

Tabel 4.17 Data Tambah Admin Baru

| Nama Fungsi                   |                          |                                           | Form Tambah Admin Baru                           |                                                                                                    |              |  |  |
|-------------------------------|--------------------------|-------------------------------------------|--------------------------------------------------|----------------------------------------------------------------------------------------------------|--------------|--|--|
| Pengguna                      |                          | Owner <i>startup</i>                      |                                                  |                                                                                                    |              |  |  |
| <b>Deskripsi</b>              |                          |                                           |                                                  | Untuk Melakukan Penambahan Admin Baru ke sistem                                                        |              |  |  |
| <b>Test</b><br><b>Case ID</b> | Tujuan                   |                                           | Input                                            | <b>Output</b> yang<br>diharapkan                                                                       | <b>Hasil</b> |  |  |
|                               | Admn<br>mengisi<br>semua | form<br>dengan benar                      | Memasukan<br>data-1, seperti<br>pada tabel 4.16. | Admin<br>dapat<br>menambahkan admin<br>dan<br>baru<br>muncul<br>notice admin berhasil<br>di tambahkan. | Berhasil     |  |  |
| $\overline{2}$                |                          | Admin tidak<br>mengisi salah<br>satu form | Memasukan<br>$data-2$<br>seperti<br>tabel 4.16.  | Sistem menampilkan<br>pesan harap isi bidang<br>ini.                                                   | Berhasil     |  |  |

Tabel 4.18 *Test Case* Admin Baru

#### **4.3.8. Hasil Uji Coba Form Laporan**

Hasil uji sistem informasi penjualan startup cafe online pada halaman *form*  laporan meliputi desain uji coba menampilkan laporan penjualan dan pendapatan, laporan menu disukai, laporan total pelanggan, laporan pendapatan owner *cafe*. Desain uji coba laporan dapat dilihat pada tabel 4.19 .

|                        |                                                    |                           | $1 \text{ mod } 1.1$ |                                                             |              |
|------------------------|----------------------------------------------------|---------------------------|----------------------|-------------------------------------------------------------|--------------|
| Nama Fungsi            |                                                    | Membuat Laporan           |                      |                                                             |              |
| Pengguna               |                                                    | Admin cafe. Owner Startup |                      |                                                             |              |
| <b>Deskripsi</b>       |                                                    | Untuk mencetak laporan    |                      |                                                             |              |
| Nama Fungsi            |                                                    | Membuat Laporan           |                      |                                                             |              |
| <b>Test Case</b><br>ID |                                                    | Tujuan                    | Input                | <b>Output</b> yang<br>diharapkan                            | <b>Hasil</b> |
|                        | Menampilkan<br>laporan penjualan<br>dan pendapatan |                           | Periode<br>Tanggal   | Laporan<br>penjualan dan<br>pendapatan<br>berhasil tercetak | Berhasil     |

Tabel 4.19*Test Case Form* Laporan

|                        | $\frac{1}{2}$     |         |                                  |              |
|------------------------|-------------------|---------|----------------------------------|--------------|
| <b>Test Case</b><br>ID | Tujuan            | Input   | <b>Output</b> yang<br>diharapkan | <b>Hasil</b> |
|                        |                   |         |                                  |              |
| $\overline{2}$         | Menampilkan       | Periode | Laporan menu                     | Berhasil     |
|                        | laporan menu      | Tanggal | disukai berhasil                 |              |
|                        | disukai           |         | tercetak                         |              |
|                        |                   |         |                                  |              |
| 3                      | Menampilkan       | Periode | Laporan                          | Berhasil     |
|                        | laporan Reservasi | Tanggal | reservasi                        |              |
|                        |                   |         | berhasil                         |              |
|                        |                   |         | tercetak.                        |              |
|                        |                   |         |                                  |              |
| $\overline{4}$         | Menampilkan       | Periode | Laporan total                    | Berhasil     |
|                        | laporan total     | Tanggal | pelanggan                        |              |
|                        |                   |         |                                  |              |
|                        | pelanggan         |         | berhasil tercetak                |              |
|                        |                   |         |                                  |              |
|                        |                   |         |                                  |              |

Lanjutan Tabel 4.19*Test Case Form* Laporan

#### **4.4 Evaluasi Sistem**

Berdasarkan hasil uji coba *black box testing* yang sudah dilakukan, maka selanjutnya dilakukan evaluasi sistem. Evaluasi sistem dilakukan untuk menilai hasil rancangan sstem dengan implementasi sistem yang ada. Evaluasi sistem juga dilakukan untuk mengetahui kesesuaian sistem dengan kebutuhan pemilik cafe dan pemilik startup.

Hasil uji coba *black box testing* menunjukkan bahwa keseluruhan *test case*  atau tujuan pengujian telah terpenuhi dibuktikan bahwa ketercapaian tiap *test case*  adalah 100%. Hal ini menunjukkan bahwa aplikasi yang telah dibuat mampu digunakan untuk mengautentikasi pengguna sistem, menyimpan data-data master, melakukan penjualan menu *cafe,* melakukan reservasi tempat, melakukan pengisian saldo admin cafe, dan mencetak laporan.

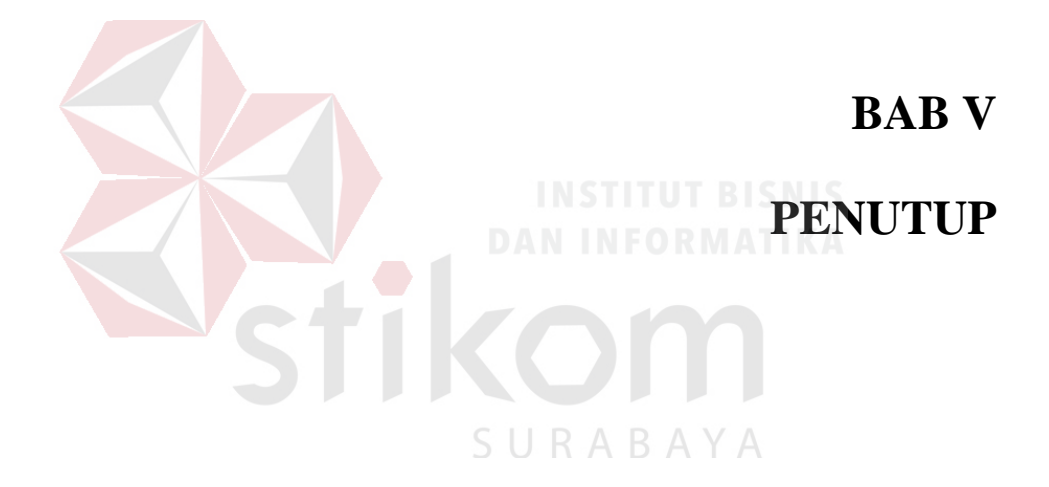

#### **BAB V**

#### **PENUTUP**

#### **5.1 Kesimpulan**

Berdasarkan proses pembuatan sistem informasi penjualan startup cafe online pada kota Caruban, maka dapat ditarik beberapa kesimpulan sebagai berikut:

- 4. Sistem informasi ini dapat mempermudah pemilik usaha *cafe* dalam menjual menu makanannya dan mempromosikan menu makanan secara online.
- 5. Meningkatkan profit pemilik startup dengan pemanfaat iklan, akses premium dan biaya Rp.200 pada setiap transaksi kepada pemilik *cafe* dan biaya tersebut dapat diubah secara dinamis sesuai keinginan pemilik *startup.*
- 6. Sistem informasi ini menghasilkan laporan reservasi, laporan penjualan, laporan pendapatan *cafe*, laporan menu disukai, laporan total pelanggan, dan laporan pendapatan owner startup.

#### **5.2 Saran**

Adapun saran yang dapat diberikan kepada peneliti berikutnya apabila ingin mengembangkan sistem informasi penjualan startup *cafe online* pada kota Caruban agar menjadi lebih baik adalah sebagai berikut.

- 1. Menambahkan fitur registrasi kepada pelanggan sehingga pelanggan dapat menyimpan saldo mereka pada sistem.
- 2. Penambahan *user* untuk *driver.*
- 3. Sistem Informasi Penjualan Startup *Cafe Online* pada kota Caruban yang telah dibuat adalah berbasis *web*. Jadi diharapkan kepada peneliti selanjutnya untuk

membuatkan yang berbasis *mobile* dengan tujuan agar pelanggan dapat lebih mudah dalam melakukan pemesanan.

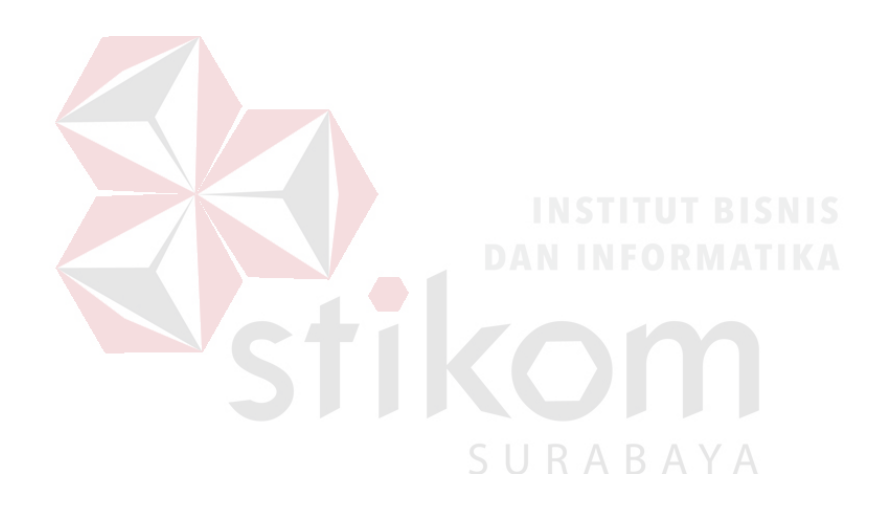

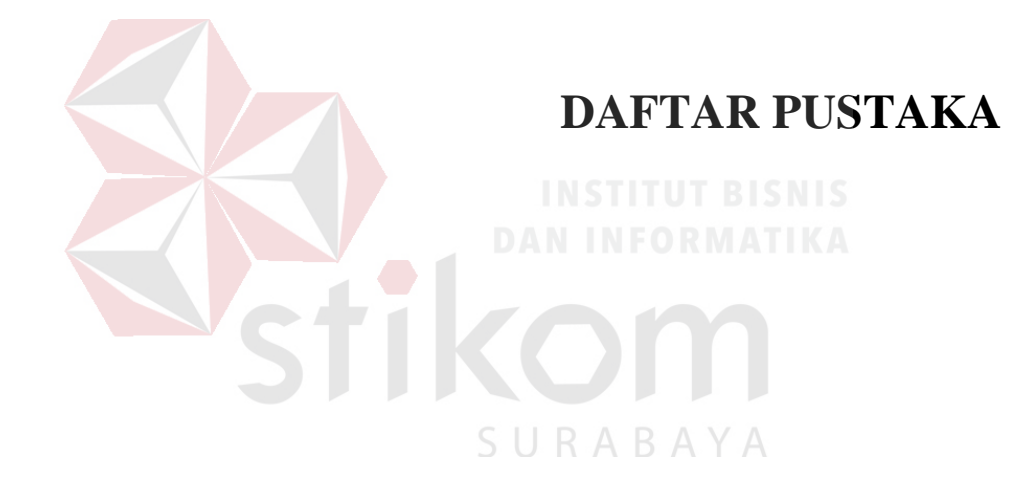

#### **DAFTAR PUSTAKA**

- A.W Marsum. 2005. *Restoran dan Segala Permasalahannya, Edisi IV*. Yogyakarta: Andi.
- Andrew, Sudhir. 2009. *Food & Beverage Service: A Training Manual*. New Delhi: Tata McGraw-Hill. Diakses dari http://books.google.com/books
- Baraban, Regina S. 2010., Joseph F. Durocher, *"Successful Restoran Design"*, John Wiley & Sons, Inc., New Jersey,
- Connolly, T., Begg, C. 2010. *Database Systems: a practical approach to design, implementation, and management*. 5th Edition. America: Pearson Education.
- Eric Ries. 2012. Pengerian Startup Menurut Para Ahli*,* 7(1), 5.
- Laudon, Kenneth C., & Jane, P. Laudon. 2010. *Manajemen Information System: Managing the Digital Firm*. New Jersey: Prentice-Hall.
- O'Brien, James A., Marakas, George M. 2008. *Management Information System*. 8th Edition. McGraw Hill, New York.
- O'Brien, James A. dan Marakas, George M. 2011. "*Management Information Systems,* 10th Edition". McGraw-Hill/ Irwin, New York.
- Paul Graham. 2012 : Pengertian Startup Menurut Para Ahli, 2(3), 17-18.
- Stair, M. Ralph, George W. Reynolds. 2010. *Principles of Information Systems:A Managerial Approach. (9th edition).* Australia: Thomson Course Technology.

```
Sunyoto, D. 2012. Manajemen Sumber Daya Manusia. Yogyakarta : CAPS
```
- Tegarden, D., Dennis, A., & Wixom, B. H. 2013. *System Analysis and Desaign with UML 4th Edition*. Singapore: John Wiley & Sons, Inc.
- Sumarsono, Sonny. 2009. Ekonomi Sumber Daya Manusia Teori dan Kebijakan Publik. Jogyakarta : Graha Ilmu.